# prøVolt

# **Гібридний інвертор (ДБЖ) 6000Вт 48В proVolt GI-5600-48 1MPPT Parallel**

**\_\_\_\_\_\_\_\_\_\_\_\_\_\_\_\_\_\_\_\_\_\_\_\_\_\_\_\_\_\_\_\_\_\_\_\_\_\_\_\_\_\_\_\_\_\_\_\_\_\_\_\_\_\_\_\_\_\_\_\_\_\_\_\_**

**Інструкція користувача**

**Версія: 1.0**

# **Зміст**

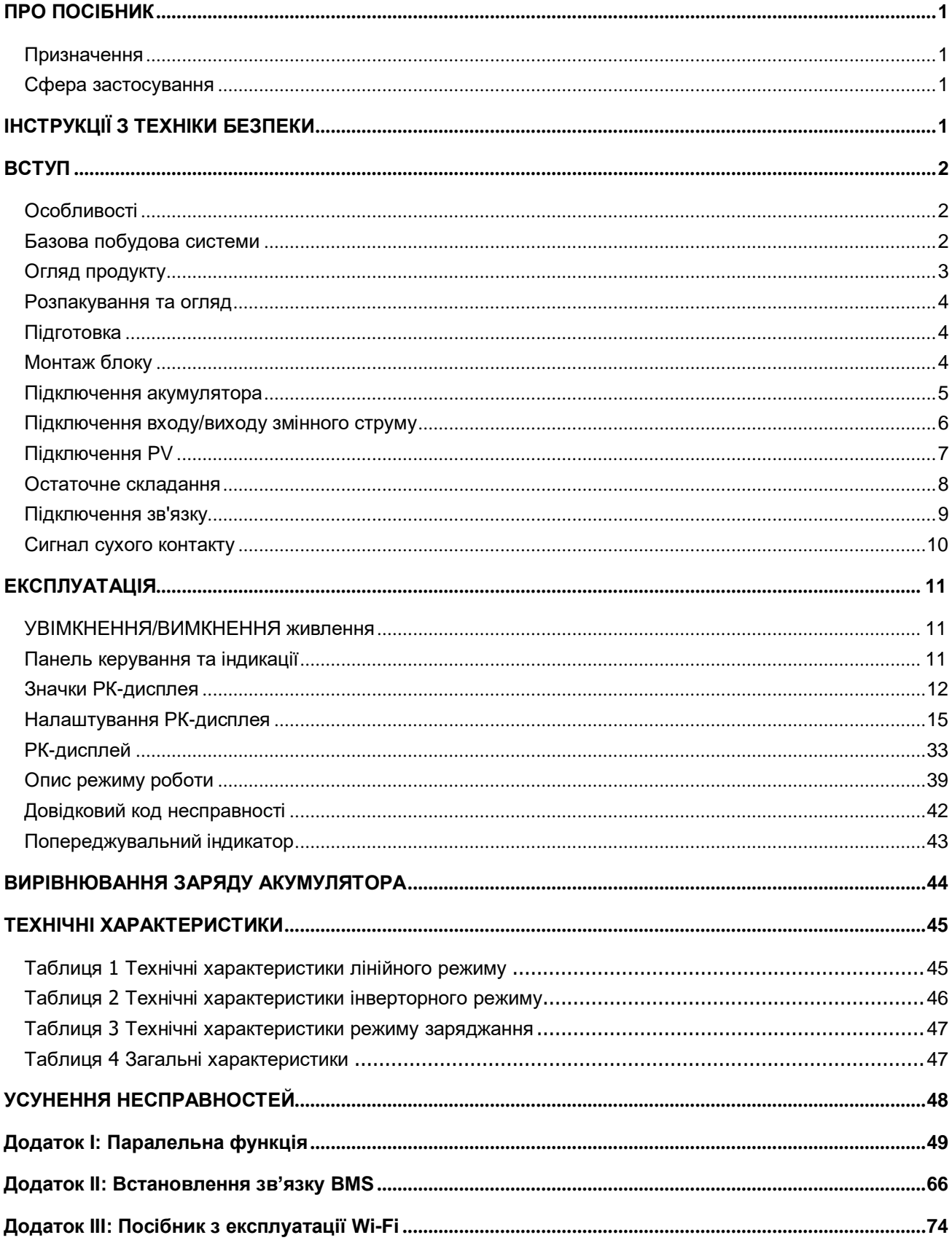

# <span id="page-2-1"></span><span id="page-2-0"></span>**ПРО ПОСІБНИК**

#### **Призначення**

У посібнику описано збирання, встановлення, експлуатацію та усунення несправностей пристрою. Уважно прочитайте посібник перед встановленням та експлуатацією. Збережіть посібник для подальшого використання.

#### <span id="page-2-2"></span>**Сфера застосування**

Посібник містить інструкції з техніки безпеки та встановлення, а також інформацію про інструменти та проводку.

# <span id="page-2-3"></span>**ІНСТРУКЦІЇ З ТЕХНІКИ БЕЗПЕКИ**

#### **ПОПЕРЕДЖЕННЯ: Цей розділ містить важливі інструкції з безпеки та експлуатації. Прочитайте та збережіть цю інструкцію для використання в майбутньому.**

- 1. Перед використанням пристрою прочитайте всі інструкції та попереджувальні позначки на пристрої, акумуляторах і всі відповідні розділи цього посібника.
- 2. **УВАГА** Щоб зменшити ризик отримання травми, заряджайте лише свинцево-кислотні акумулятори глибокого циклу. Батареї інших типів можуть вибухнути, спричинивши травми та пошкодження.
- 3. Не розбирайте пристрій. Віднесіть його до кваліфікованого сервісного центру, коли потрібне обслуговування або ремонт. Неправильне повторне складання може призвести до ризику ураження електричним струмом або пожежі.
- 4. Щоб зменшити ризик ураження електричним струмом, від'єднайте всі дроти, перш ніж виконувати будь-які роботи з технічного обслуговування чи чищення. Вимкнення пристрою не зменшить цей ризик.
- 5. **УВАГА**  Лише кваліфікований персонал може встановлювати цей пристрій з акумулятором.
- 6. **НІКОЛИ** не заряджайте заморожений акумулятор.
- 7. Для оптимальної роботи цього інвертора/зарядного пристрою дотримуйтеся необхідних специфікацій, щоб вибрати відповідний розмір кабелю. Дуже важливо правильно експлуатувати цей інвертор/зарядний пристрій.
- 8. Будьте дуже обережні під час роботи з металевими інструментами на АКБ або біля них. Існує потенційний ризик падіння інструменту на іскри або к.з. АКБ чи інших електричних частин, що може спричинити вибух.
- 9. Суворо дотримуйтесь процедури встановлення, коли хочете від'єднати клеми змінного або постійного струму. Зверніться до розділу ІНСТАЛЯЦІЯ цього посібника для отримання детальної інформації.
- 10. Запобіжники передбачені для захисту від перевантаження по струму для живлення від акумулятора.
- 11. ІНСТРУКЦІЇ ЗАЗЕМЛЕННЯ Цей інвертор/зарядний пристрій має бути підключено до системи постійного заземлення. Встановлюючи інвертор, обов'язково дотримуйтеся місцевих вимог і правил.
- 12. НІКОЛИ не спричиняйте короткого замикання виходу змінного струму та входу постійного струму. НЕ підключайте до електромережі у разі короткого замикання на вході постійного струму.
- 13. **Попередження!!** Лише кваліфіковані спеціалісти можуть обслуговувати цей пристрій. Якщо помилки не зникають після дотримання таблиці усунення несправностей, надішліть інвертор/зарядний пристрій назад до місцевого дилера або в сервісний центр для обслуговування.
- 14. **ПОПЕРЕДЖЕННЯ:** Оскільки цей інвертор є неізольованим, прийнятні лише три типи фотоелектричних модулів: монокристалічні, полікристалічні з класом А та модулі CIGS. Щоб уникнути несправності, не підключайте фотоелектричні модулі з можливим витоком струму до інвертора. Наприклад, заземлені фотоелектричні модулі призведуть до витоку струму на інвертор. При використанні модулів CIGS переконайтеся, що НЕМАЄ заземлення.
- 15. **УВАГА:** Необхідновикористовувати фотоелектричну розподільну коробку із захистом від перенапруги. Інакше це призведе до пошкодження інвертора, коли на фотоелектричних модулях відбудеться розряд блискавки.

# <span id="page-3-0"></span>**ВСТУП**

Це багатофункціональний інвертор, який поєднує в собі функції інвертора, сонячного зарядного пристрою та зарядного пристрою для АКБ, щоб забезпечити підтримку безперебійного живлення в одному корпусі. Широкий РК-дисплей пропонує настроювані користувачем і легкодоступні кнопки, такі як струм заряджання АКБ, пріоритет зарядки змінним струмом або сонячною енергією та прийнятну вхідну напругу на основі різних додатків.

# <span id="page-3-1"></span>**Особливості**

- Інвертор із чистою синусоїдальною хвилею
- Настроюване світлодіодне кільце стану з RGB- підсвічуванням
- Сенсорна кнопка з 4,3-дюймовим кольоровим РК-дисплеєм
- Вбудований Wi-Fi для мобільного моніторингу (доступна програма)
- Підтримує функцію USB On-the-Go
- Події журналу даних, що зберігаються в інверторі
- Вбудований комплект захисту від пилу
- Зарезервований комунікаційний порт для BMS
- Функція незалежності від акумулятора
- Паралельна робота до 9 одиниць

#### <span id="page-3-2"></span>**Базова побудова системи**

На наступному малюнку показано основне застосування пристрою. Для повноцінної працюючої системи також потрібні такі пристрої:

- генератор чи електромережа
- фотоелектричні модулі.

Проконсультуйтеся зі своїм системним інтегратором щодо інших можливих побудов системи, залежно від ваших вимог.

Інвертор може живити різні побутові прилади в домашніх та офісних умовах, у тому числі електроприводи, такі як лампові лампи, вентилятори, холодильники та кондиціонери.

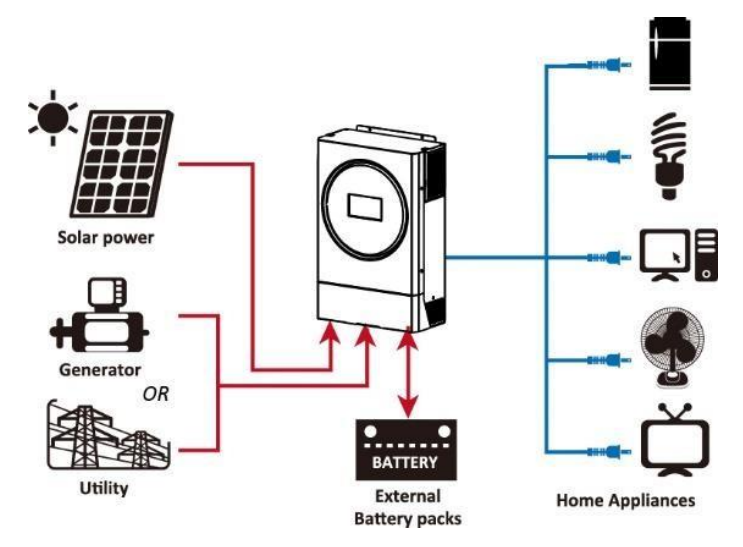

**Малюнок 1. Огляд базової гібридної фотоелектричної системи**

#### <span id="page-4-0"></span>**Огляд продукту**

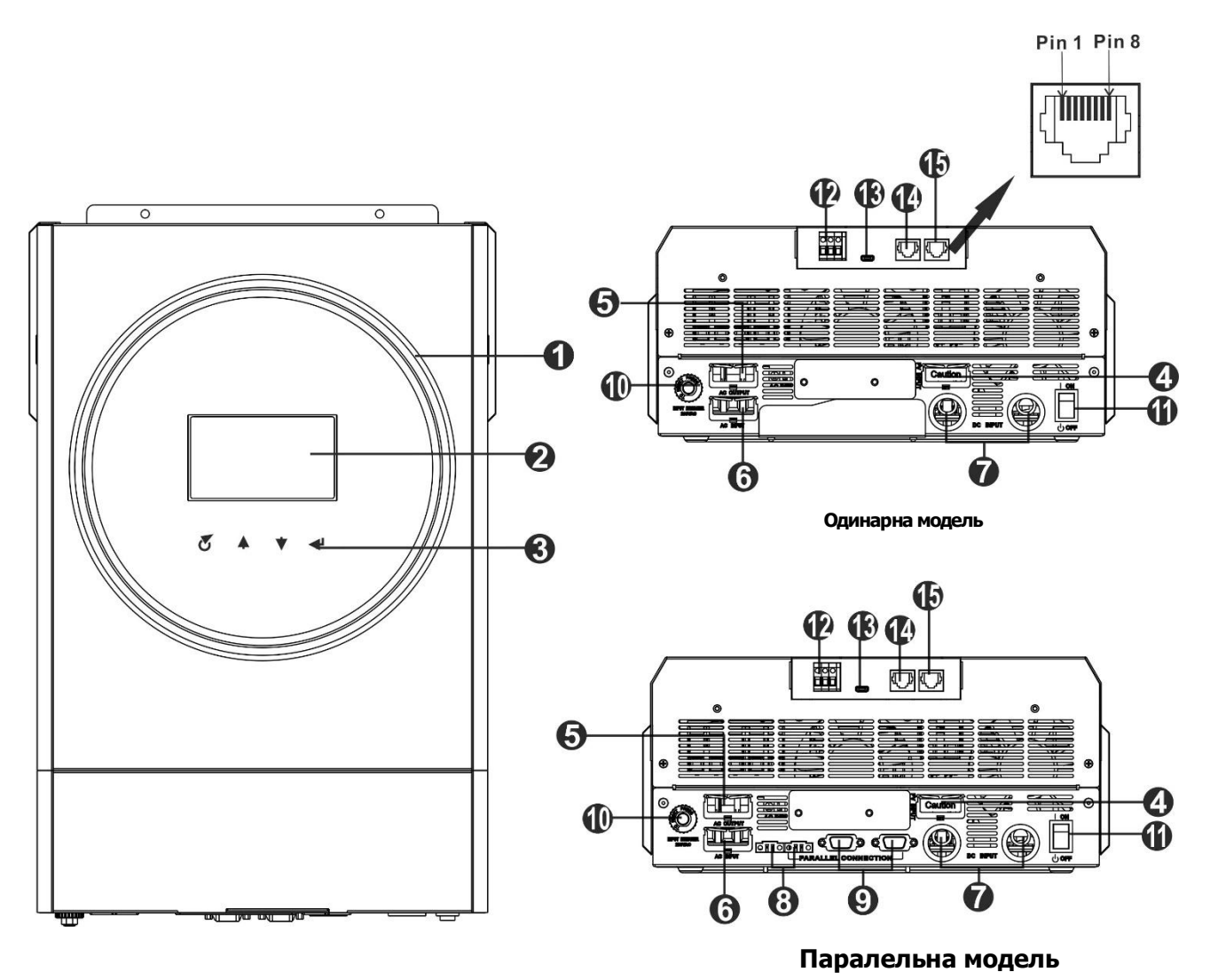

**ПРИМІТКА:** Для паралельного встановлення та роботи див. Додаток I.

- 1. Світлодіодне кільце RGB (подробиці див. у розділі «Налаштування РК-дисплея»)
- 2. РК-дисплей
- 3. Сенсорні функціональні клавіші
- 4. PV-роз'єми
- 5. Вихідні роз'єми змінного струму (підключення навантаження)
- 6. Вхідні роз'єми змінного струму
- 7. Роз'єми акумулятора
- 8. Порти розподілу струму для паралельного з'єднання інверторів
- 9. Порти зв'язку для паралельного з'єднання інверторів
- 10. Автоматичний вимикач
- 11. Вимикач живлення
- 12. Сухий контакт
- 13. Порт USB як комунікаційний порт USB і функціональний порт USB
- 14. Комунікаційний порт RS-232
- 15. Комунікаційний порт BMS: CAN, RS-485 або RS-232

# **ВСТАНОВЛЕННЯ**

## <span id="page-5-0"></span>**Розпакування і огляд**

Перед встановленням огляньте пристрій. Переконайтеся, що нічого всередині пакування не пошкоджено. Ви мали отримати такі предмети всередині пакування:

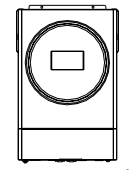

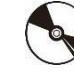

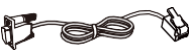

Інверторний блок Інструкція CD з програмним забезпеченням Кабель RS-232

# <span id="page-5-1"></span>**Підготовка**

Перед підключенням усіх проводів зніміть нижню кришку, відкрутивши два гвинти, як показано нижче.

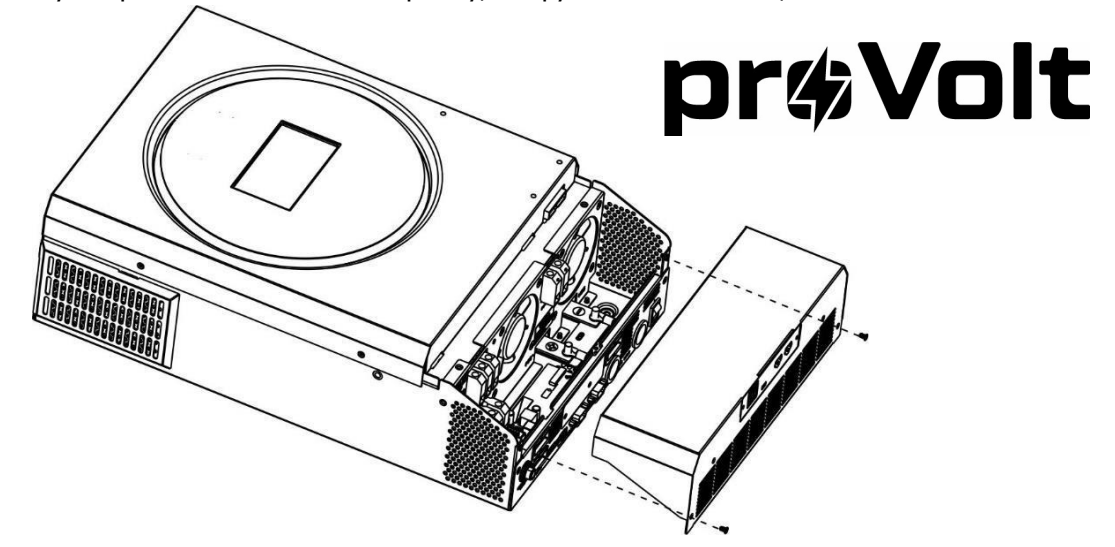

# <span id="page-5-2"></span>**Монтаж блоку**

Перед вибором місця встановлення зверніть увагу на наступне:

- Не встановлюйте інвертор на легкозаймисті будівельні матеріали.
- Встановлюйте на тверду поверхню
- Встановіть цей інвертор на рівні очей, щоб завжди можна було читати РК-дисплей.
- Для забезпечення оптимальної роботи температура навколишнього середовища має бути від -10°C до 50°C.
- Рекомендоване положення монтажу прикріплення до стіни вертикально.
- Обов'язково тримайте інші предмети та поверхні, як показано на схемі справа, щоб гарантувати достатнє розсіювання тепла та мати достатньо місця для видалення проводів.

#### **ПІДХОДИТЬ ЛИШЕ ДЛЯ МОНТАЖУ НА БЕТОН АБО ІНШУ НЕГОРЮЧУ ПОВЕРХНЮ.**

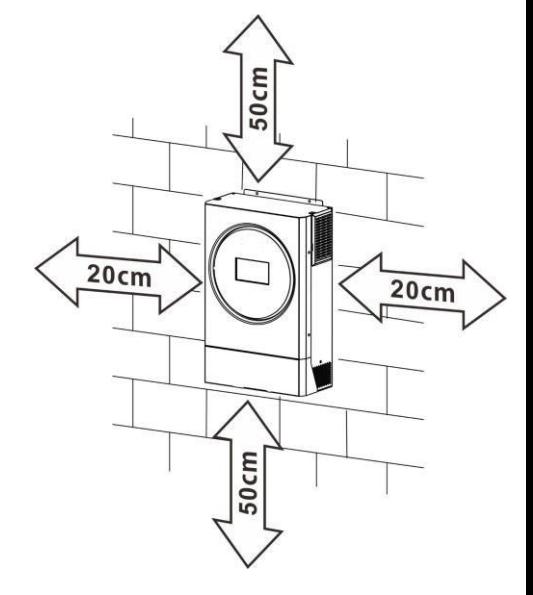

Встановіть пристрій, загвинтивши три гвинти. Рекомендовано використовувати гвинти M4 або M5.

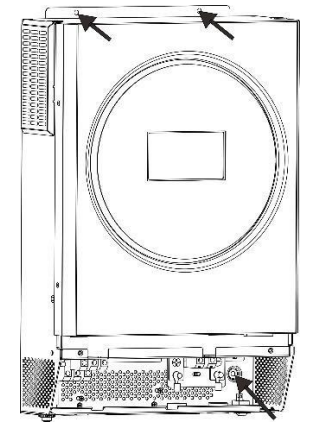

#### <span id="page-6-0"></span>**Підключення акумулятора**

**ЗАСТЕРЕЖЕННЯ:** Для безпечної роботи та відповідності нормативним вимогам необхідно встановити окремий захист від перевантаження постійного струму або пристрій від'єднання між акумулятором та інвертором. У деяких програмах може не вимагатися пристрій відключення, однак все одно потрібно встановити захист від перевантаження по струму. Зверніться до типової сили струму в таблиці нижче для визначення необхідного розміру запобіжника або вимикача.

**УВАГА!** Усі електромонтажні роботи повинні виконуватися кваліфікованим персоналом.

**УВАГА!** Для безпеки та ефективної роботи системи дуже важливо використовувати відповідний кабель для підключення акумулятора. Щоб зменшити ризик отримання травми, використовуйте належний рекомендований розмір кабелю та клеми, як зазначено нижче.

#### **Рекомендований розмір кабелю акумулятора та клеми:**

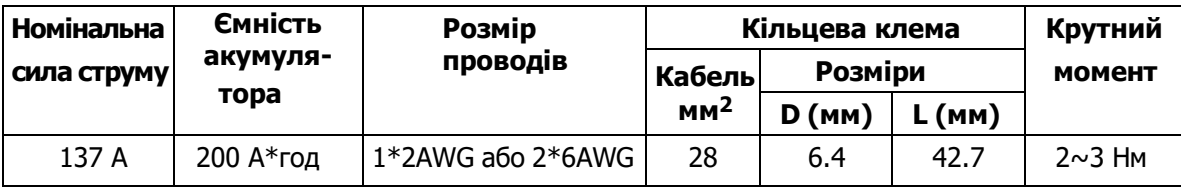

Будь ласка, виконайте наведені нижче дії, щоб підключити акумулятор:

- 1. Зберіть кільцеву клему батареї відповідно до рекомендованого кабелю батареї та розміру клеми.
- 2. Вставте кільцеву клему кабелю акумулятора рівно в роз'єм акумулятора інвертора та переконайтеся, що гайки затягнуті з моментом 2-3 Нм. Переконайтеся, що полярність як на акумуляторі, так і на інверторі/ зарядному підключена правильно, а кільцеві клеми щільно прикручені до клем акумулятора.

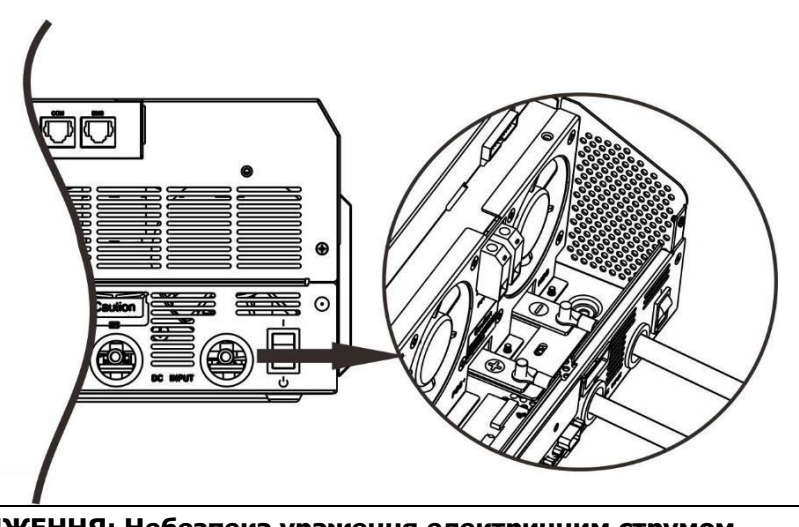

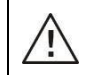

**ПОПЕРЕДЖЕННЯ: Небезпека ураження електричним струмом** Встановлення слід виконувати обережно через високу послідовну напругу батареї.

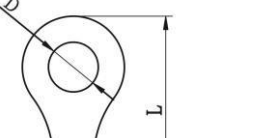

**Кільцева клема:**

**УВАГА!!** Не ставте нічого між плоскою частиною клеми інвертора та кільцевою клемою. Інакше може статися перегрів.

**УВАГА!!** Не наносьте антиоксидантну речовину на клеми до того, як клеми будуть щільно з'єднані. **УВАГА!!** Перед остаточним підключенням постійного струму або замиканням вимикача/роз'єднувача постійного струму переконайтеся, що плюс (+) має бути з'єднаний з плюсом (+), а мінус (-) має бути з'єднаний з мінусом (-).

#### <span id="page-7-0"></span>**Підключення входу/виходу змінного струму**

**ПОПЕРЕДЖЕННЯ! Інвертор повинен підключатися через розподільний щит. Обов'язкове використання зовнішнього захисту від перенапруги на стороні змінного і постійного струмів.**

**УВАГА!!** Перед підключенням до джерела живлення змінного струму встановіть окремий вимикач змінного струму між інвертором і джерелом живлення змінного струму. Це забезпечить надійне відключення інвертора під час технічного обслуговування та повний захист від надмірного вхідного змінного струму.

**УВАГА!!** Є дві клемні колодки з маркуванням «IN» і «OUT». ПЕРЕКОНАЙТЕСЯ, що вхід змінного струму від мережі під'єднано до входу, а навантаження змінного струму – до виходу, а не навпаки, а також, що лінія та нейтралі підключені правильно.

**УВАГА!** Усі електромонтажні роботи повинні виконуватися кваліфікованим персоналом.

**УВАГА!** Для безпеки та ефективної роботи системи дуже важливо використовувати відповідний кабель для підключення до мережі змінного струму. Щоб зменшити ризик отримання травми, будь ласка, використовуйте правильний рекомендований розмір кабелю, як вказано нижче.

#### **Рекомендовані вимоги до кабелю для проводів змінного струму**

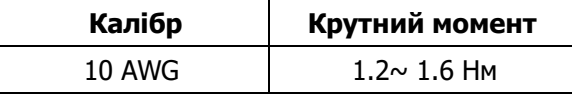

Будь ласка, виконайте наведені нижче кроки, щоб підключити вхід/вихід змінного струму:

- 1. Перед підключенням входу/виходу змінного струму, обов'язково спочатку розімкніть пристрій захисту постійного струму або роз'єднувач.
- 2. Зніміть 10 мм ізоляційної муфти на 8 проводах. Вкоротіть фазу L і нульовий провідник N на 3 мм.
- 3. Вставте вхідні дроти змінного струму відповідно до полярності, зазначеної на клемній колодці, і затягніть гвинти клем. Обов'язково спочатку підключіть захисний провідник РЕ ( $\bigcirc$ ).

**→Земля (жовто-зелений)**

#### **L→Фаза (коричневий або чорний)**

**N→ Нейтраль (синій)**

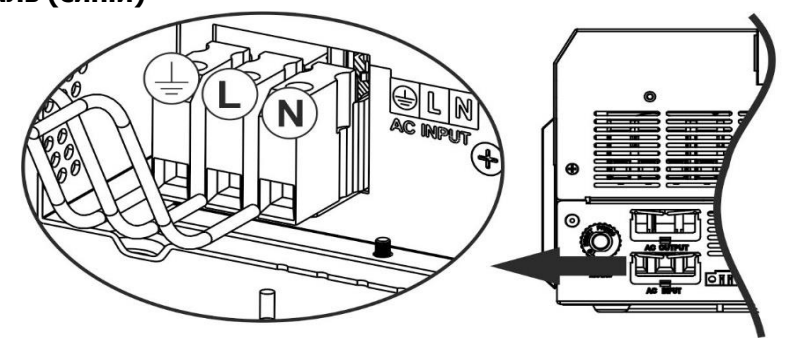

Ţ

\.,

**УВАГА:** Переконайтеся, що джерело живлення змінного струму відключено, перш ніж намагатися підключити його до пристрою.

4. Потім вставте вихідні дроти змінного струму відповідно до полярності, зазначеної на клемній колодці, і затягніть гвинти клем. Обов'язково спочатку підключіть захисний кабель РЕ ( $\leftrightarrow$ ).

**→Земля (жовто-зелений)**

**L1→Фаза (коричневий або чорний)**

#### **L2**→**Фаза (коричневий або чорний)**

**N1→Нейтраль (синій)**

**N2→Нейтраль (синій)**

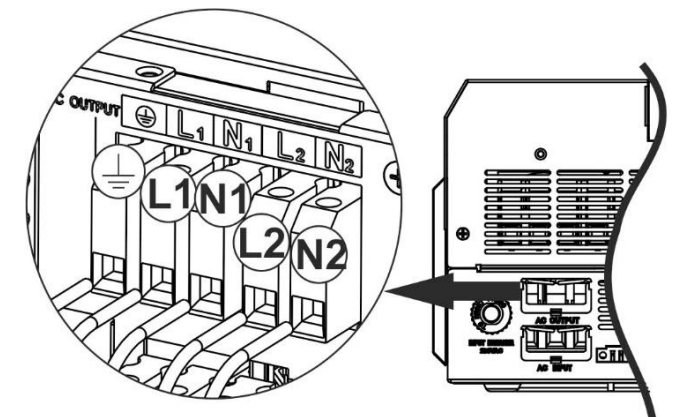

5. Переконайтеся, що дроти надійно підключені.

#### **УВАГА: Важливо**

Обов'язково підключайте дроти змінного струму, дотримуючись правильної полярності. Якщо дроти L і N підключені навпаки, це може спричинити к.з. мережі, коли інвертори працюють паралельно.

**УВАГА:**Для перезапуску таких приладів, як кондиціонер, потрібно принаймні 2–3 хв., оскільки потрібно мати достатньо часу, щоб збалансувати газоподібний холодоагент у контурах. Якщо перебої в електропостачанні виникають та відновлюються протягом короткого часу, це може призвести до пошкодження підключених пристроїв. Щоб уникнути такого пошкодження, перед встановленням уточніть у виробника кондиціонера, чи оснащений він функцією затримки часу. В іншому випадку цей інвертор/зарядний пристрій спричинить помилку перевантаження та відключить вихід для захисту вашого пристрою, іноді це викликає внутрішнє пошкодження кондиціонера.

# <span id="page-8-0"></span>**Підключення PV**

**ПОПЕРЕДЖЕННЯ! Інвертор повинен підключатися через розподільний щит. Обов'язкове використання зовнішнього захисту від перенапруги на стороні змінного і постійного струмів. УВАГА:** Перед підключенням до фотоелектричних модулів встановіть **окремо** автоматичний вимикач постійного струму між інвертором і фотоелектричними модулями.

**УВАГА:** Будь ласка, встановіть пристрій захисту від перенапруги між інвертором і фотоелектричними модулями; рекомендована напруга становить 500 В.

**УВАГА!** Вимкніть інвертор перед підключенням до фотоелектричних модулів. Інакше це призведе до пошкодження інвертора.

**УВАГА! НЕ** підключайте (-) та (+) клеми фотоелектричних модулів до землі.

**УВАГА!** Усі електромонтажні роботи повинні виконуватися кваліфікованим персоналом.

**УВАГА!** Для безпеки та ефективної роботи системи дуже важливо використовувати відповідний кабель для підключення фотоелектричного модуля. Щоб зменшити ризик отримання травми, будь ласка, використовуйте правильний рекомендований розмір кабелю, наведений нижче.

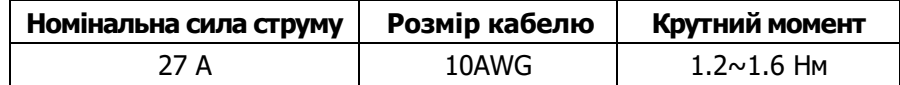

#### **Вибір PV-модуля:**

Вибираючи відповідні фотоелектричні модулі, обов'язково враховуйте наведені нижче параметри:

- 1. Напруга холостого ходу (Voc) фотоелектричних модулів не повинна перевищувати максимальну напругу холостого ходу фотоелектричної матриці інвертора.
- 2. Напруга холостого ходу (Voc) PV-модулів повинна бути вищою за мінімальну напругу акумулятора.

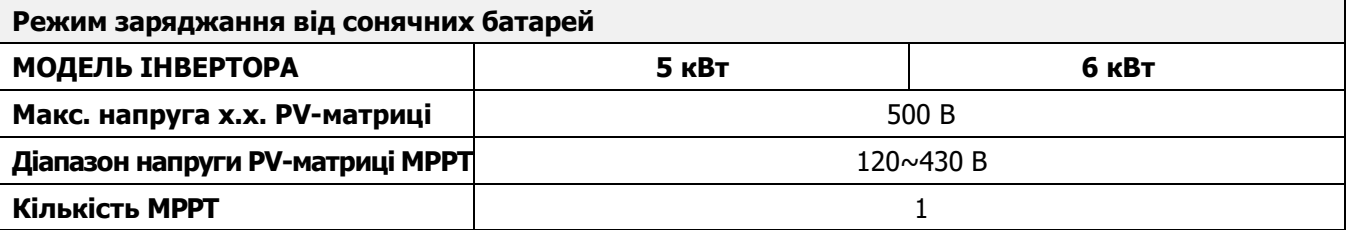

Виконайте наведені нижче дії, щоб підключити фотоелектричний модуль:

- 1. Зніміть 10 мм ізоляційної муфти для (+) та (-) провідників.
- 2. Перевірте правильну полярність з'єднувального кабелю PV-модулів і вхідних роз'ємів PV-мережі. Потім під'єднайте позитивний полюс (+) з'єднувального кабелю до позитивного полюса (+) вхідного роз'єму PV. Під'єднайте негативний полюс (-) з'єднувального кабелю до негативного полюса (-) вхідного роз'єму PV.

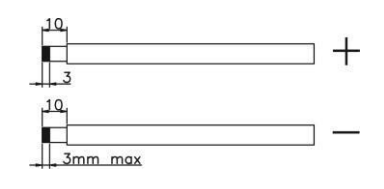

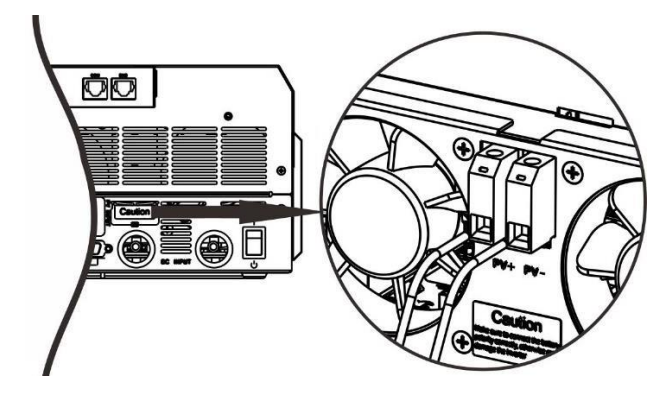

# pr#Volt

#### **Рекомендована конфігурація PV-модуля**

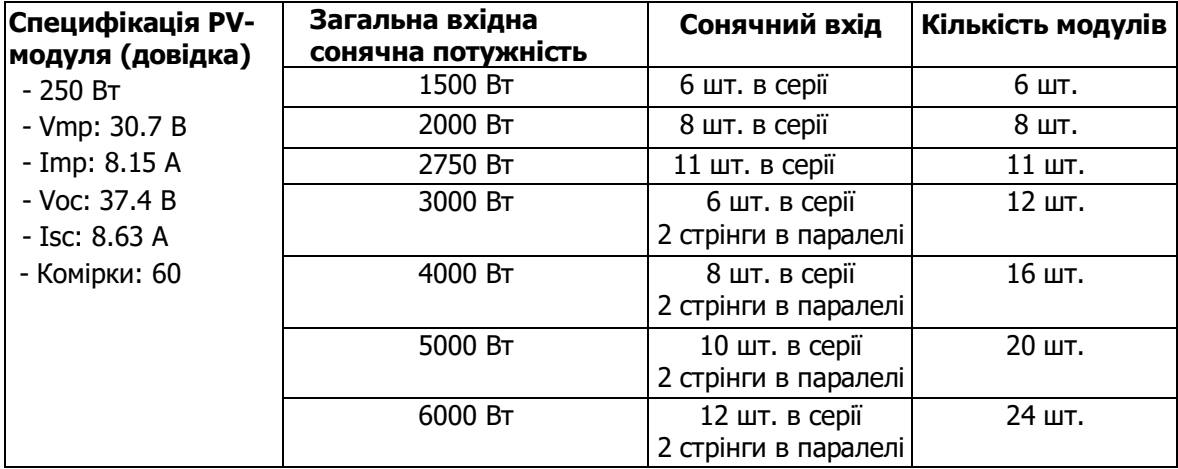

#### <span id="page-9-0"></span>**Остаточне складання**

Після підключення всіх проводів поверніть нижню кришку назад, загвинтивши два гвинти, як показано нижче.

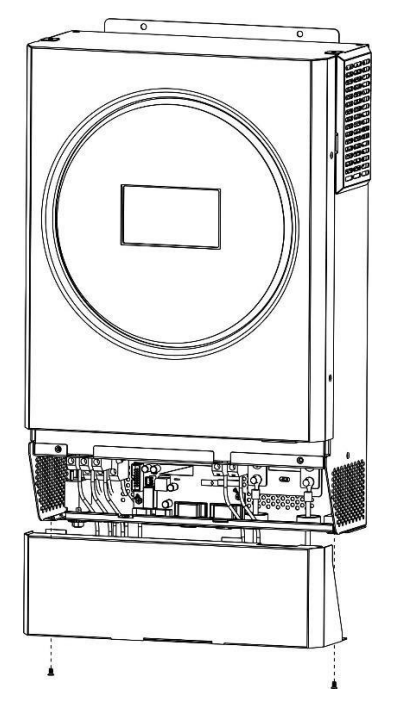

# <span id="page-10-0"></span>**Підключення зв'язку**

#### **Послідовне підключення**

Для підключення інвертора до комп'ютера використовуйте серійний кабель із комплекту. Встановіть для моніторингу програмне забезпечення з CD-диска, що входить у комплект, і дотримуйтесь інструкцій на екрані, щоб завершити встановлення. Щоб отримати докладні відомості про роботу програмного забезпечення, зверніться до посібника користувача програмного забезпечення на CD-диску, що входить до комплекту постачання.

#### **Wi-Fi підключення**

Цей пристрій оснащено передавачем Wi-Fi. Передавач Wi-Fi може забезпечити бездротовий зв'язок між автономними інверторами та платформою моніторингу. Користувачі можуть отримати доступ і керувати контрольованим інвертором за допомогою завантаженого APP. Ви можете знайти програму «WatchPower» у Apple® Store або «WatchPower Wi-Fi» у Google® Play Store. Усі реєстратори даних і параметри зберігаються в iCloud. Для швидкого встановлення та роботи зверніться до Додатку III - Посібник з експлуатації Wi-Fi, щоб дізнатися більше.

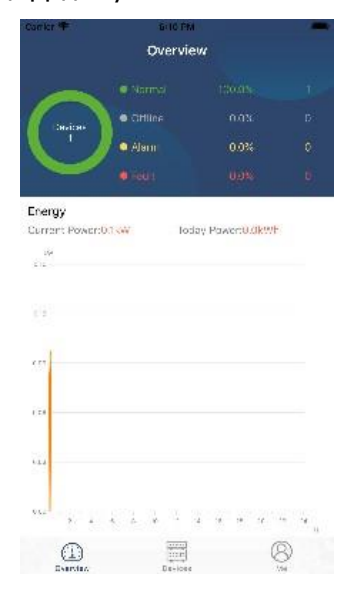

#### **Зв'язок BMS**

Рекомендується придбати спеціальний комунікаційний кабель, якщо ви підключаєтесь до літій-іонних батарей. Зверніться до Додатку II - Встановлення зв'язку BMS для отримання додаткової інформації.

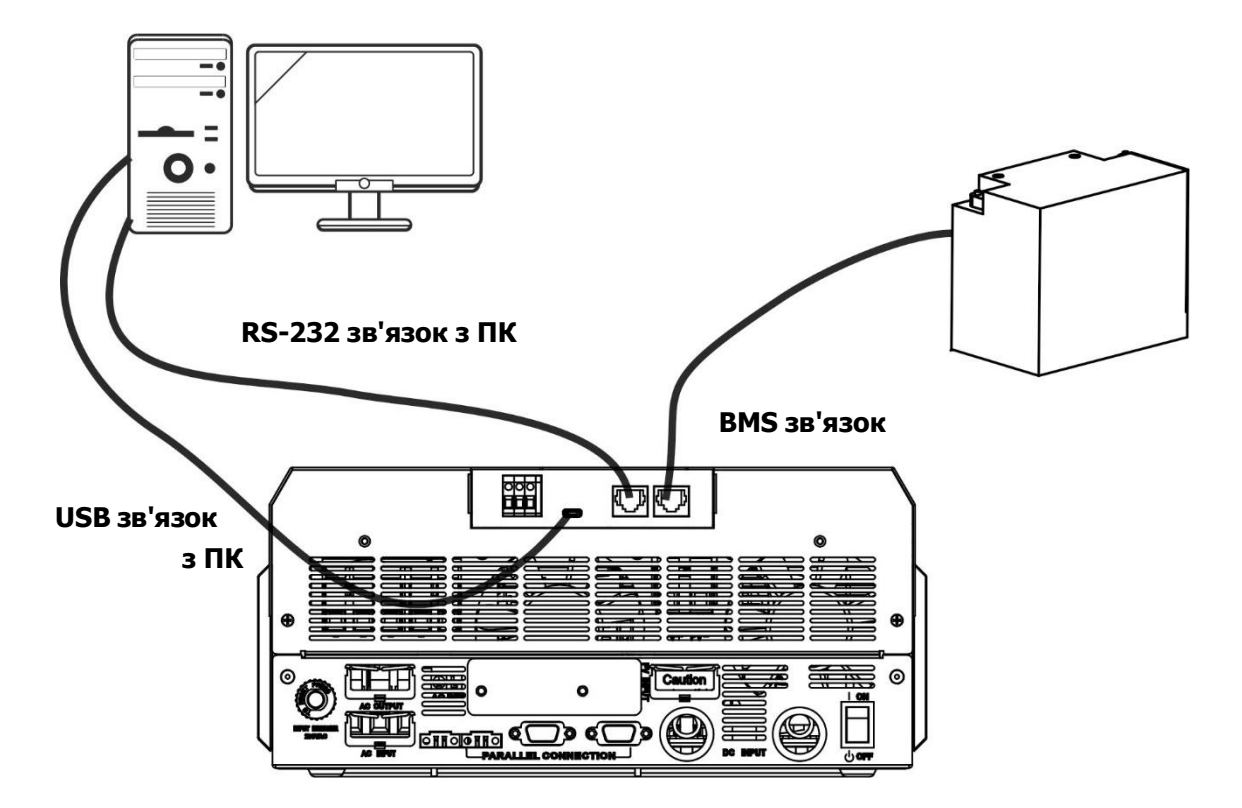

# <span id="page-11-0"></span>**Сигнал сухого контакту**

На задній панелі є один сухий контакт (3A/250VAC). Його можна використовувати для передачі сигналу на зовнішній пристрій, коли напруга акумулятора досягає попереджувального рівня.

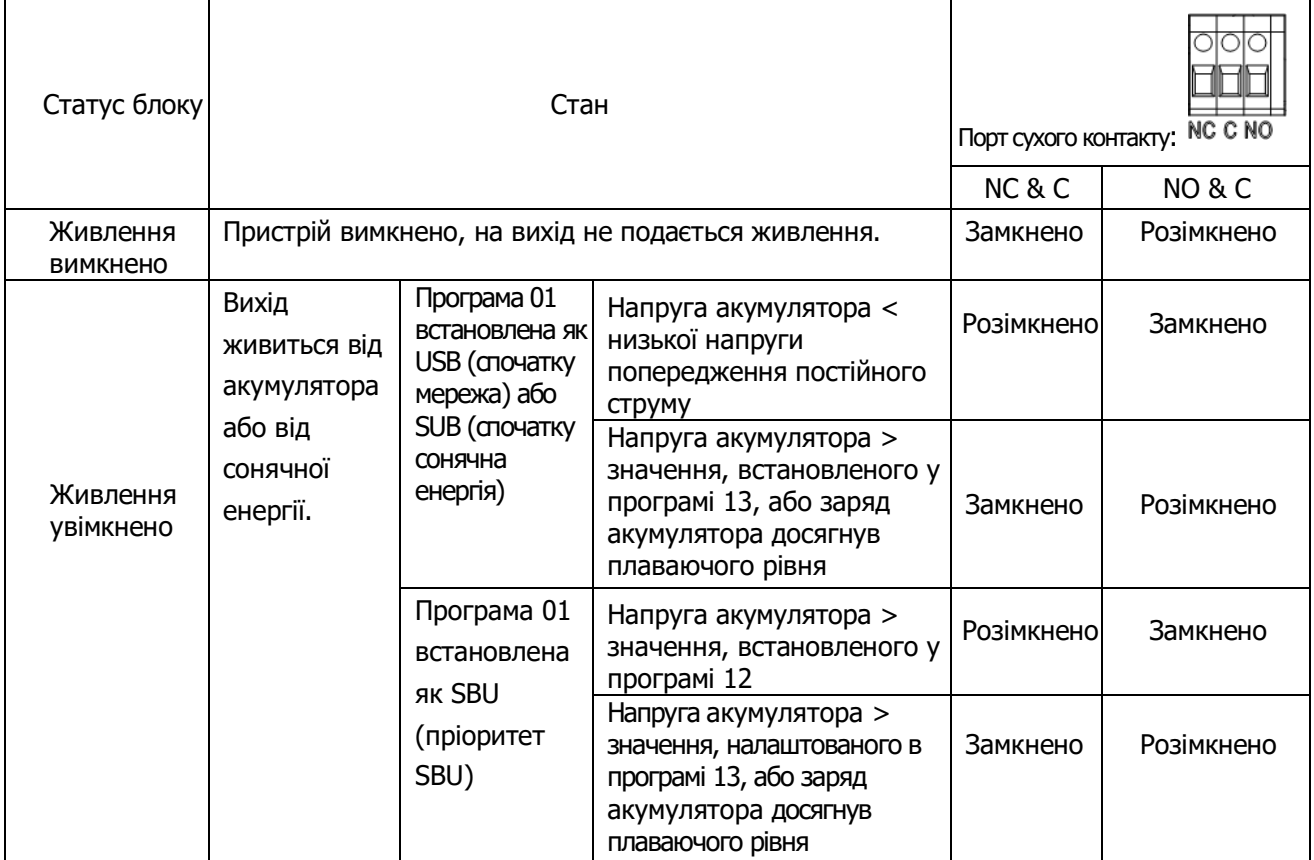

# <span id="page-12-0"></span>**ЕКСПЛУАТАЦІЯ**

#### <span id="page-12-1"></span>**Увімкнення/вимкнення живлення**

Після правильного встановлення пристрою та правильного підключення акумуляторів просто натисніть вимикач On/Off, щоб увімкнути пристрій.

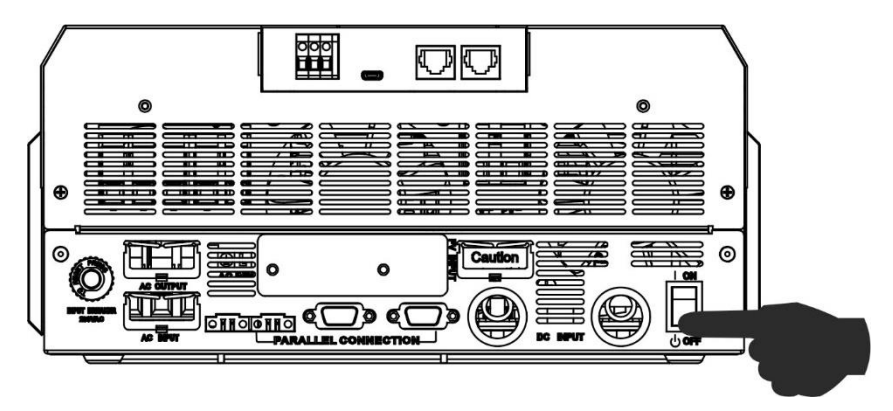

# <span id="page-12-2"></span>**Панель керування та індикації**

Модуль РК-дисплея, показаний нижче, включає одне світлодіодне кільце RGB, чотири сенсорні функціональні клавіші та РК-дисплей для відображення робочого стану та інформації про вхідну/вихідну потужність.

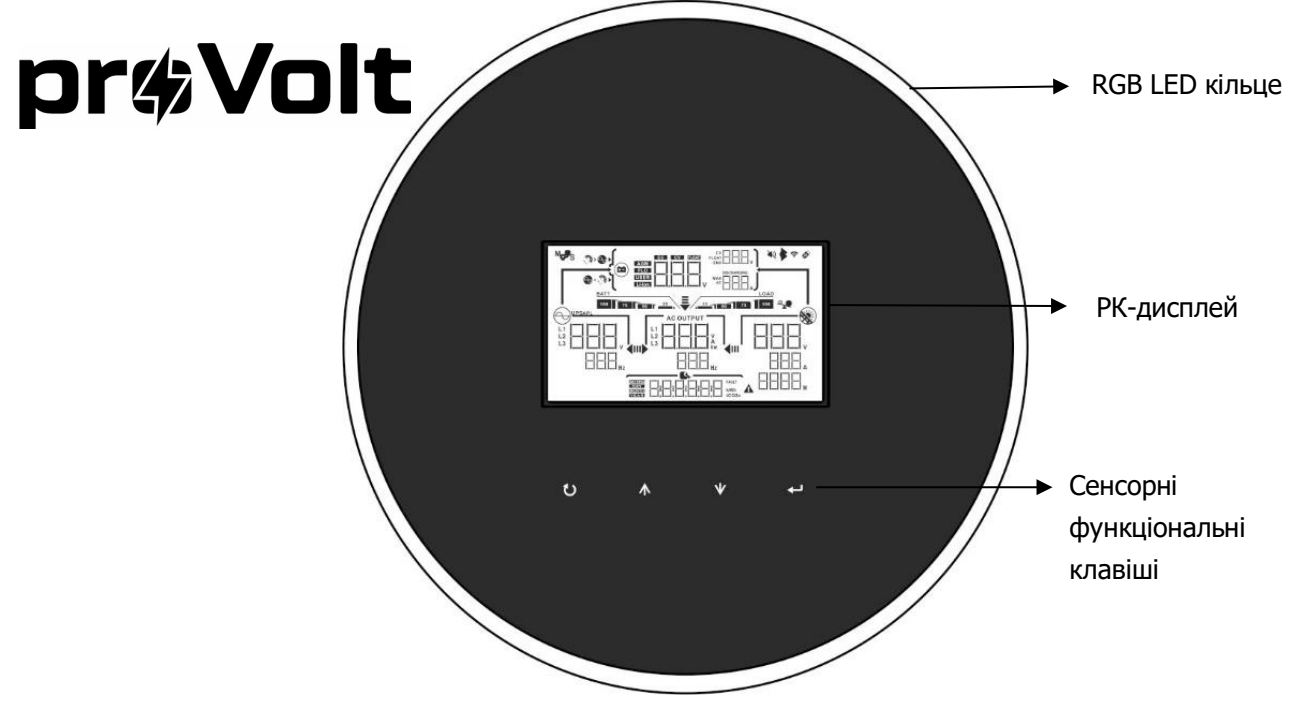

#### **Сенсорні функціональні клавіші**

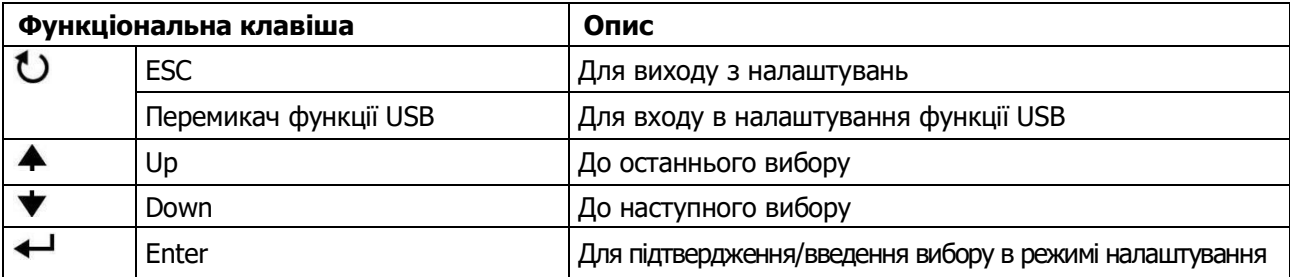

# <span id="page-13-0"></span>**Значки РК-дисплея**

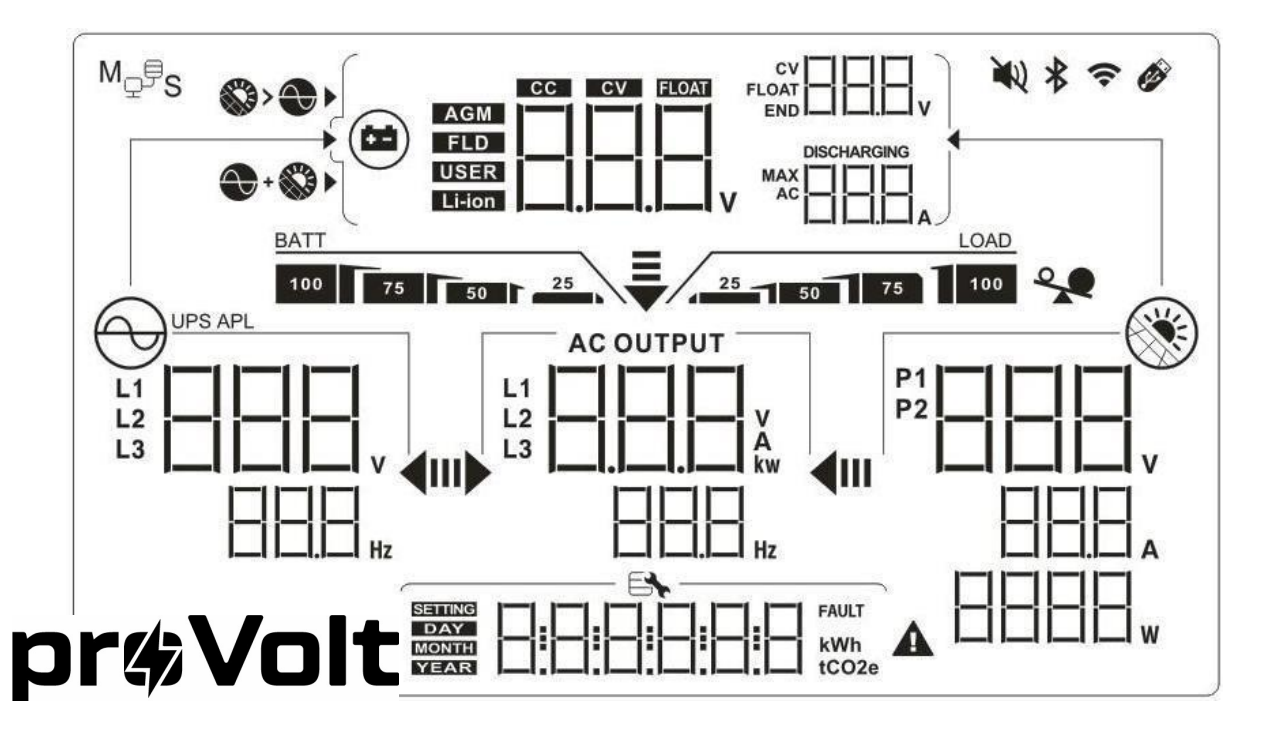

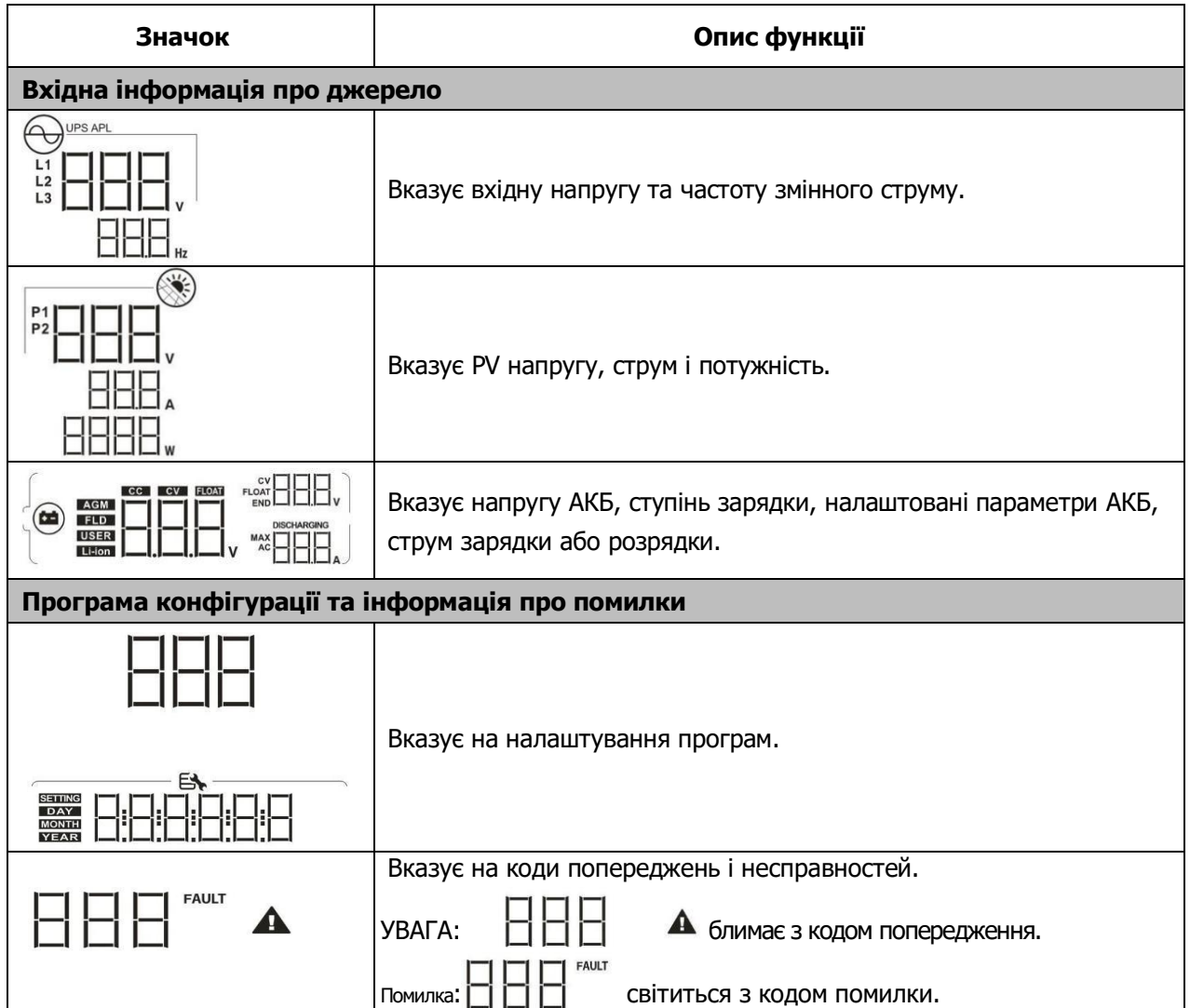

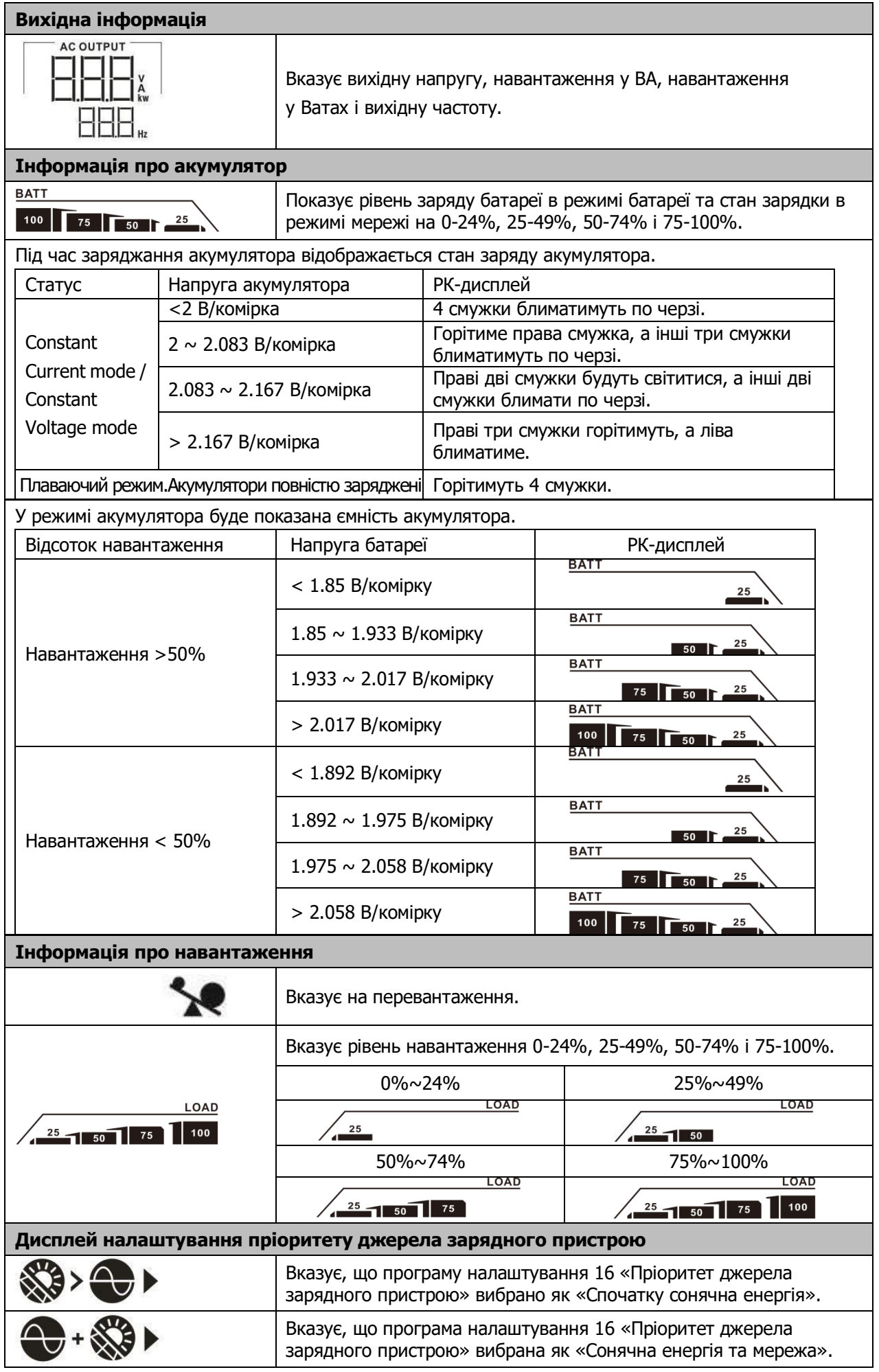

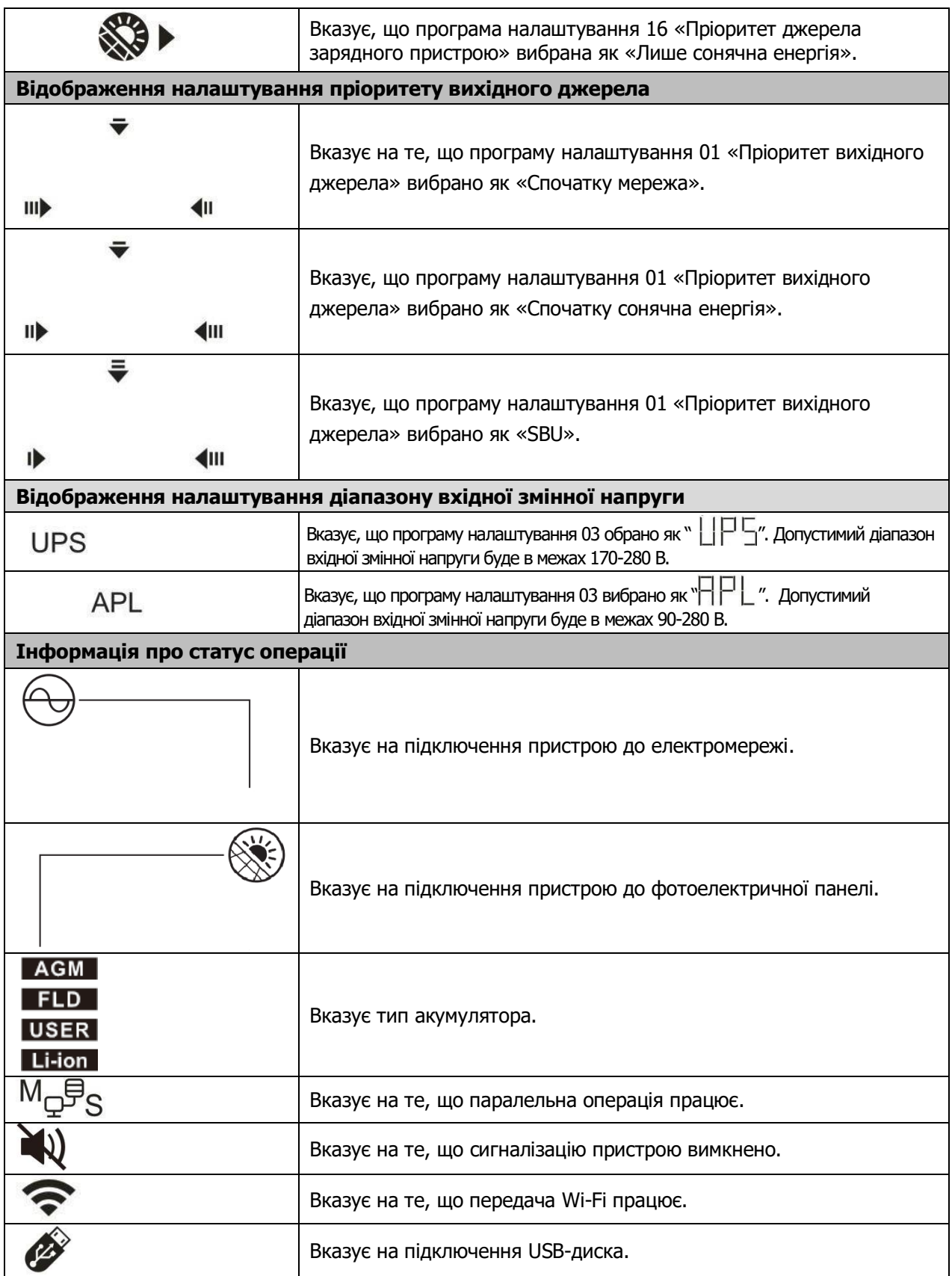

# <span id="page-16-0"></span>**Налаштування РК-дисплея**

#### **Загальні налаштування**

Після натискання і утримання " < - " протягом 3 с, пристрій увійде в режим налаштування. Натисніть " < \* " або " \* " для вибору програм налаштування. Натисніть "  $\leftarrow''$  щоб підтвердити свій вибір або " $\bf{U}''$  щоб вийти.

#### **Налаштування програм:**

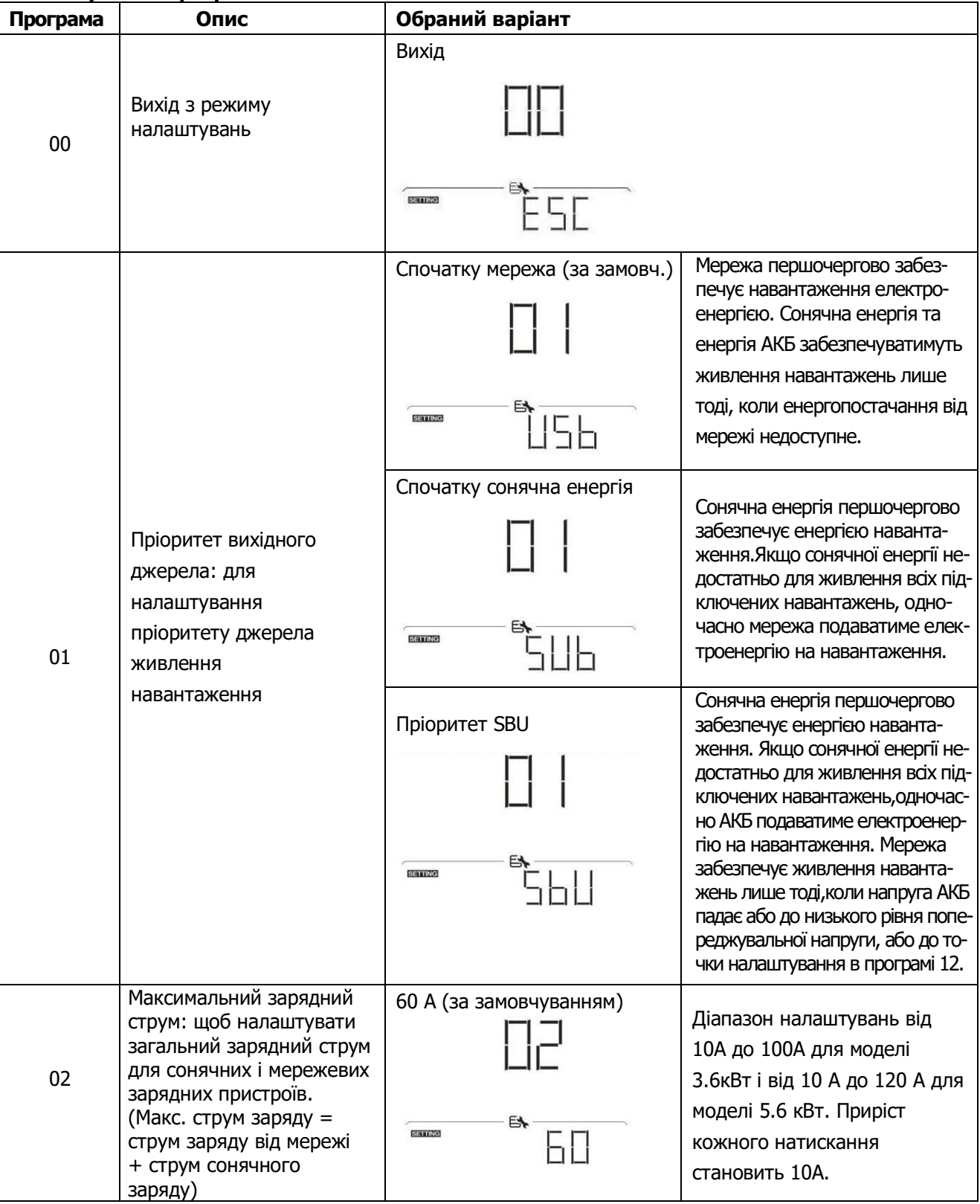

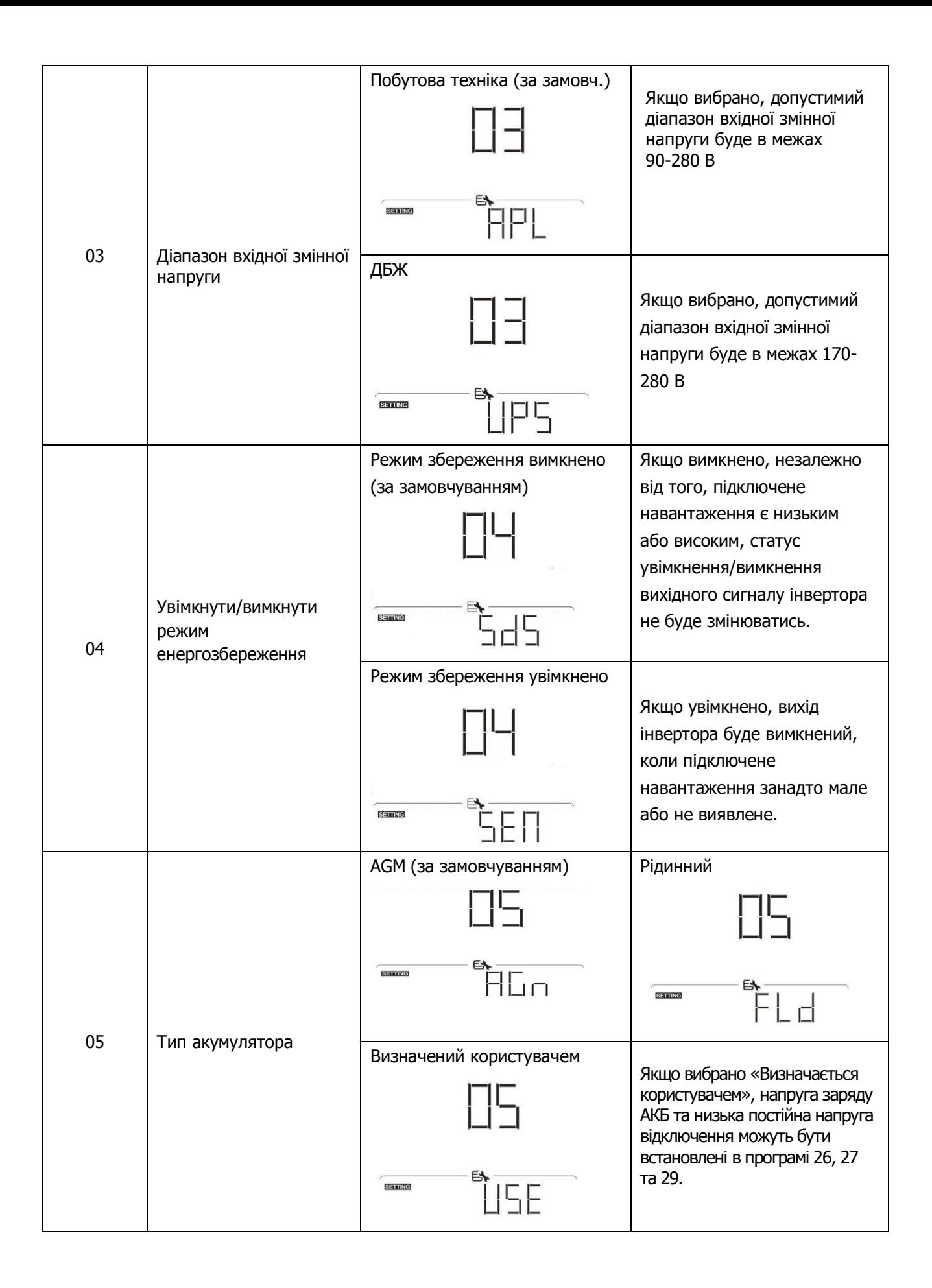

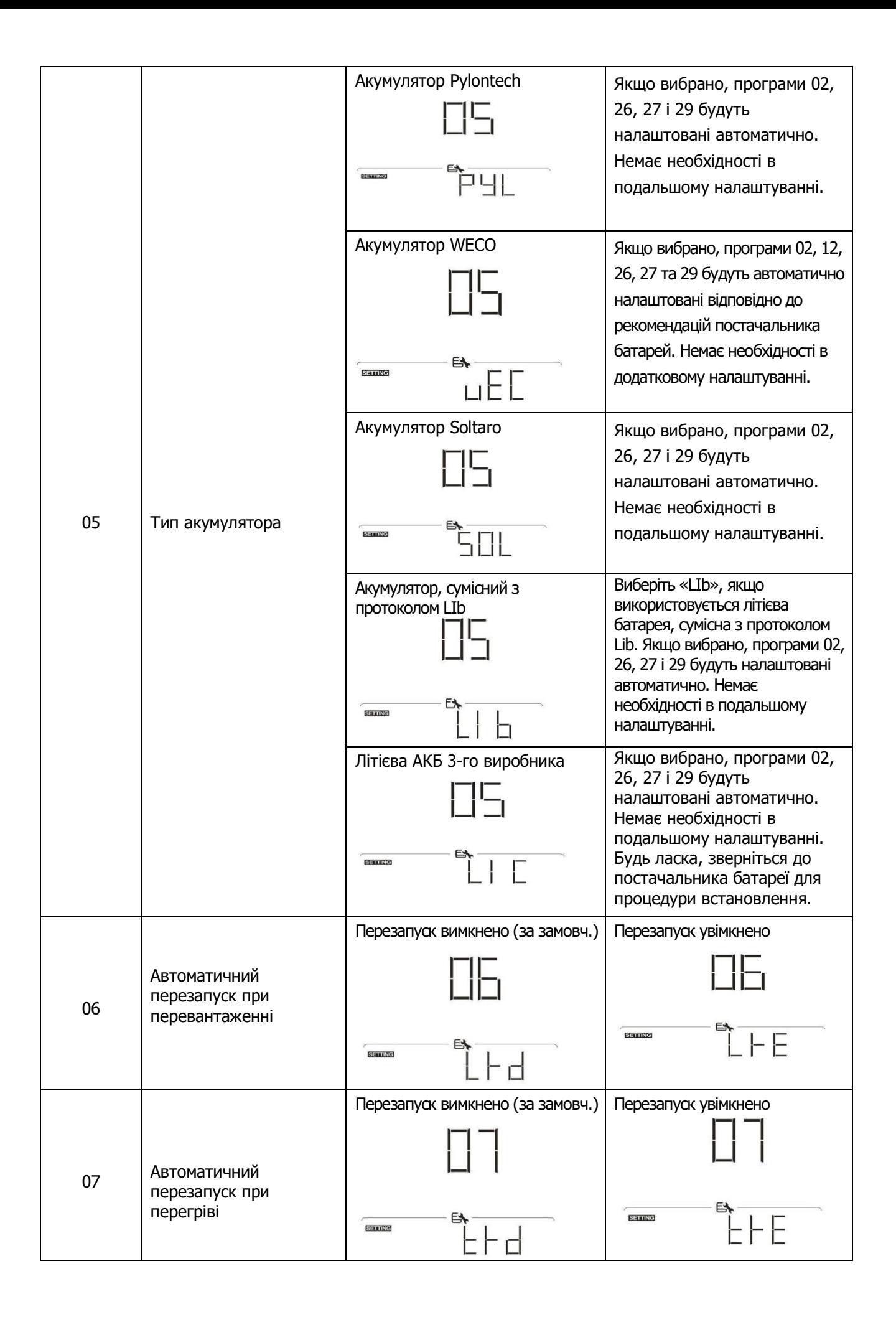

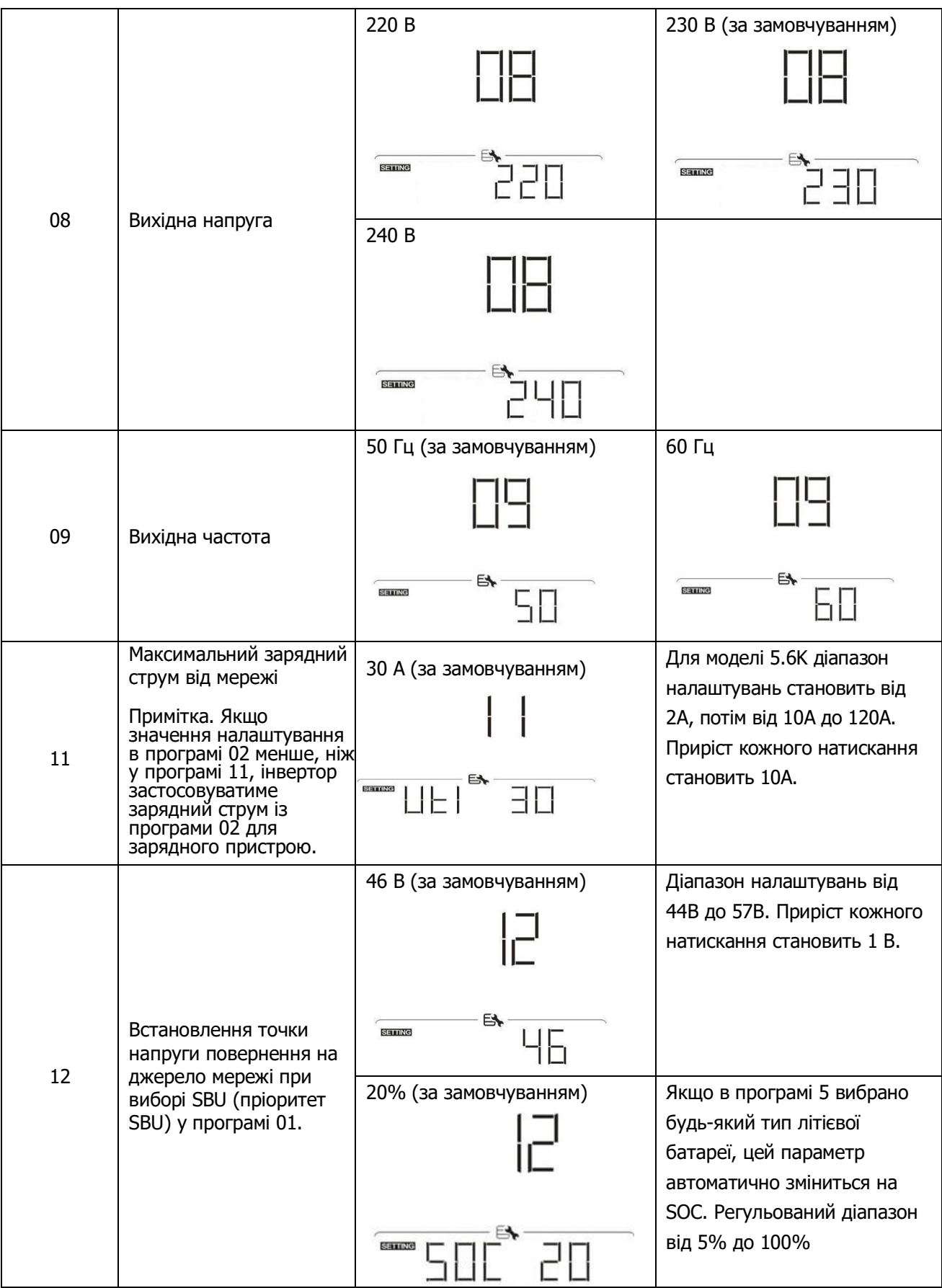

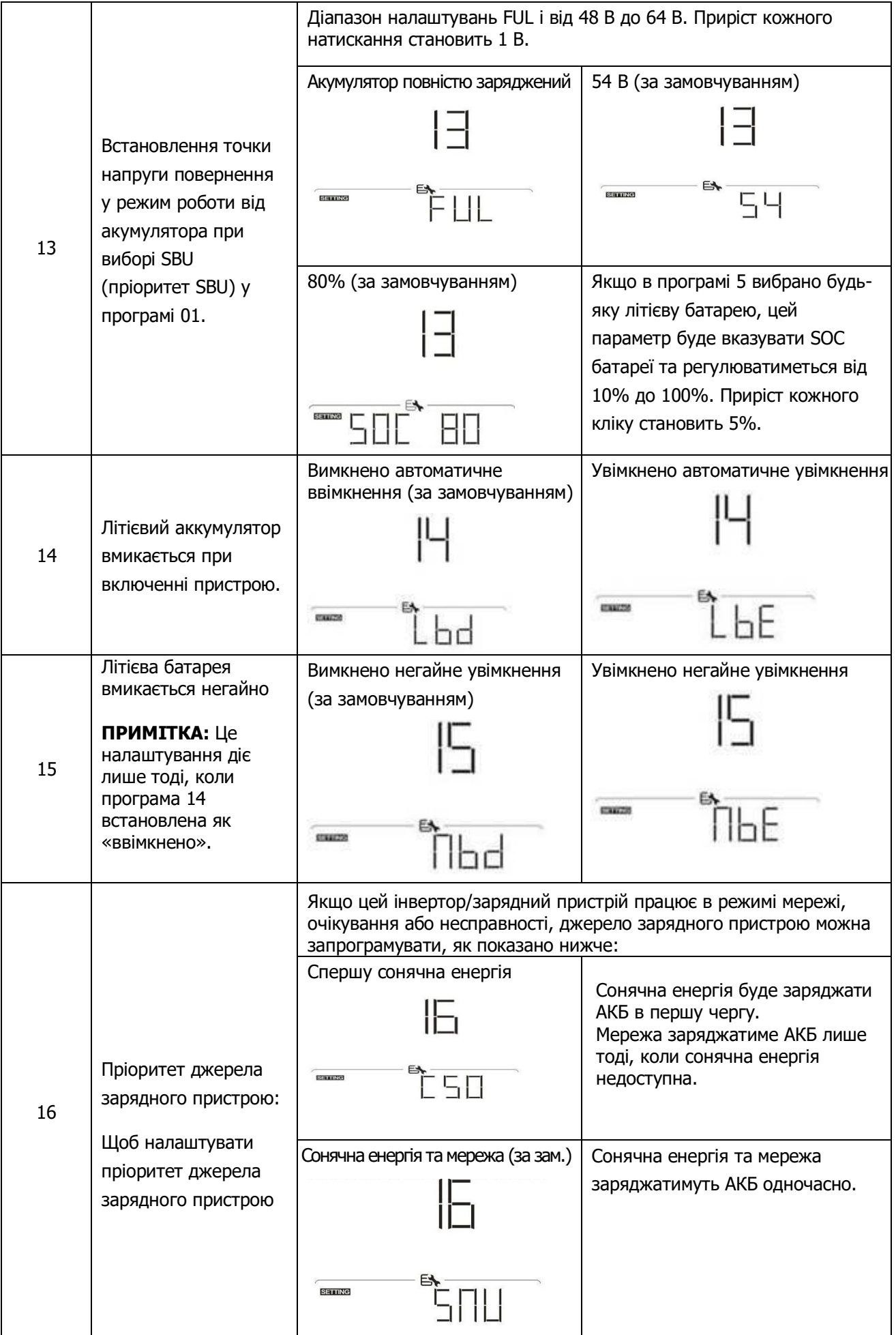

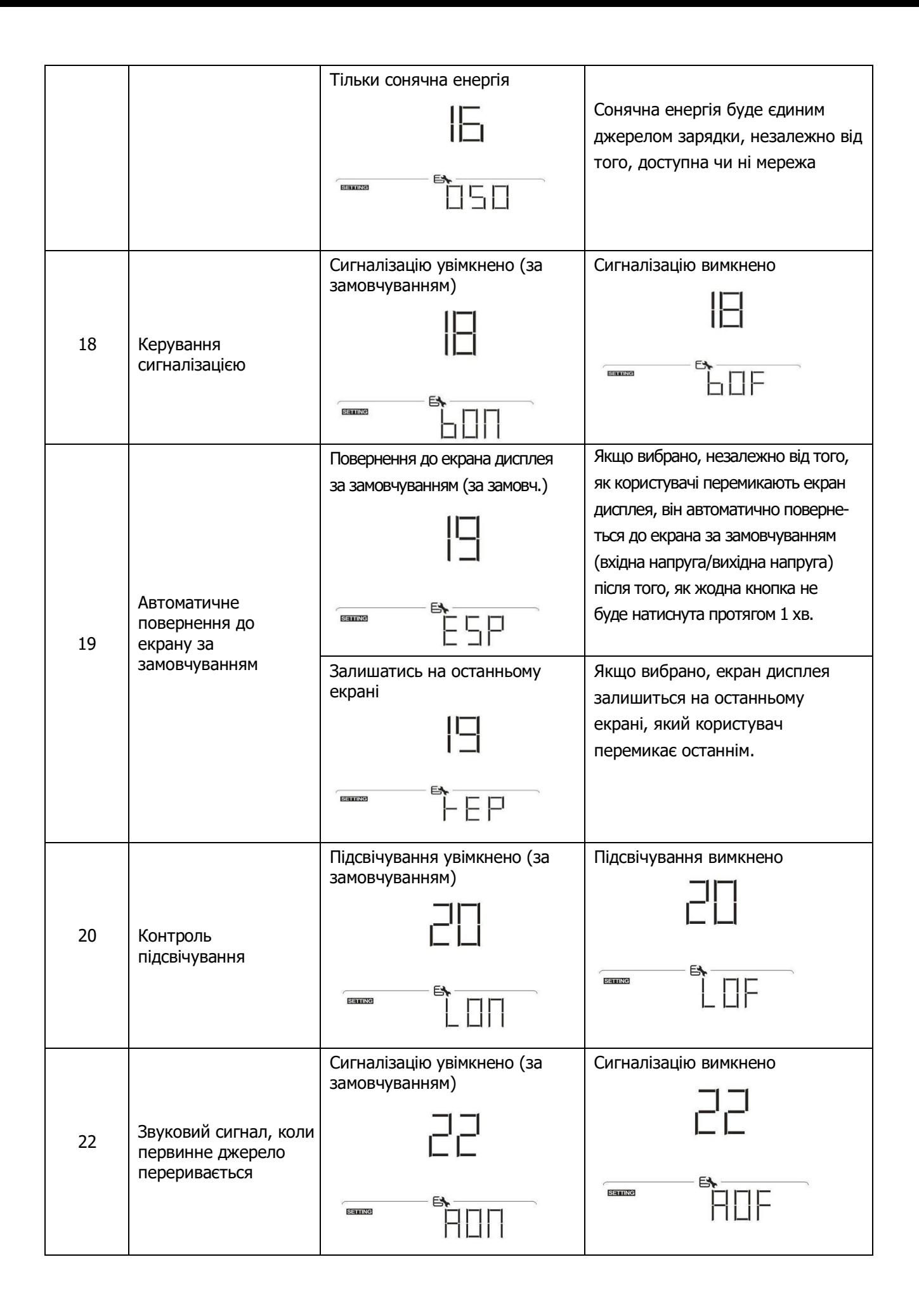

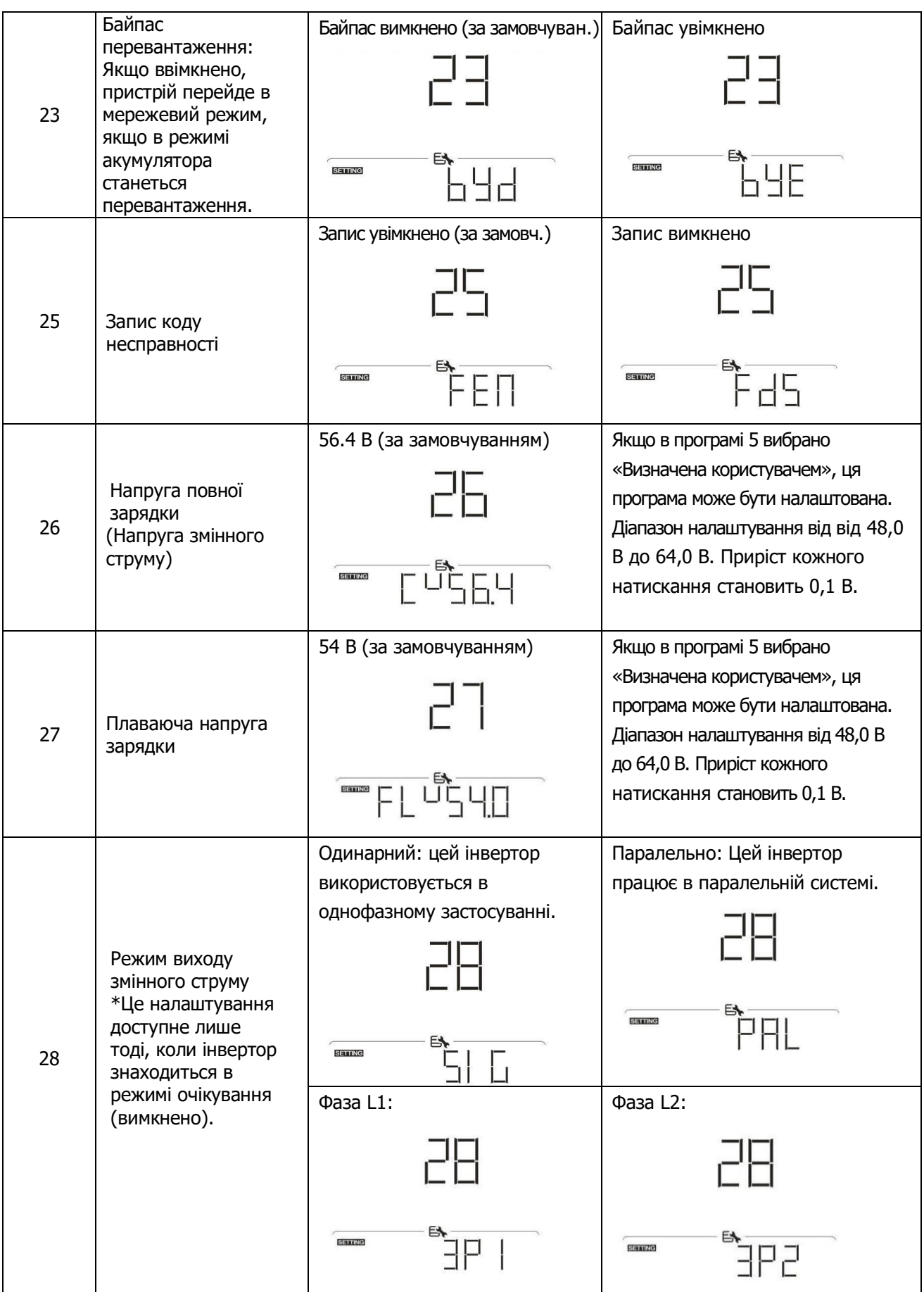

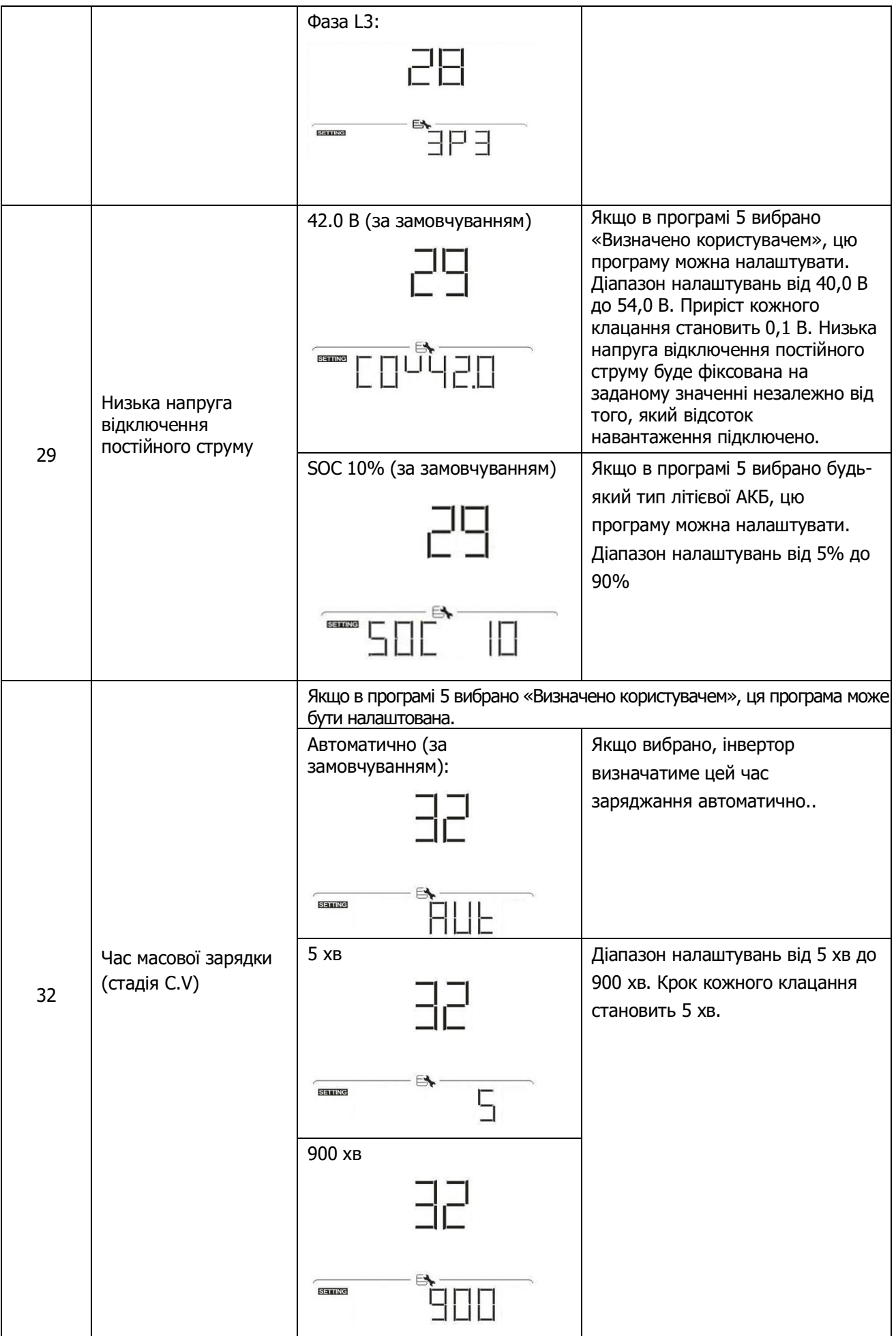

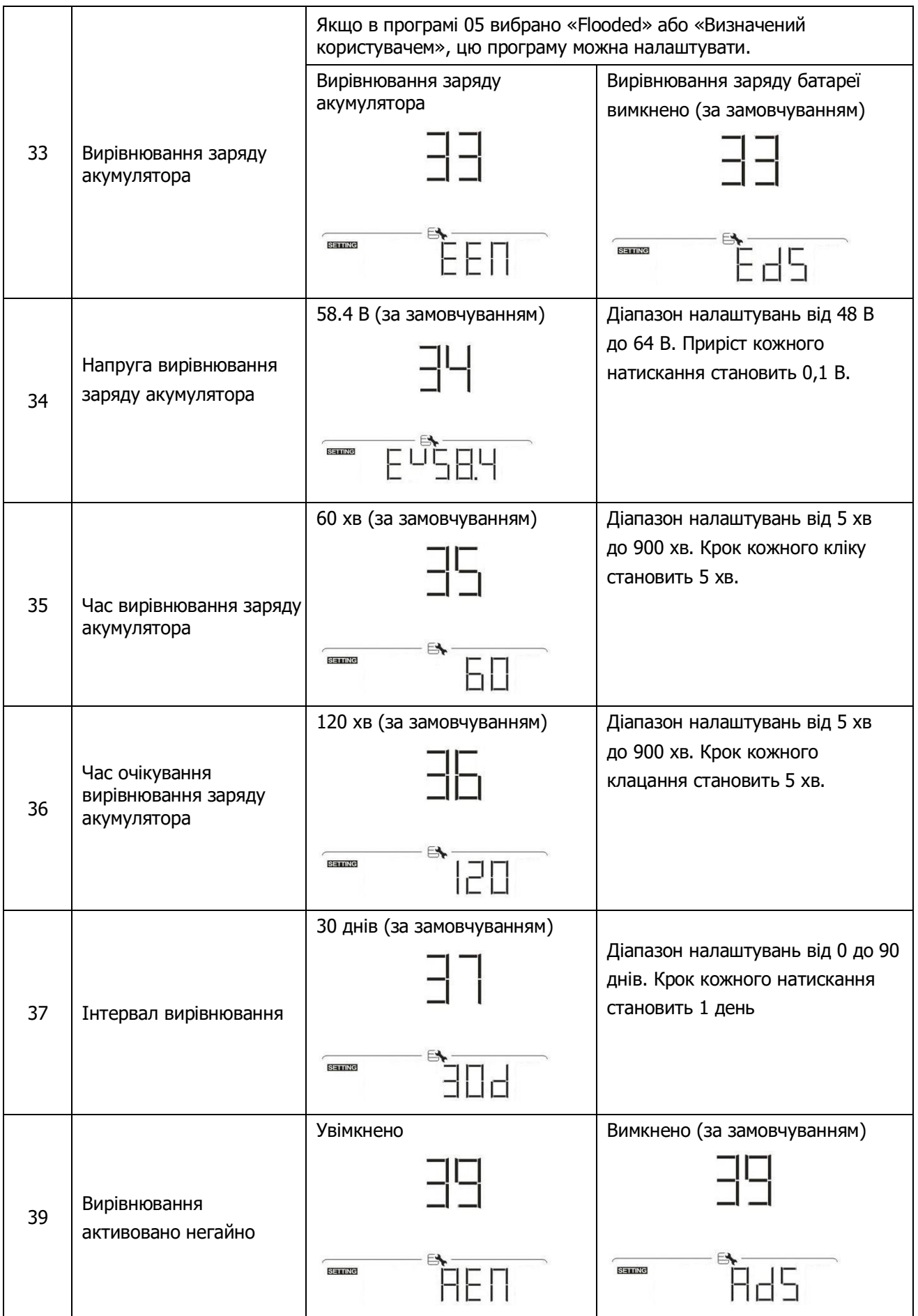

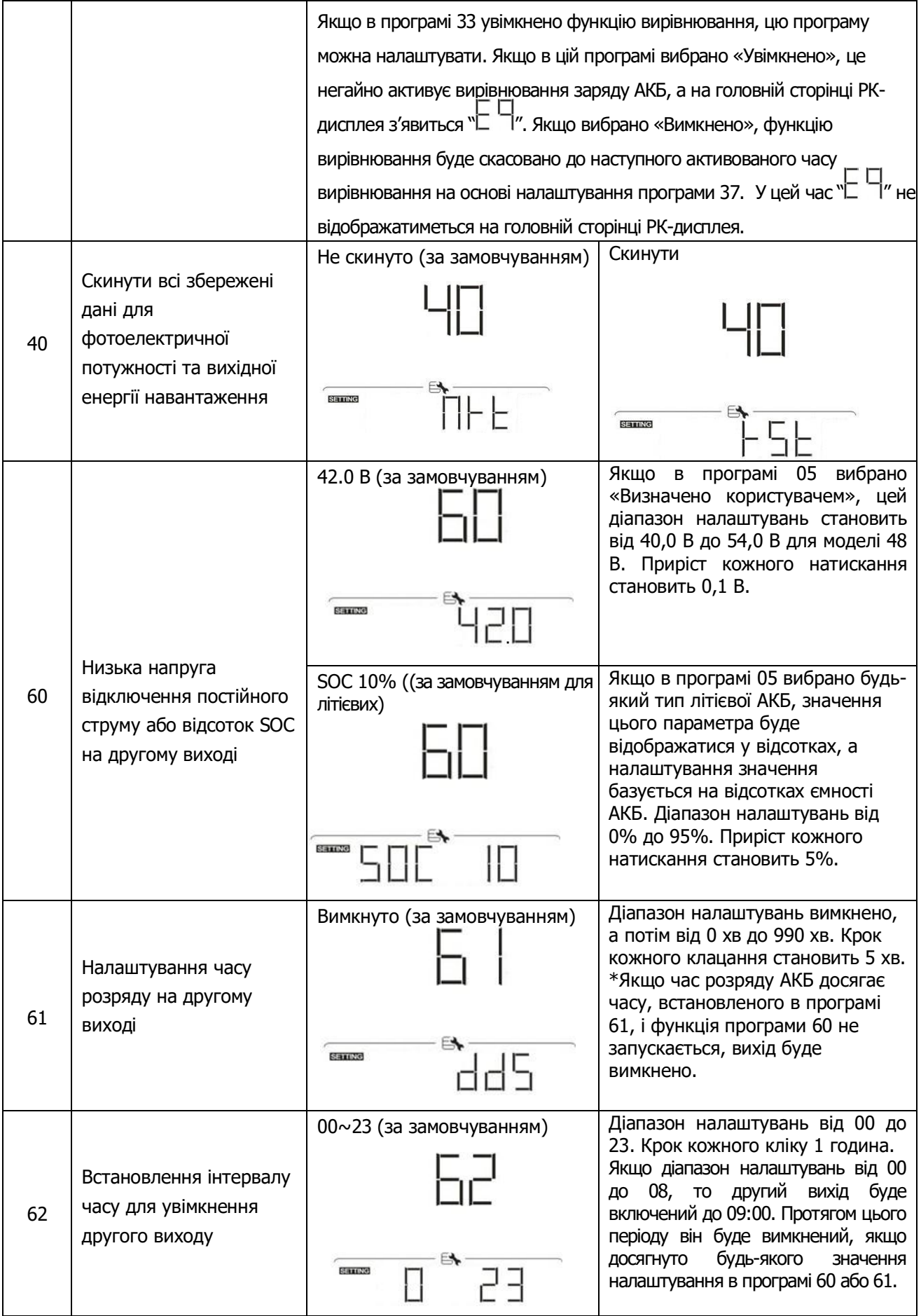

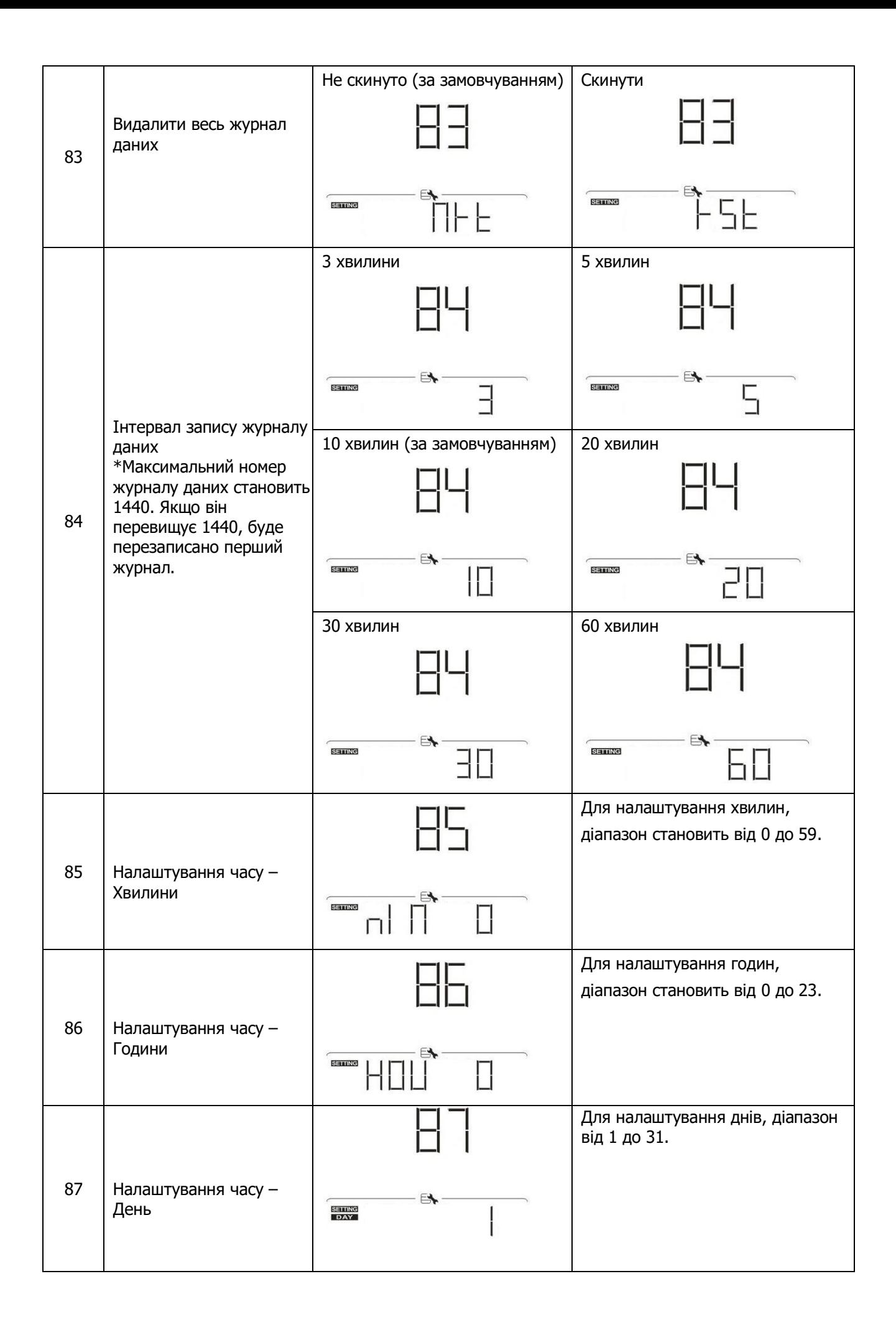

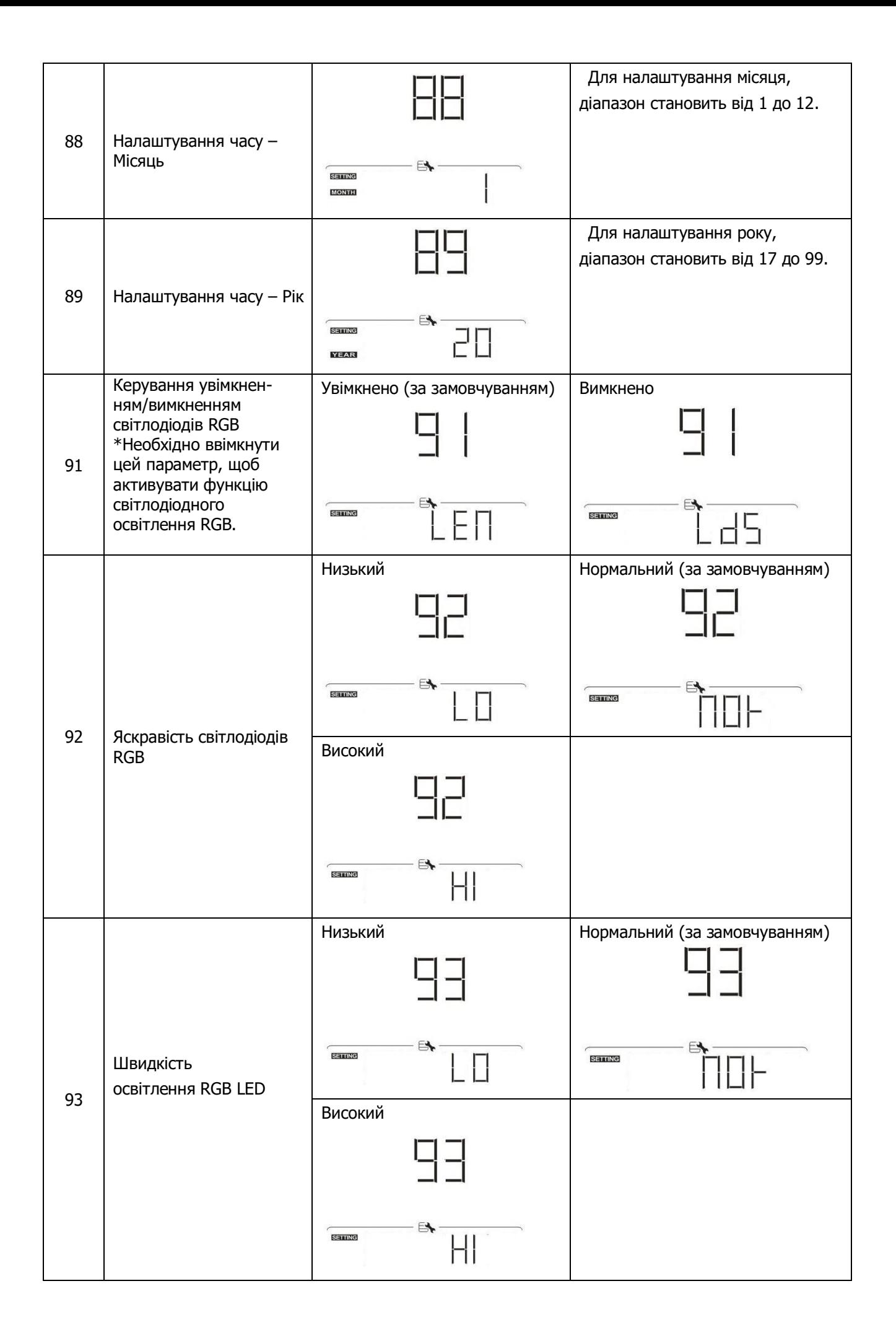

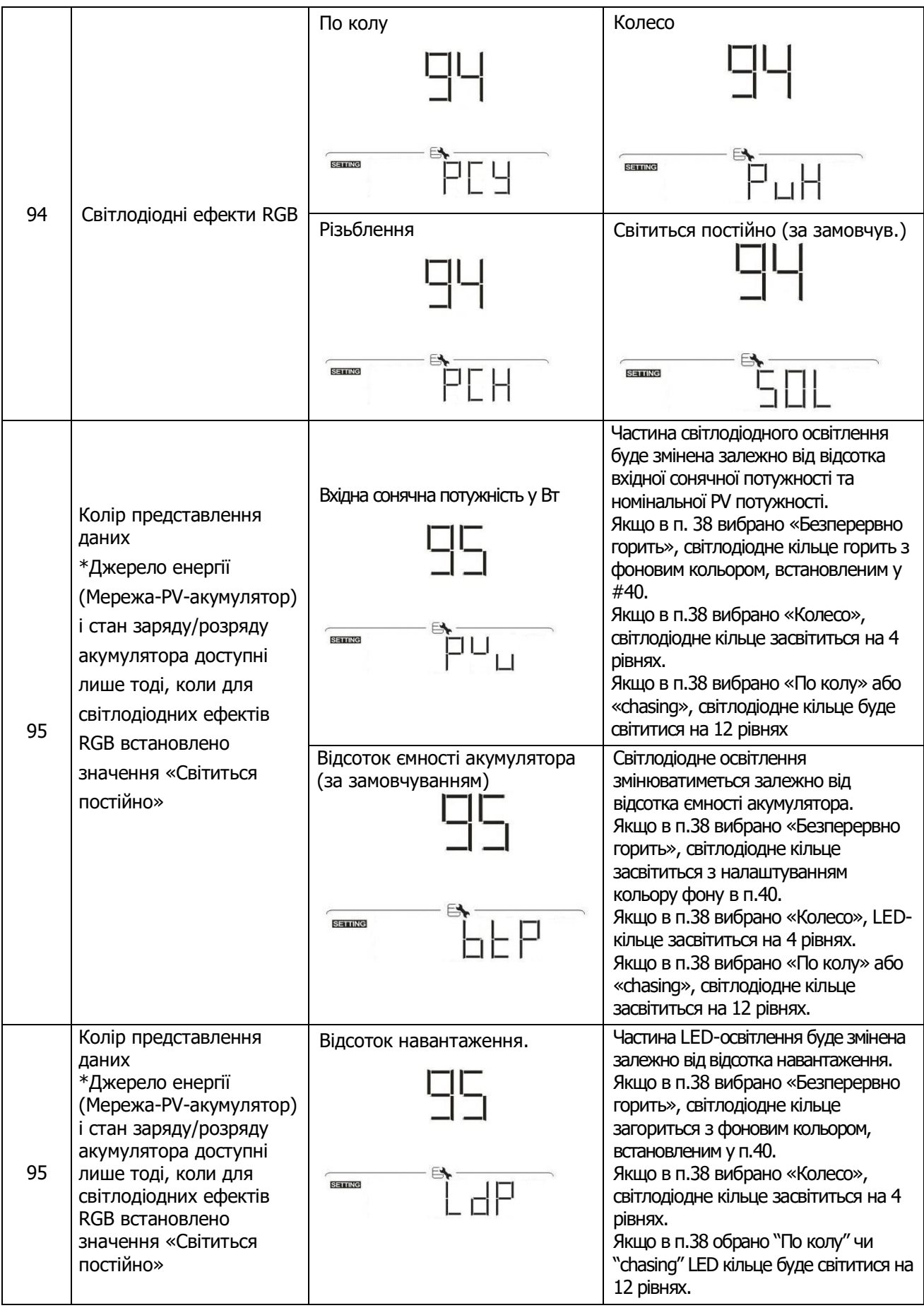

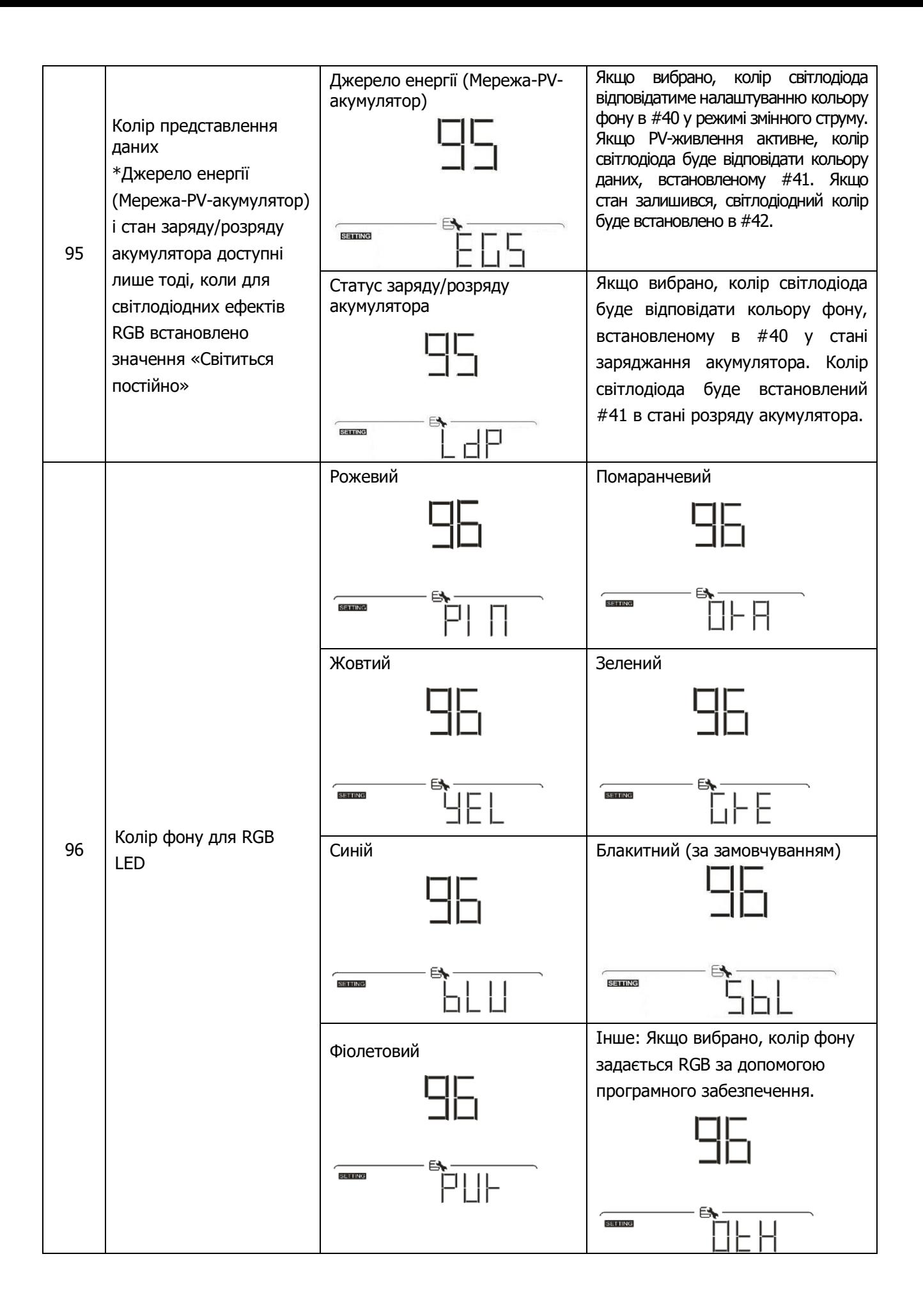

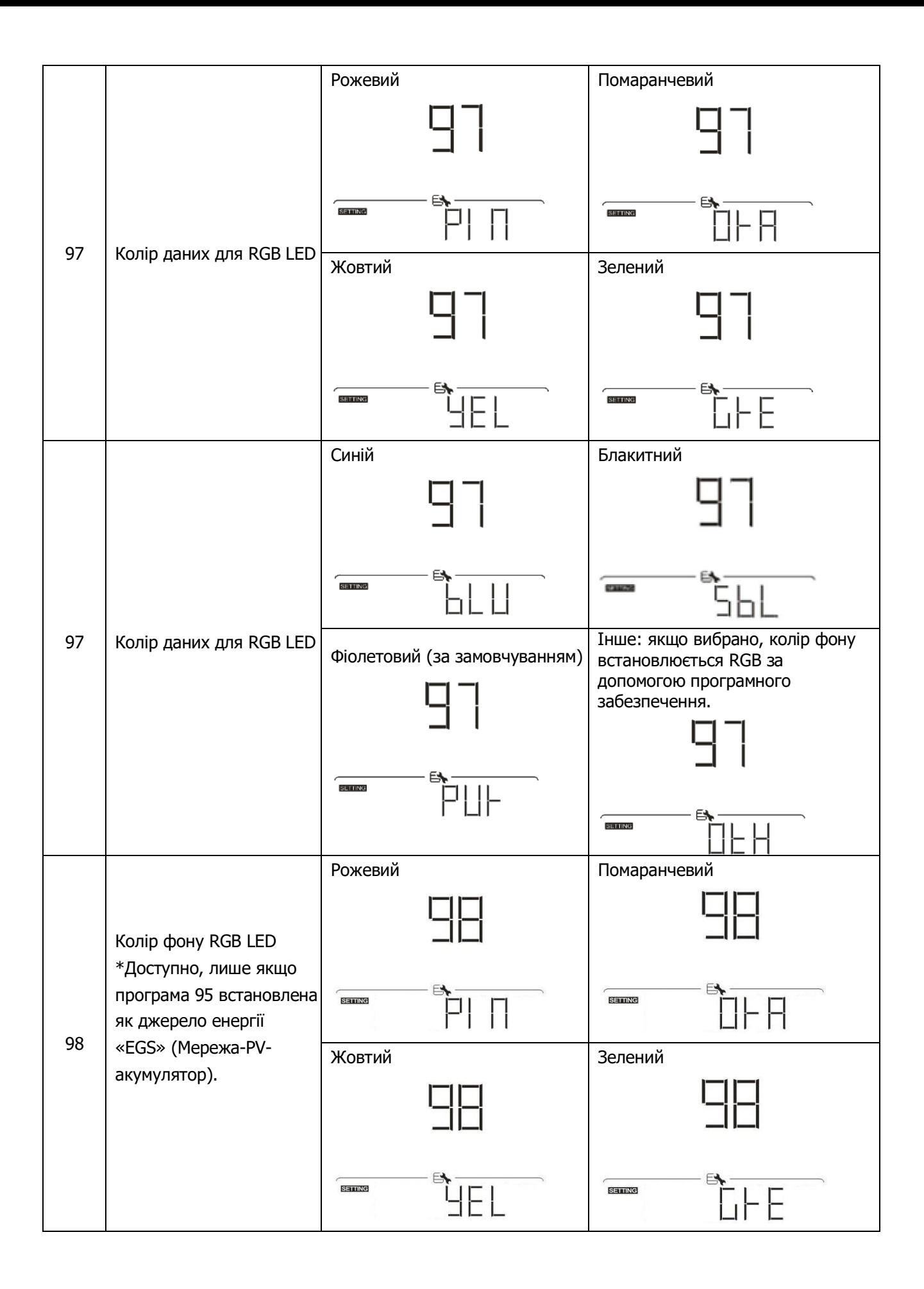

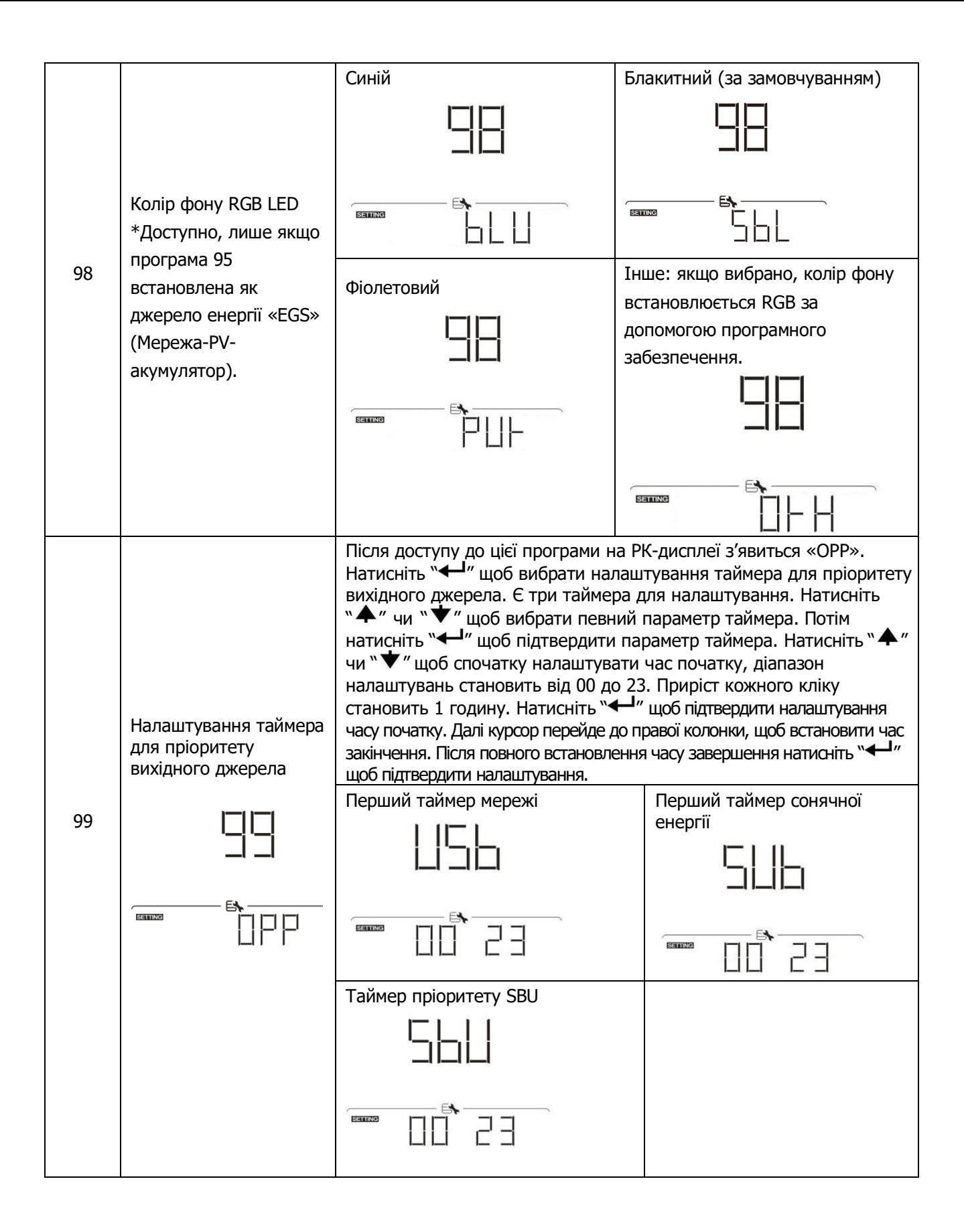

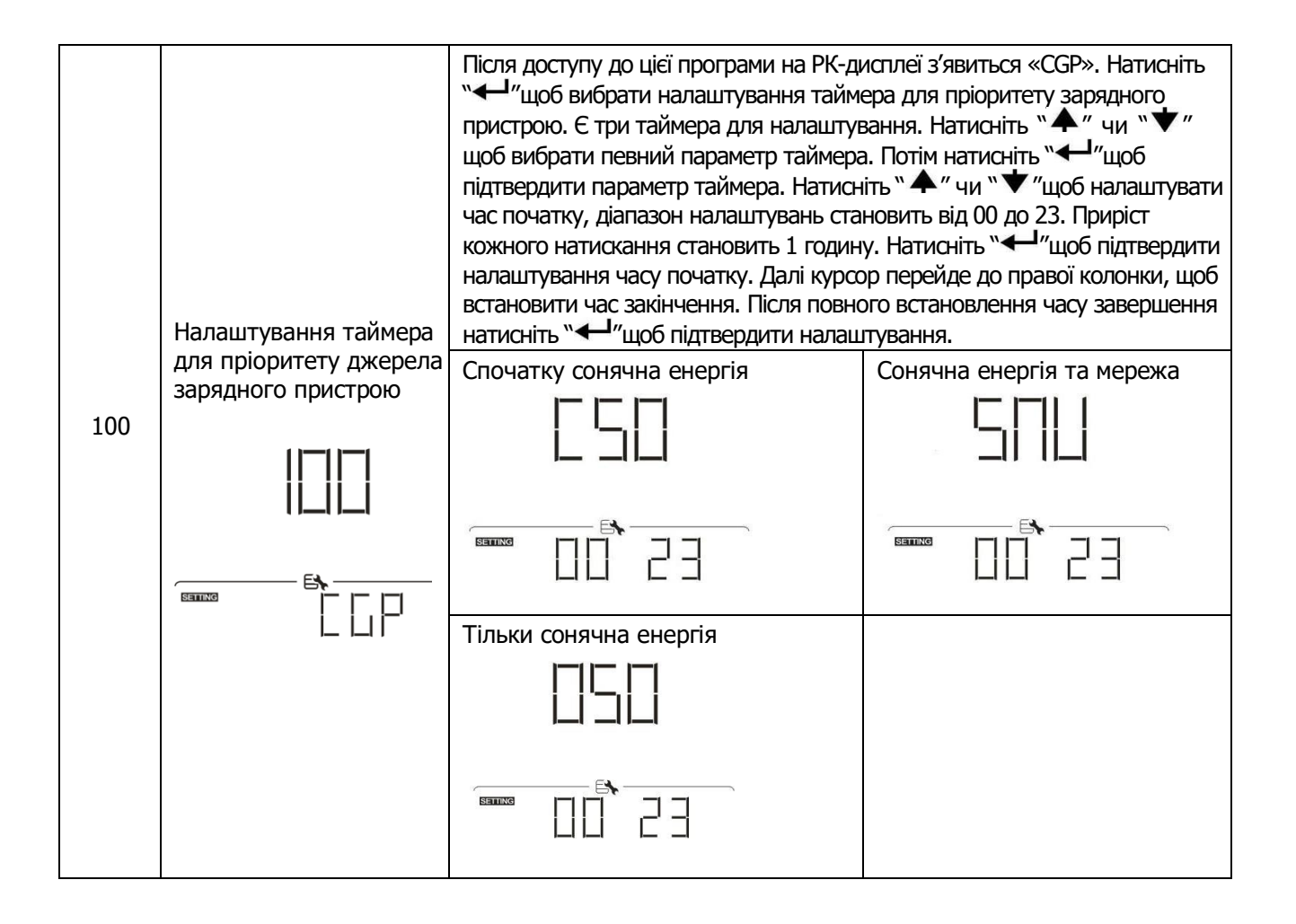

#### **Налаштування функції USB**

Існує три налаштування функцій USB, такі як оновлення прошивки, експорт журналу даних та перезапис внутрішніх параметрів з USB-диска. Дотримуйтесь наведеної нижче процедури, щоб виконати вибране налаштування USB.

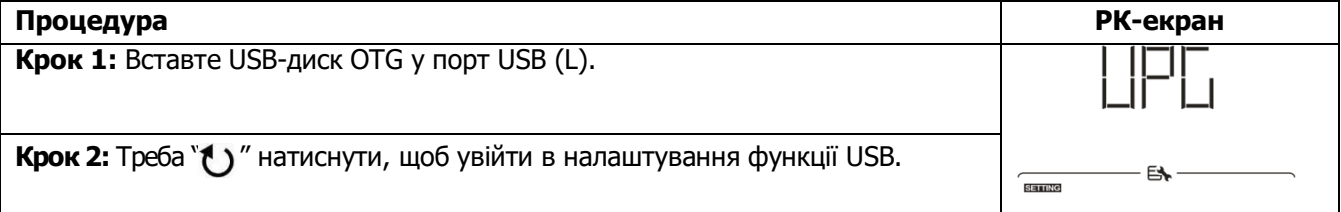

**Крок 3:** Оберіть програму налаштування, дотримуючись процедури.

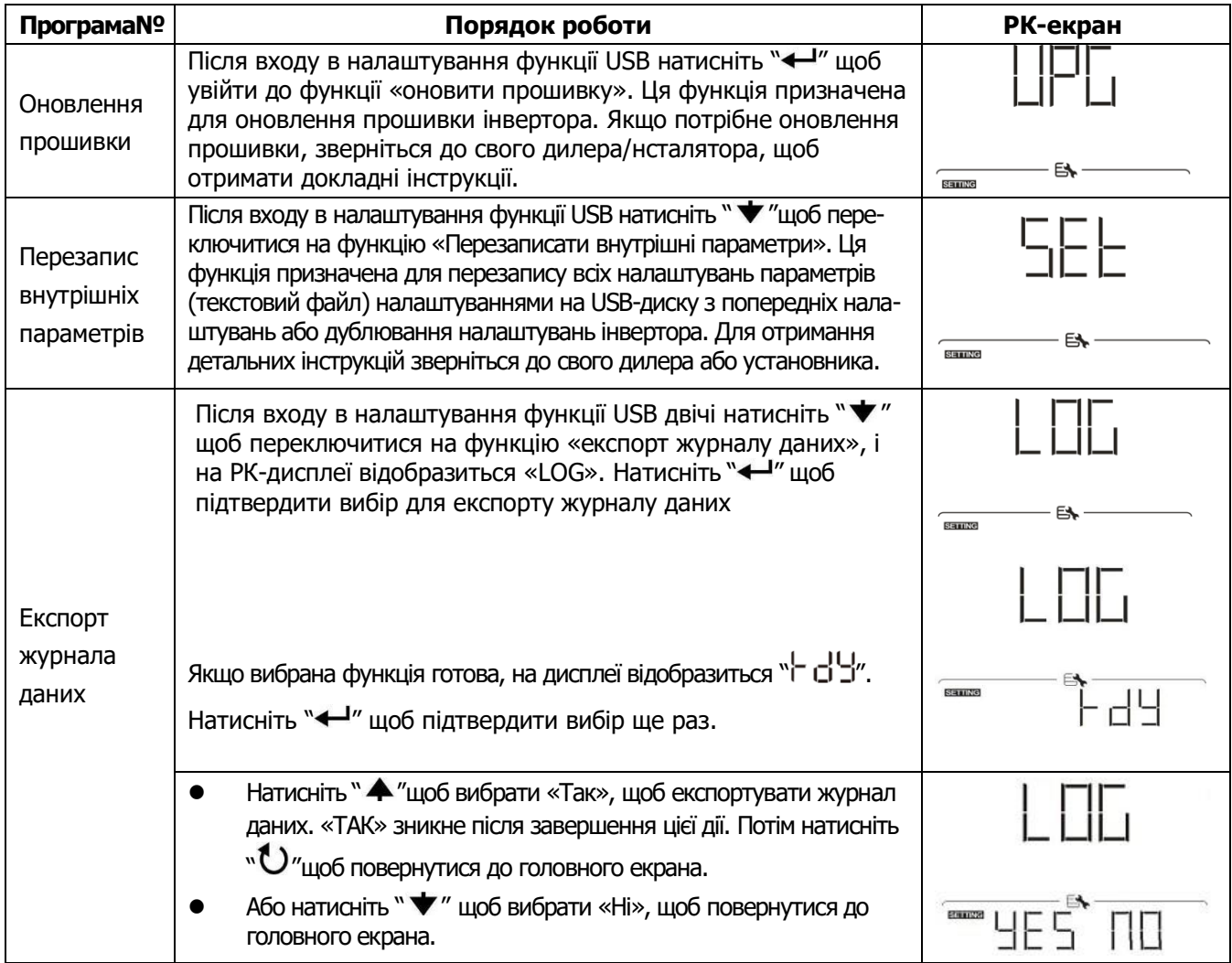

Якщо протягом 1 хв не буде натиснута жодна кнопка, відбудеться автоматичне повернення на головний екран.

#### **Повідомлення про помилку:**

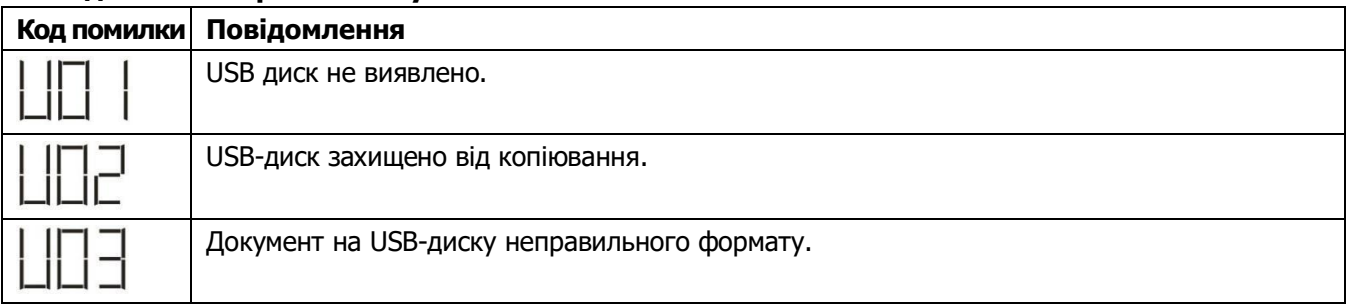

Якщо виникає якась помилка, код помилки буде відображуватися лише 3 сек. Через 3 сек відбудеться автоматичне повернення на екран дисплея.

# <span id="page-34-0"></span>**РК-дисплей**

Інформація на РК-дисплеї буде перемикатися по черзі натисканням кнопки "<sup>▲</sup> чи "▼ "Інформація, яку можна вибрати, перемикається відповідно до наведеної нижче таблиці.

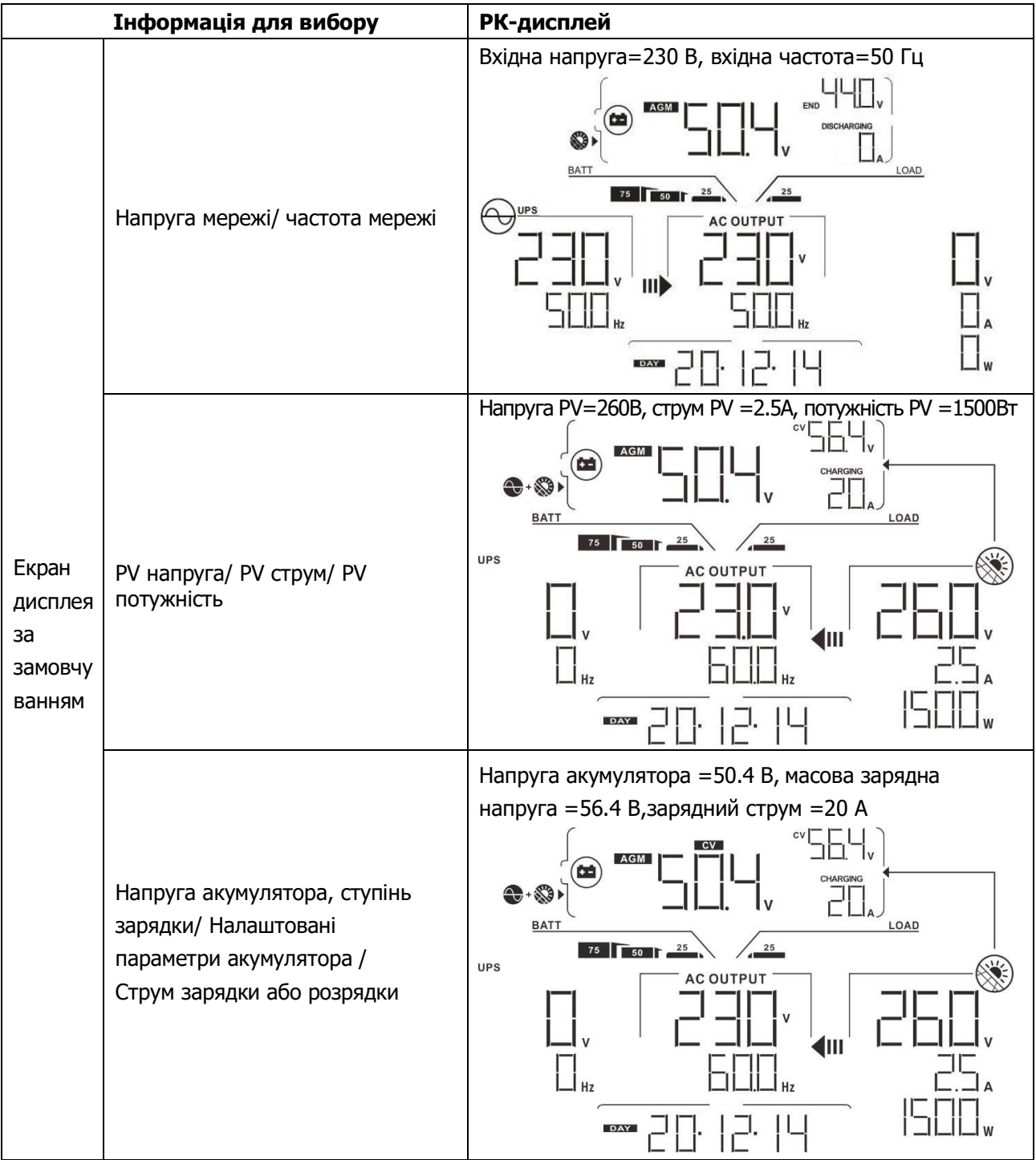

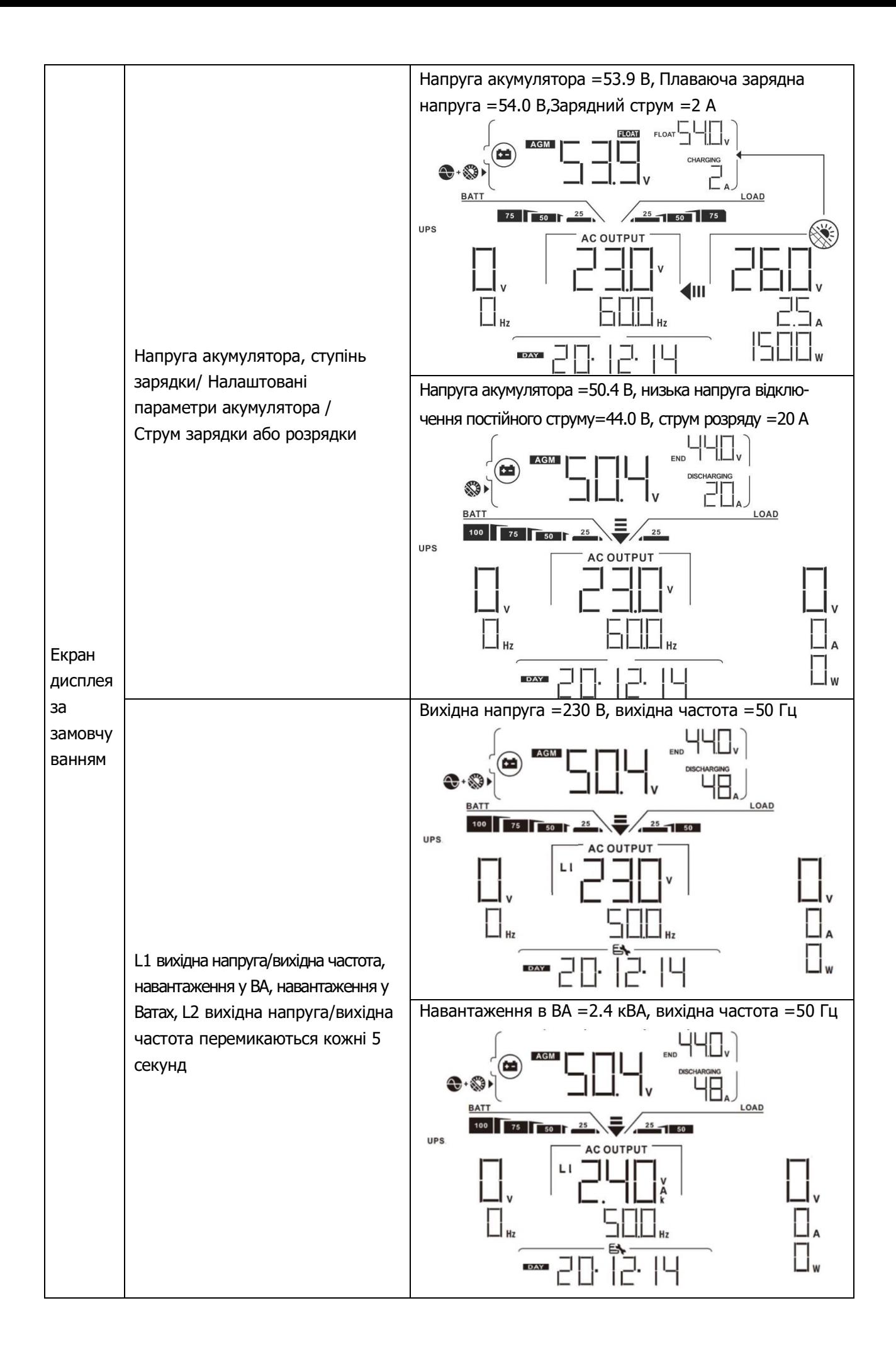
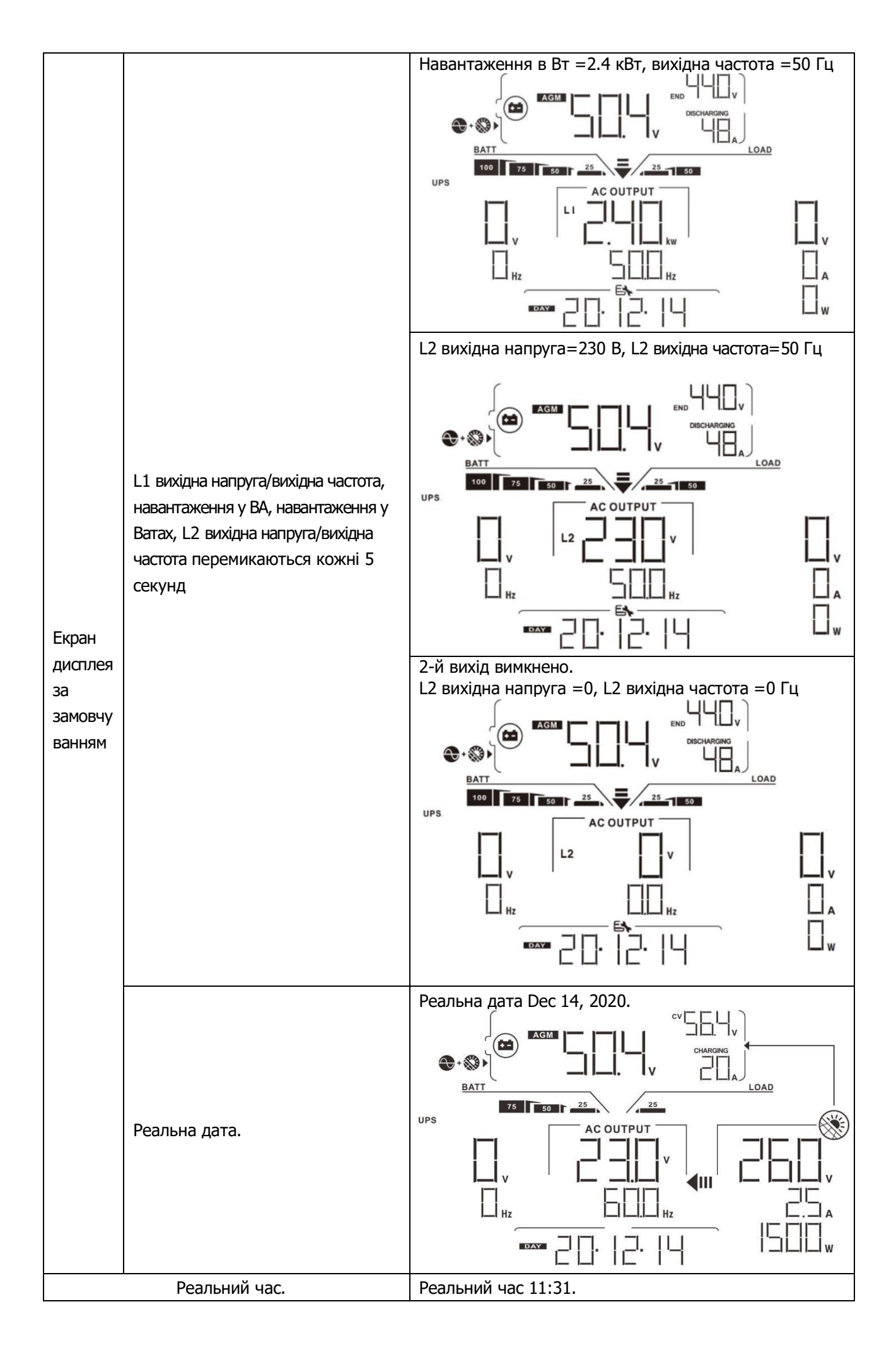

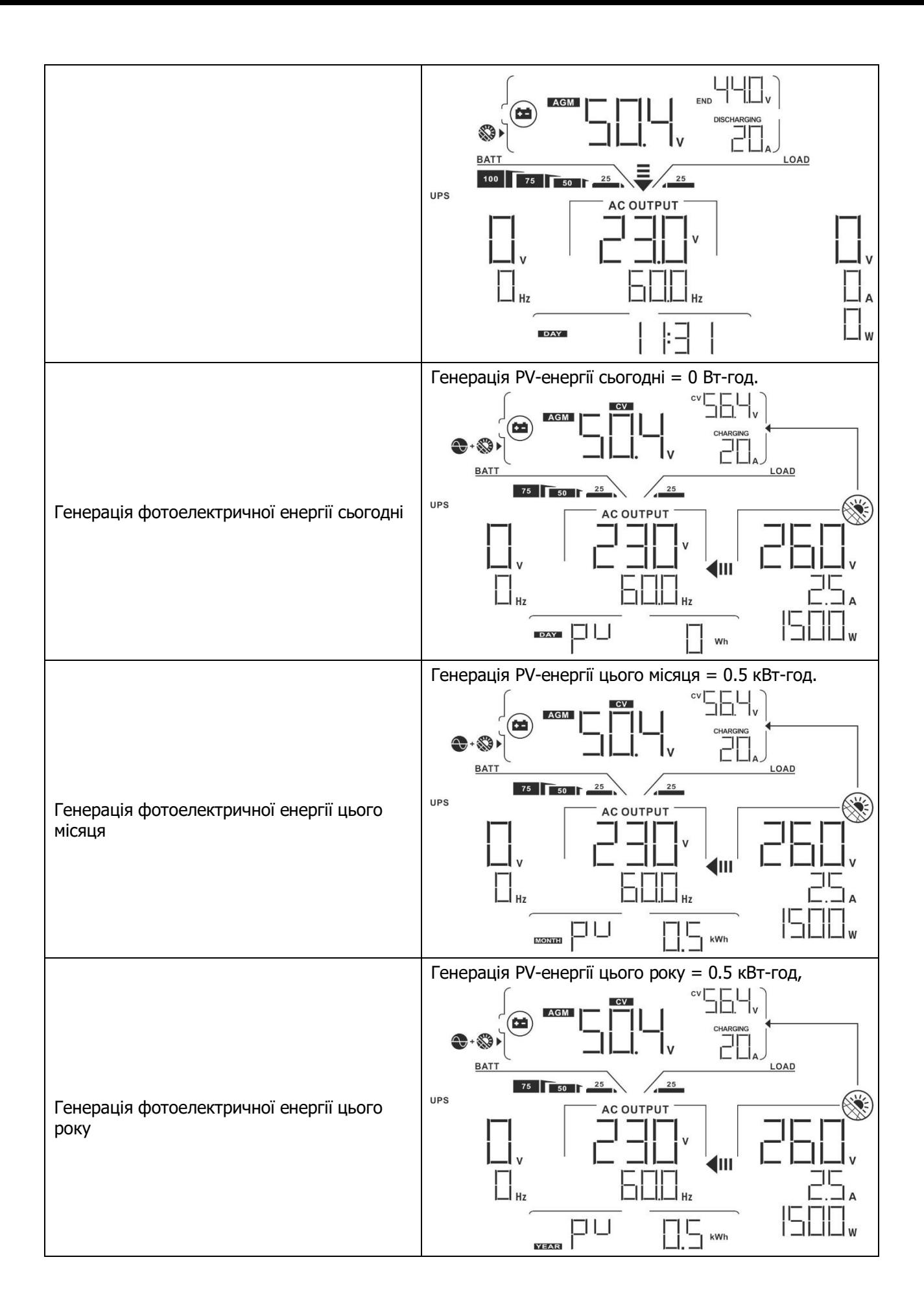

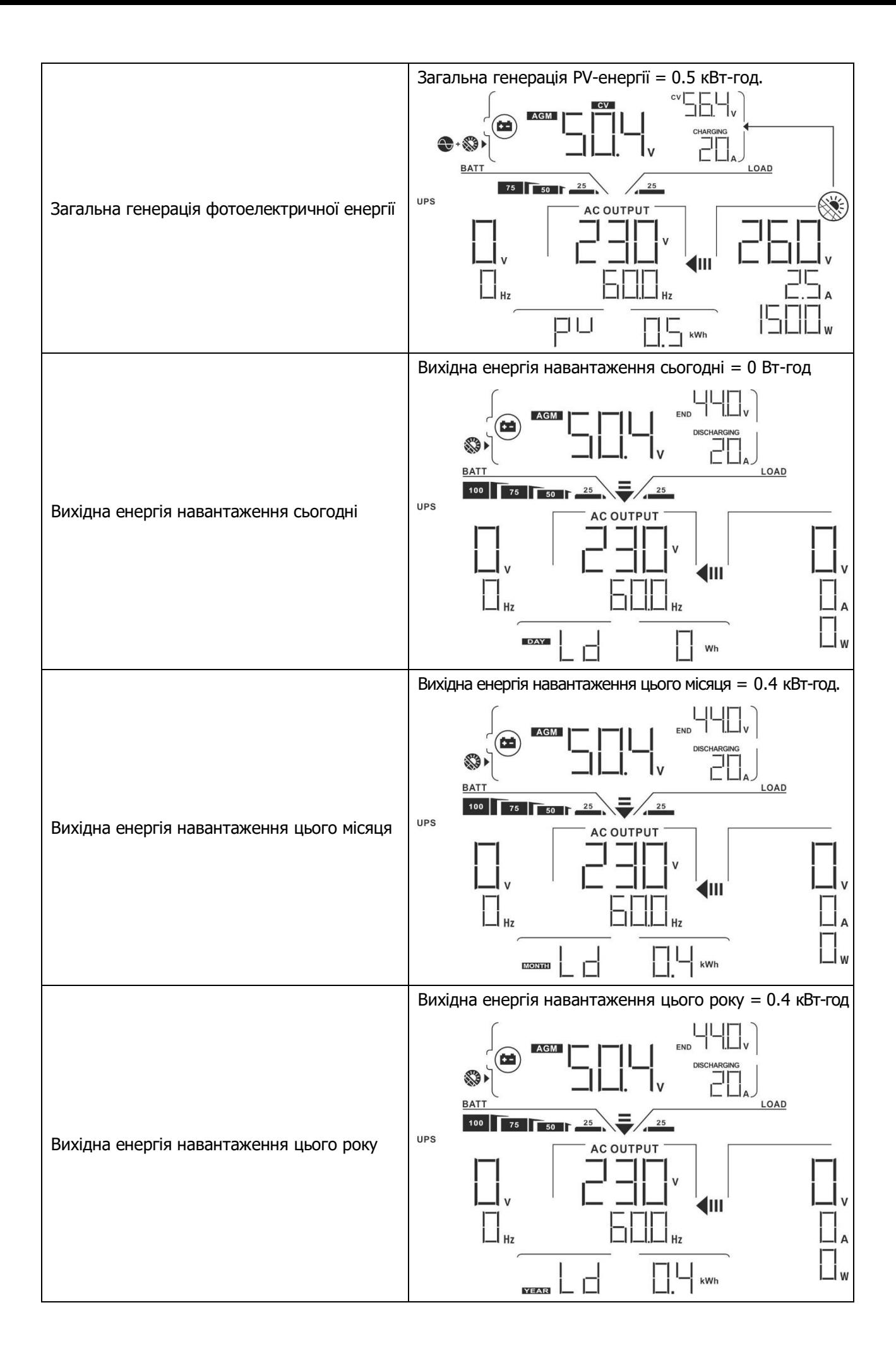

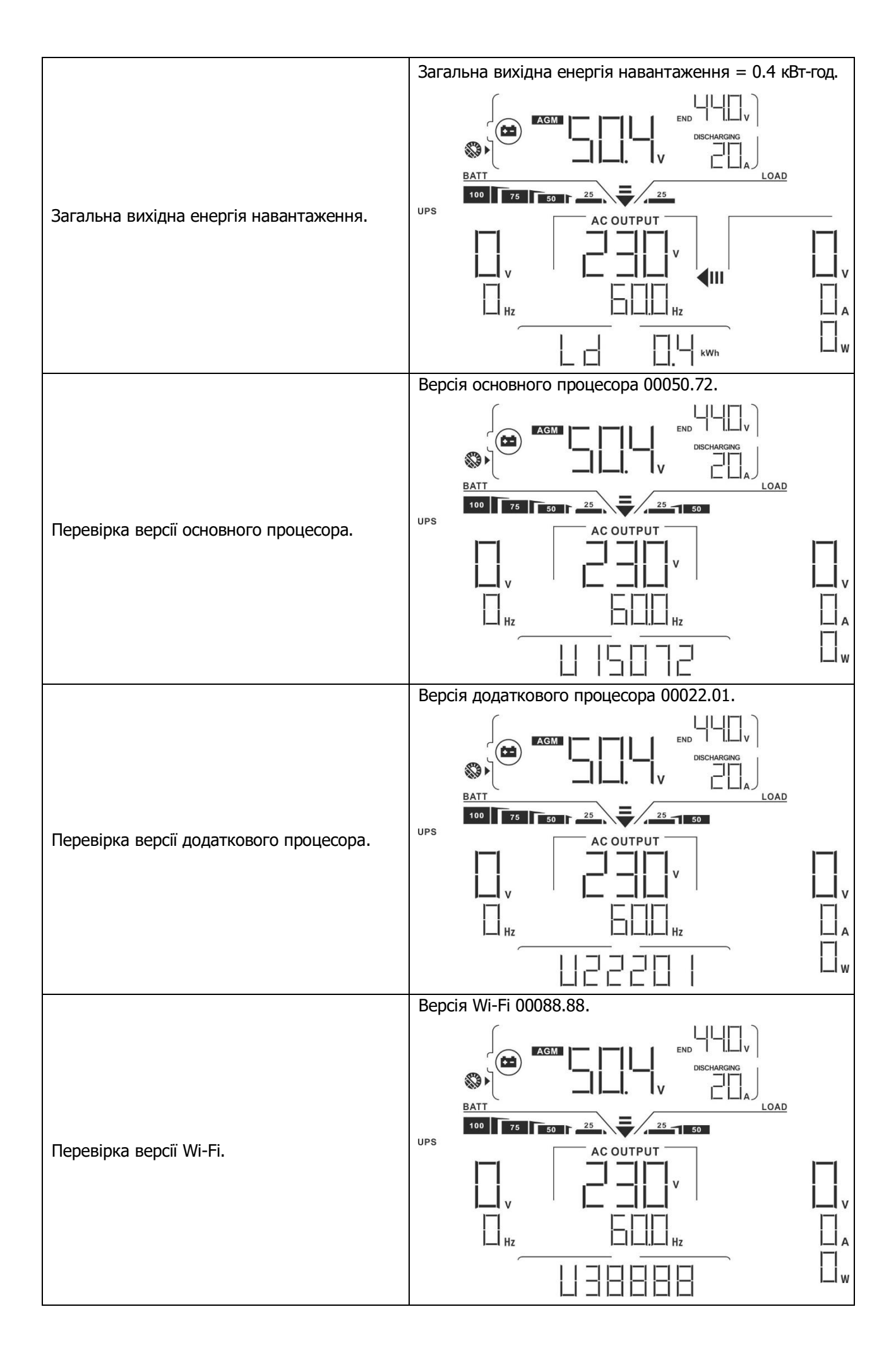

## **Опис режиму роботи**

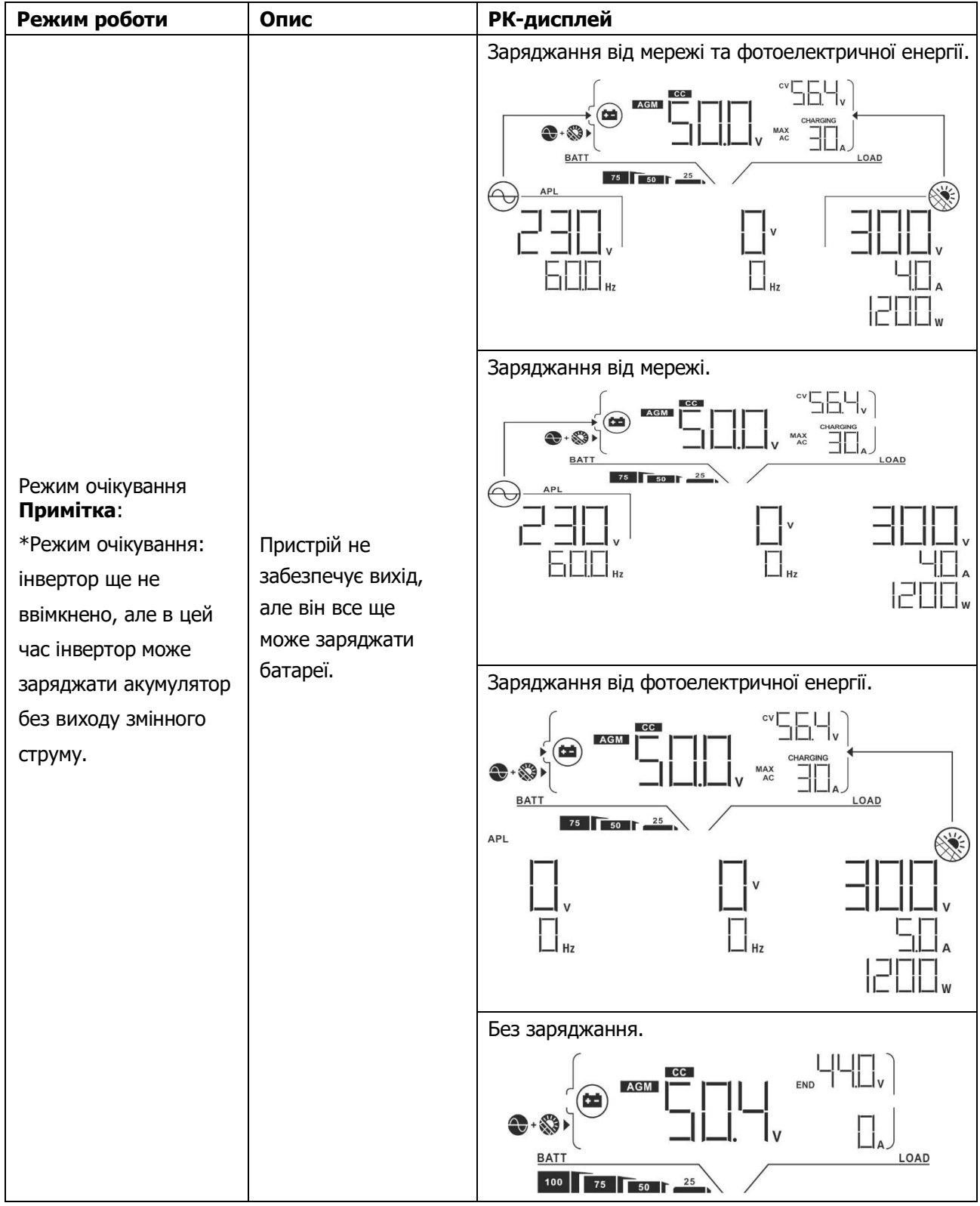

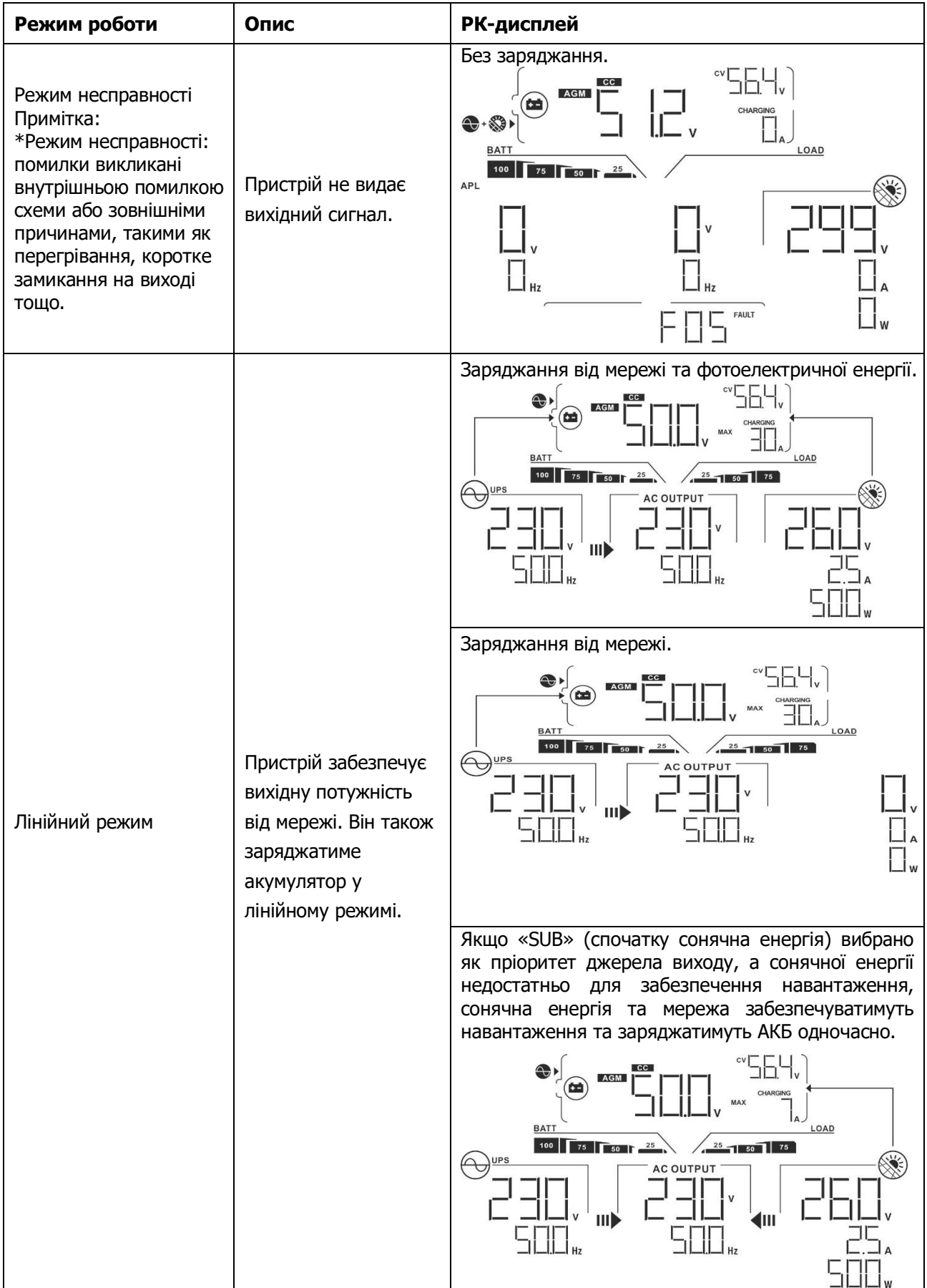

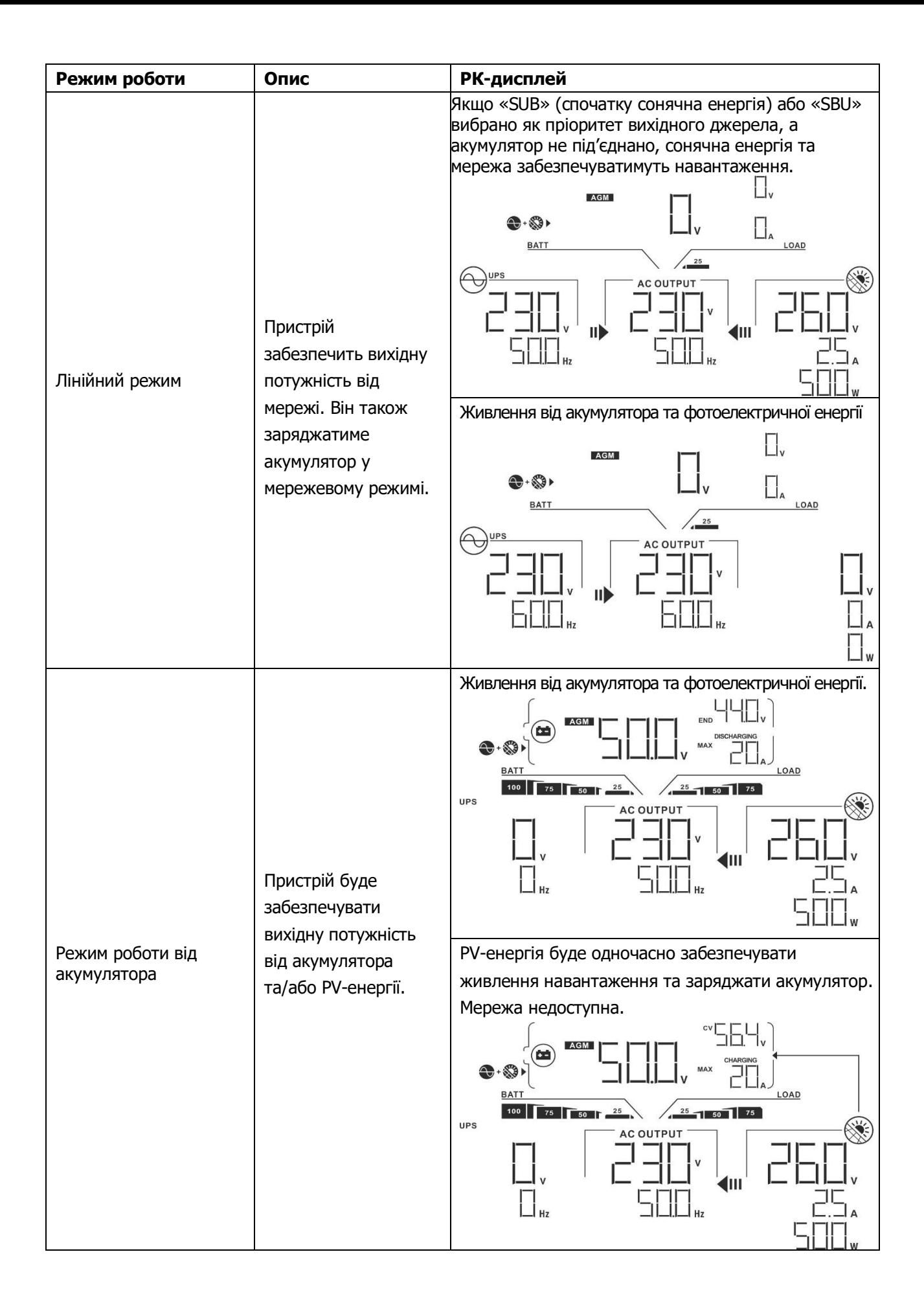

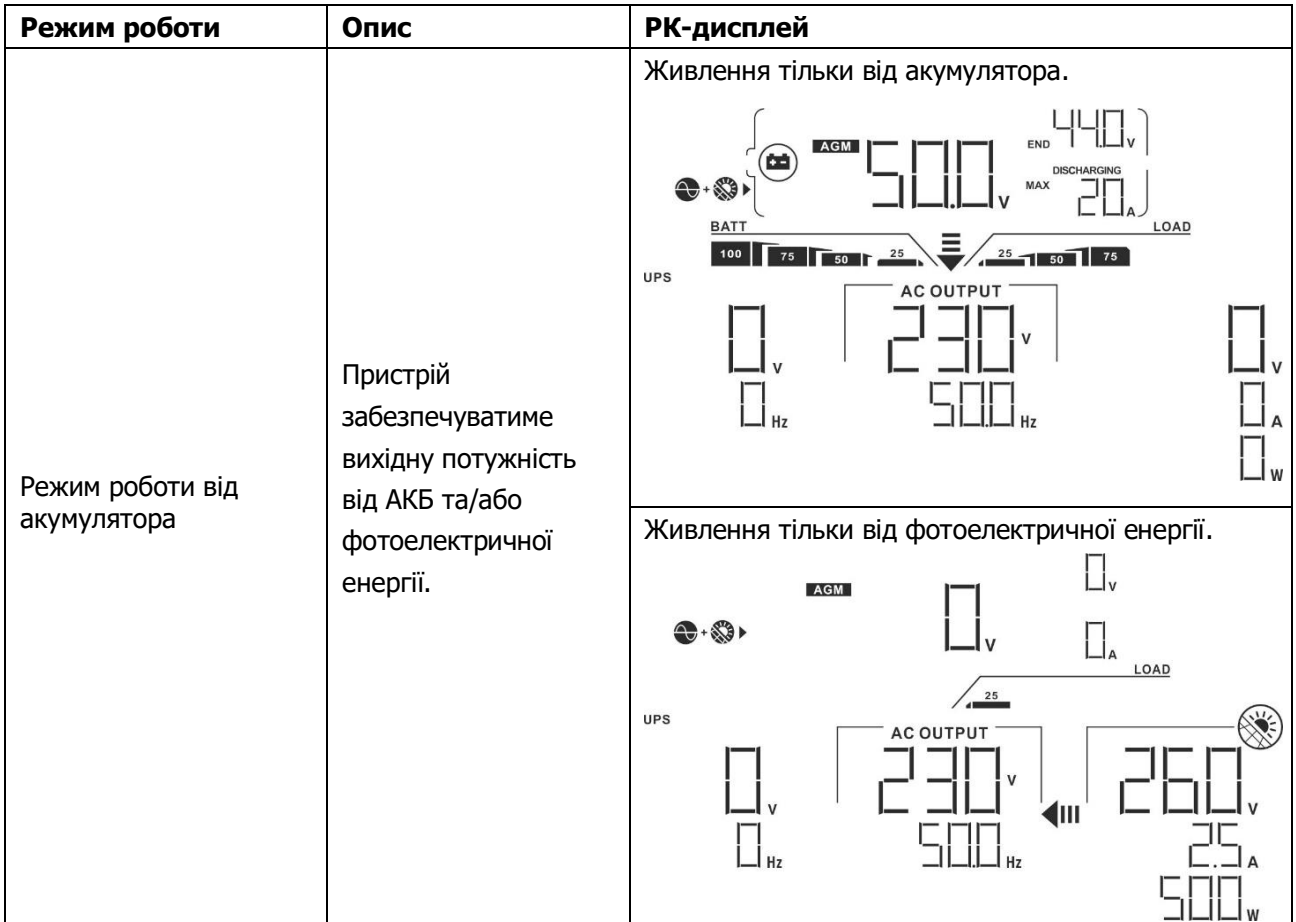

# **Довідковий код несправностей**

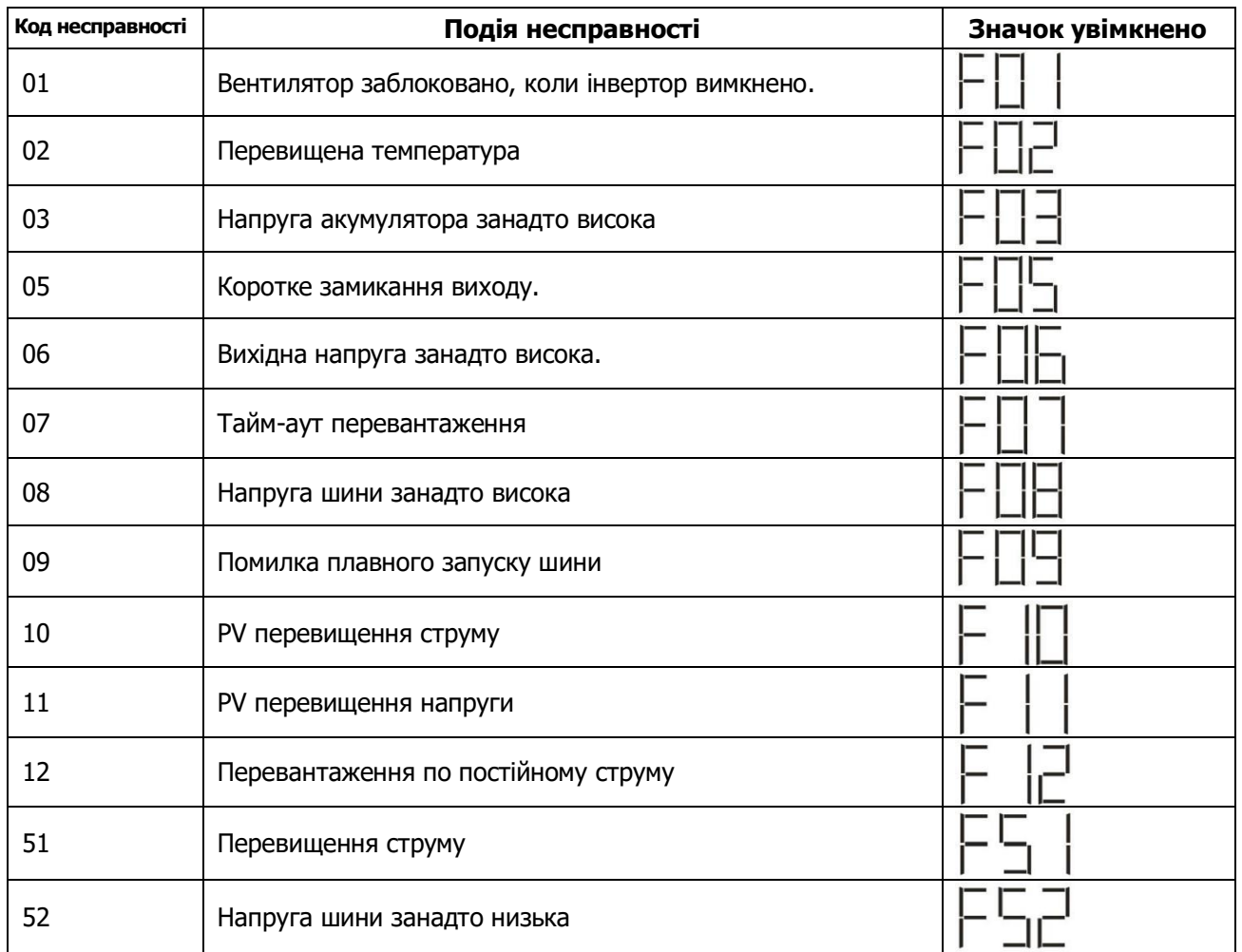

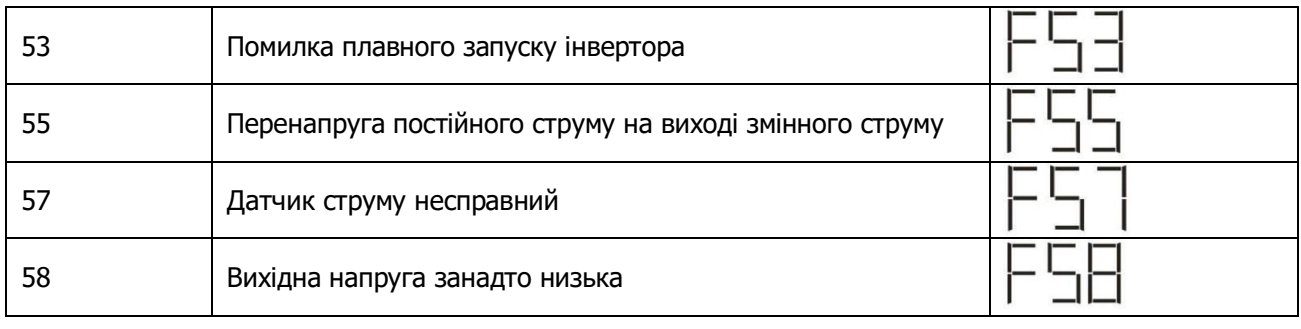

# **Попереджувальний індикатор**

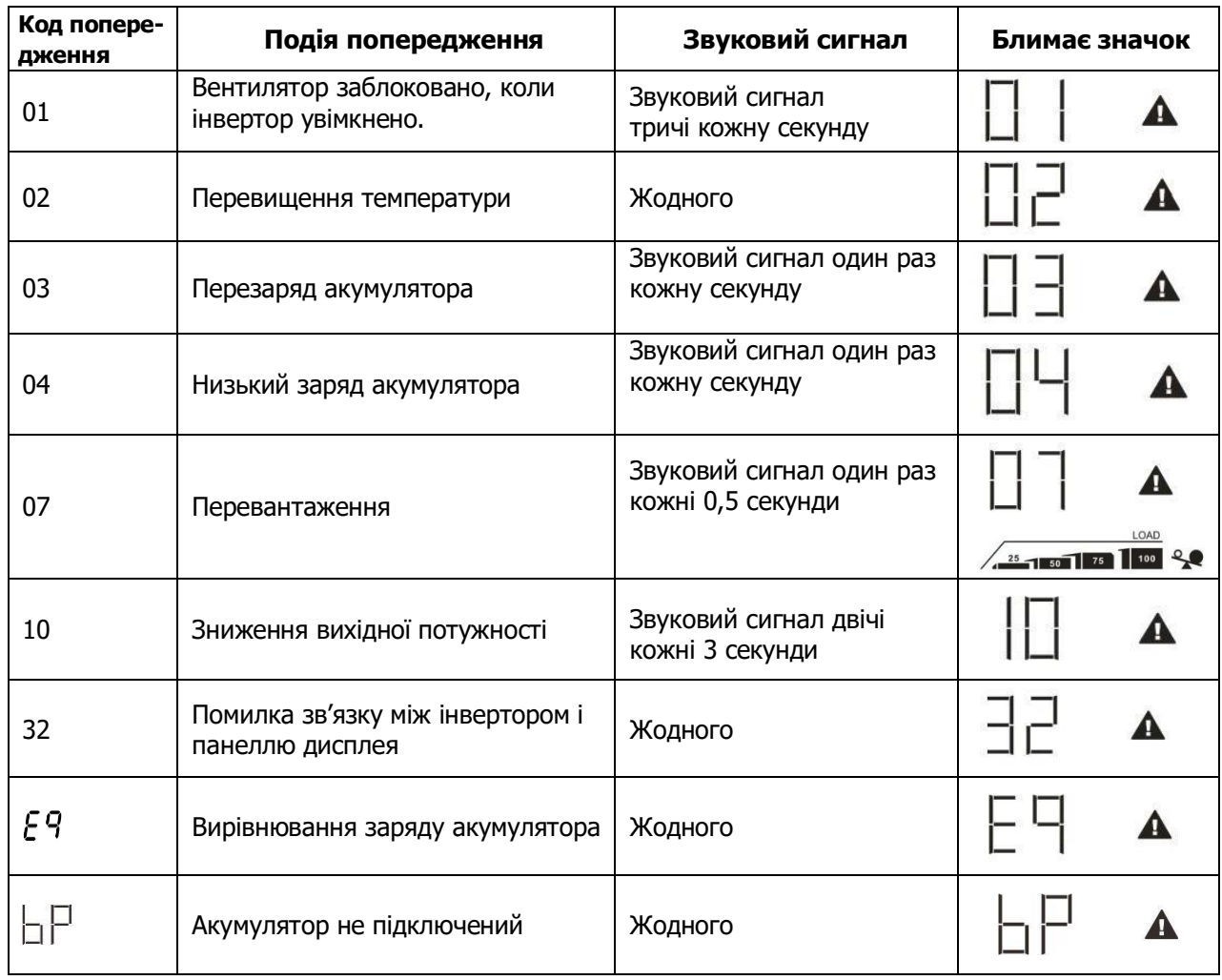

## **ВИРІВНЮВАННЯ ЗАРЯДУ АКУМУЛЯТОРА**

Функція вирівнювання заряду акумулятора вбудована в контролер заряду. Вона усуває накопичення негативних хімічних ефектів, таких як розшарування, коли концентрація кислоти в нижній частині АКБ більша, ніж у верхній. Вирівнювання також допомагає видалити кристали сульфату, які могли утворитися на пластинах. Якщо цю умову, яка називається сульфатацією, не контролювати, вона зменшить загальну ємність АКБ. Тому рекомендується періодично вирівнювати заряд акумулятора.

#### **Як застосувати функцію вирівнювання**

Спочатку потрібно ввімкнути функцію вирівнювання заряду акумулятора в програмі налаштування РКдисплея 33. Потім ви можете застосувати цю функцію в пристрої одним із наведених нижче методів: 1. Встановлення інтервалу вирівнювання в програмі 37.

2. Негайна активація вирівнювання в програмі 39.

#### **Коли виконувати вирівнювання**

На етапі плаваючого режиму, коли досягається встановлений інтервал вирівнювання (цикл вирівнювання акумулятора) або вирівнювання активується негайно, контролер починає перехід на етап вирівнювання.

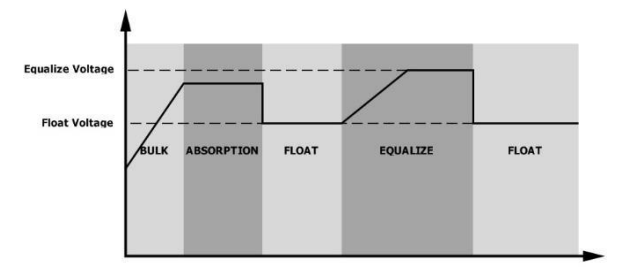

#### **Вирівнювання часу зарядки та часу очікування**

На стадії вирівнювання контролер подаватиме живлення для максимальної зарядки акумулятора, поки напруга акумулятора не підвищиться до напруги вирівнювання АКБ. Потім застосовується регулювання постійної напруги для підтримки напруги АКБ на рівні напруги вирівнювання акумулятора. АКБ залишатиметься на етапі вирівнювання, доки не настане встановлений час вирівнювання.

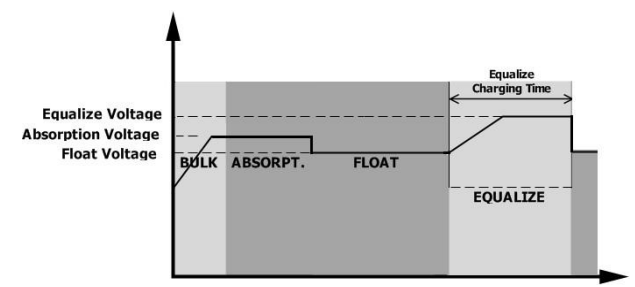

Однак на етапі вирівнювання, коли час вирівнювання акумулятора закінчився, а напруга акумулятора не піднялася до точки вирівнювання напруги акумулятора, контролер заряду подовжить час вирівнювання акумулятора, доки напруга акумулятора не досягне напруги вирівнювання акумулятора. Якщо напруга акумулятора все ще нижча за напругу вирівнювання акумулятора, коли параметр тайм-ауту вирівнювання акумулятора закінчився, контролер заряду припинить вирівнювання та повернеться до фази плаваючого рівня.

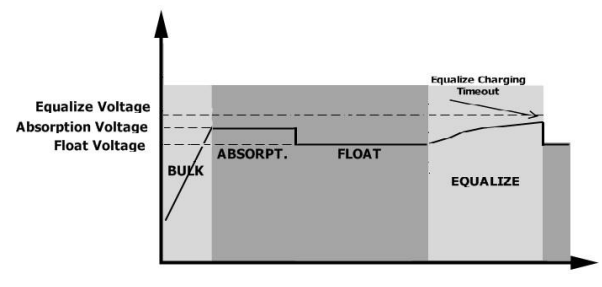

## **ТЕХНІЧНІ ХАРАКТЕРИСТИКИ**

Таблиця 1. Технічні характеристики лінійного режиму

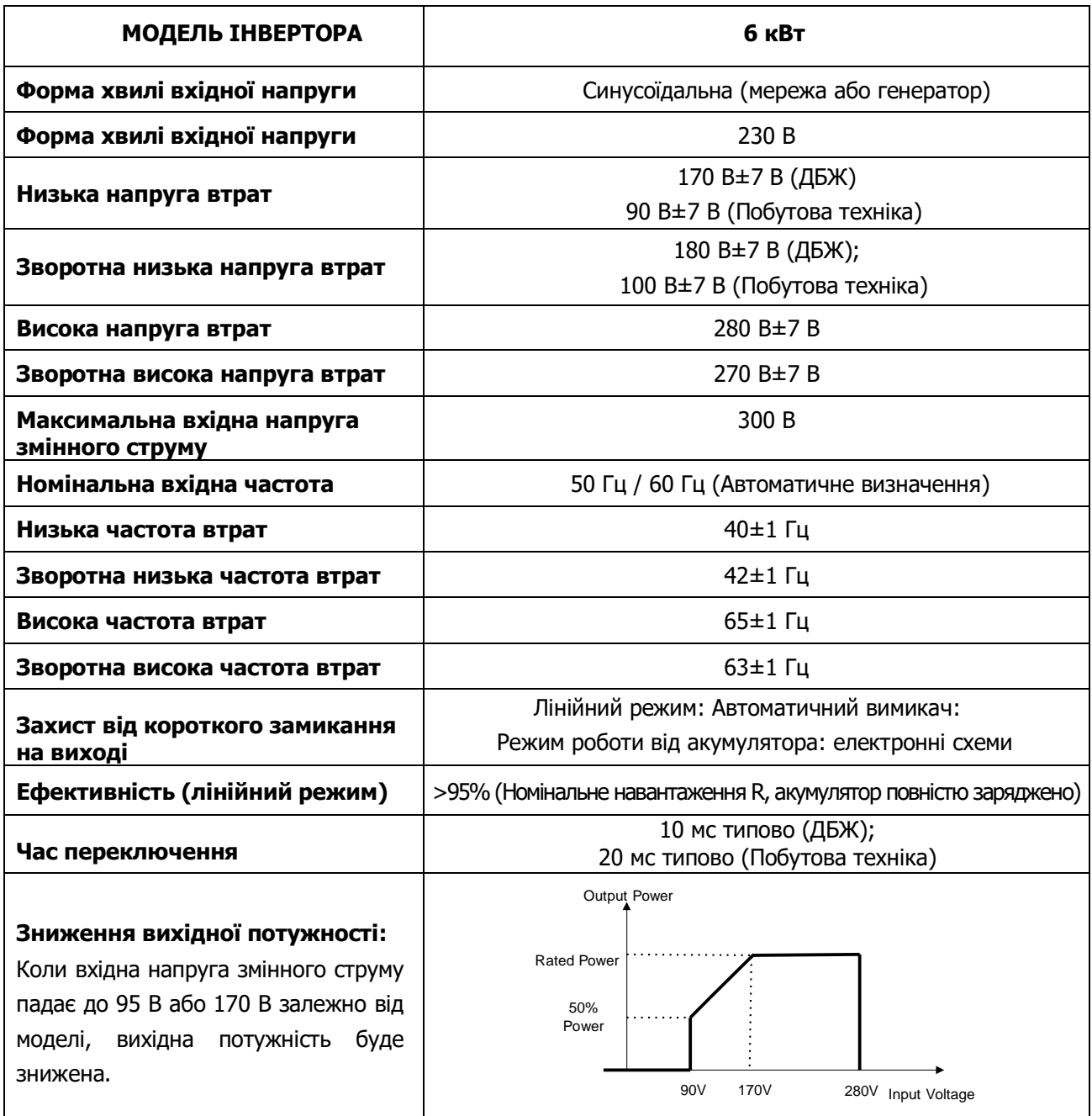

Таблиця 2 Технічні характеристики інверторного режиму

| <b>МОДЕЛЬ ІНВЕРТОРА</b>                                                                                                    | GI-5600-48 1MPPT Parallel                         |
|----------------------------------------------------------------------------------------------------|---------------------------------------------------|
| Номінальна вихідна потужність                                                                                                    | 5,6 кВА/ 5,6 кВт                                  |
| Форма хвилі вихідної напруги                                                                                                    | Чиста синусоїда                                   |
| Регулювання вихідної напруги                                                                                                    | 230 B±5%                                          |
| Вихідна частота                                                                                                    | 60 Гц або 50 Гц                                   |
| Пікова ефективність                                                                                                    | 90%                                               |
| Захист від перевантаження                                                                                                    | 5с@≥150% навантаження; 10с@110%~150% навантаження |
| Пікова потужність                                                                                                    | 2* номінальна потужність протягом 5 секунд        |
| Номінальна вхідна постійна<br>напруга                                                                                                    | 48 B                                              |
| Напруга холодного запуску                                                                                                    | 46.0 B                                            |
| Попереджувальна напруга<br>низького постійного струму<br>@ навантаження < 20%<br>@ 20% ≤ навантаження < 50%<br>@ навантаження ≥ 50%             | 44.0 B<br>42.8 B<br>40.4 B                        |
| Попереджувальна зворотна<br>напруга низького постійного<br>струму<br>@ навантаження < 20%<br>@ 20% ≤ навантаження < 50%<br>@ навантаження ≥ 50% | 46.0 B<br>44.8 B<br>42.4 B                        |
| Напруга відключення низького<br>постійного струму<br>@ навантаження < 20%<br>@ 20% ≤ навантаження < 50%<br>@ навантаження ≥ 50%                 | 42.0 B<br>40.8 B<br>38.4 B                        |
| Висока напруга відновлення<br>постійного струму                                                                                                 | 64 B                                              |
| Висока напруга відключення<br>постійного струму                                                                                                 | 66 B                                              |

Таблиця 3. Технічні характеристик режиму заряджання

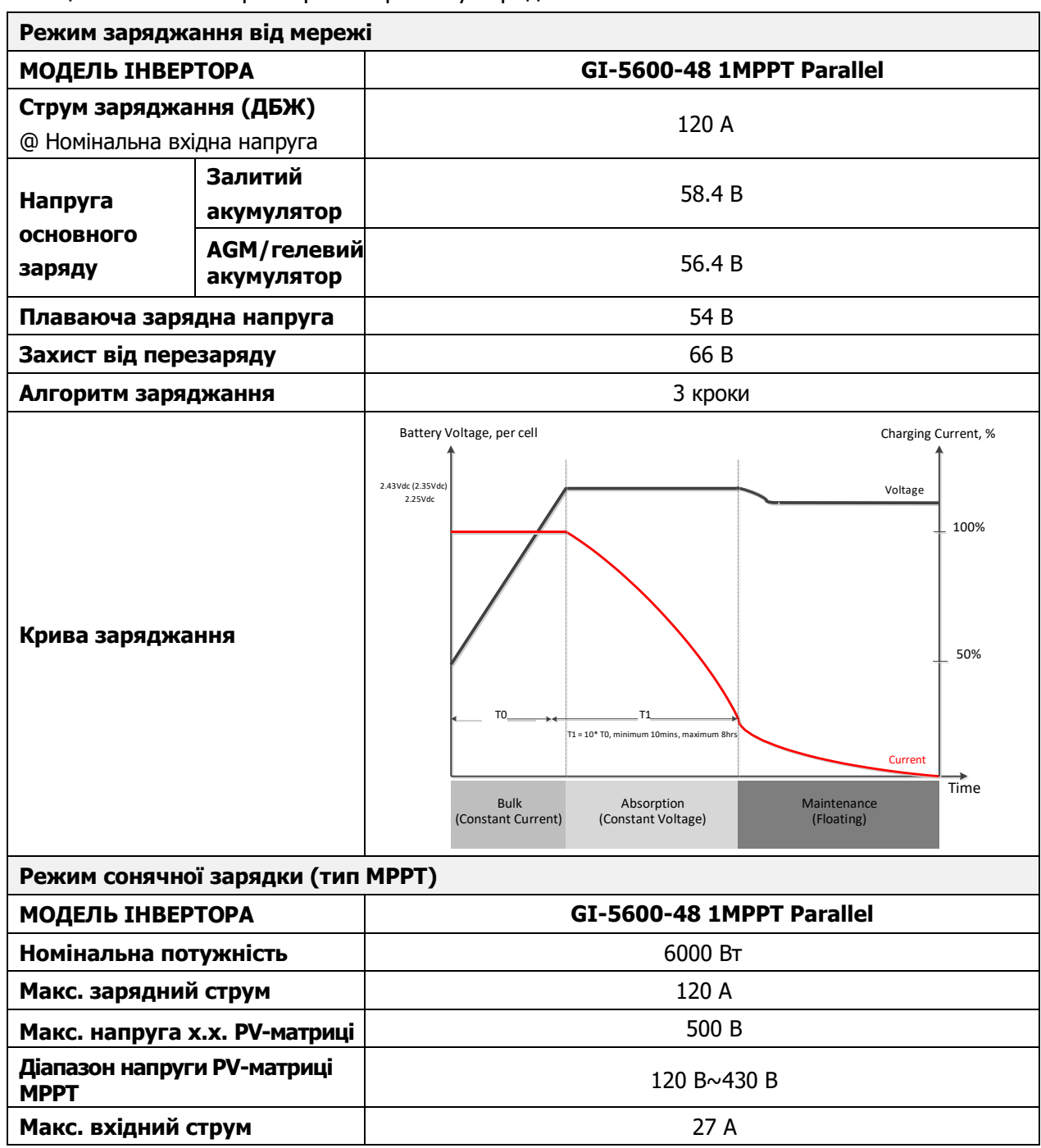

Таблиця 4. Загальні характеристики

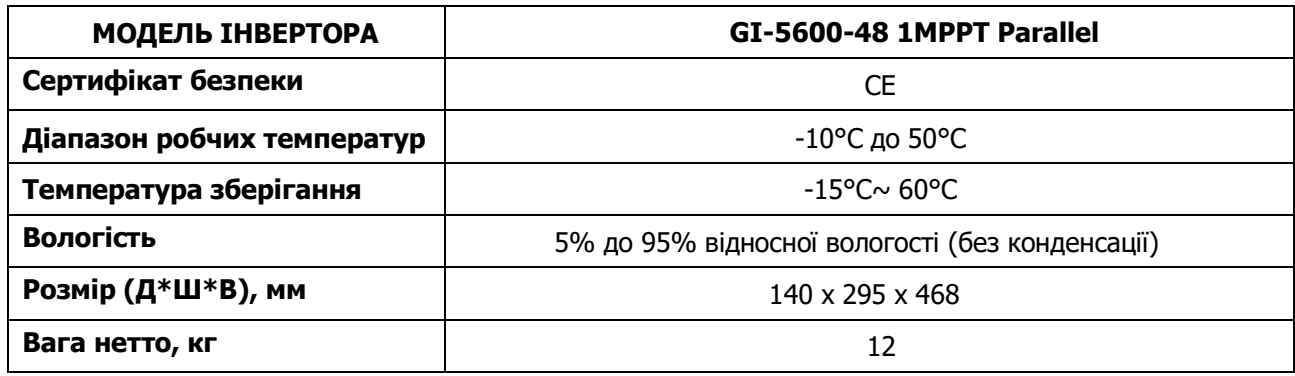

# **УСУНЕННЯ НЕСПРАВНОСТЕЙ**

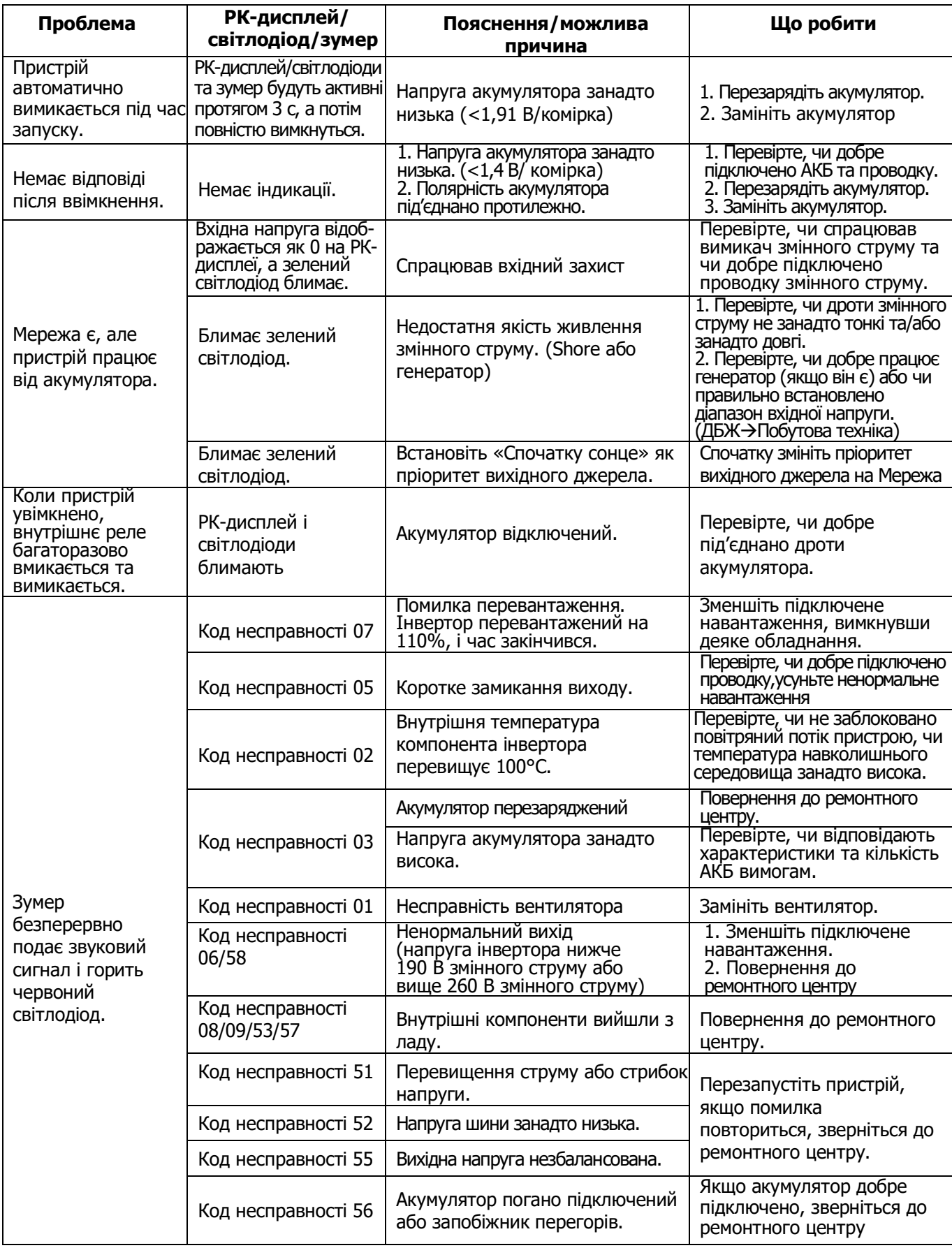

## **Додаток I: Паралельна функція**

## **1. Вступ**

Цей інвертор можна використовувати паралельно в двох різних режимах роботи.

- 1. Однофазна паралельна робота до 9 блоків. Підтримувана максимальна вихідна потужність 54 кВт/54 кВА.
- 2. Максимум 9 блоків працюють разом для підтримки трифазного обладнання. Максимум 7 блоків підтримують одну фазу.

**ПОПЕРЕДЖЕННЯ:** Переконайтеся, що всі вихідні дроти N кожного інвертора завжди підключені.

Інакше це призведе до помилки №72.

## **2. Вміст пакування**

Якщо інвертор одиночної моделі, будь ласка, придбайте паралельний комплект окремо. У паралельному комплекті ви знайдете наступні елементи в пакуванні:

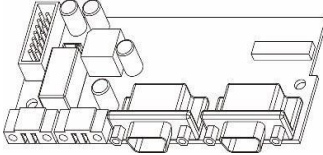

Паралельна плата Кабель паралельного з'єднання Кабель розподілу струму для

паралельного з'єднання

## **3. Монтаж паралельної плати**

**Крок 1:** Зніміть кришку проводів, відкрутивши всі гвинти.

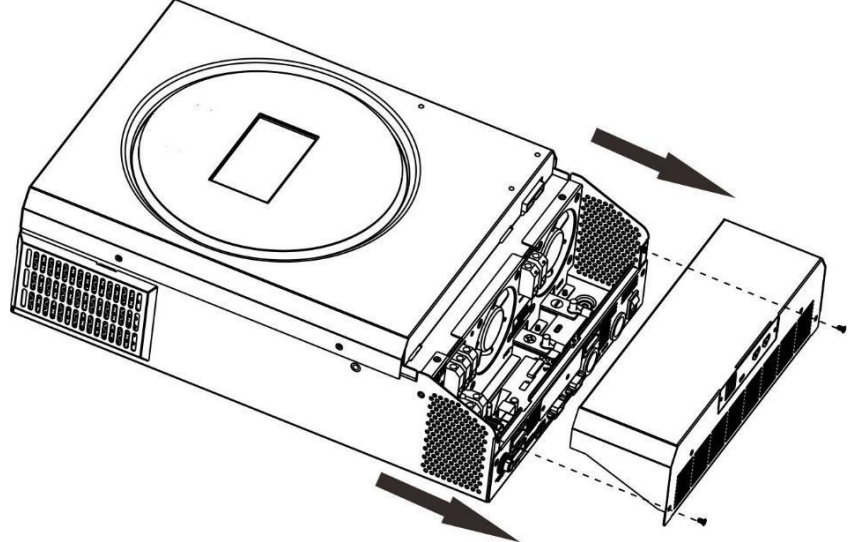

**Крок 2**: Викрутіть два гвинти, як показано нижче, і від'єднайте 2-контактний та 14-контактний кабелі. Вийміть плату під платою зв'язку.

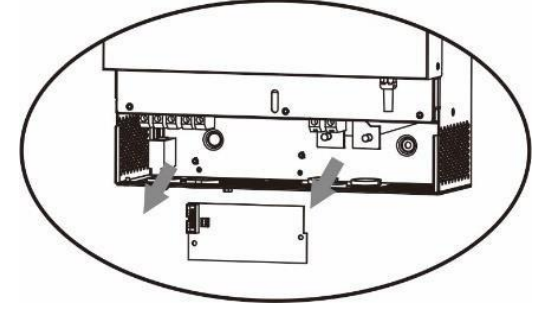

**Крок 3:** Викрутіть два гвинти, як показано нижче, щоб зняти кришку паралельного зв'язку.

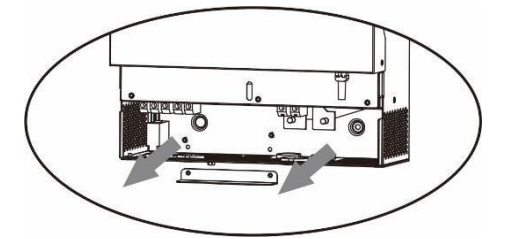

**Крок 4:** Встановіть нову паралельну плату 2 гвинтами.

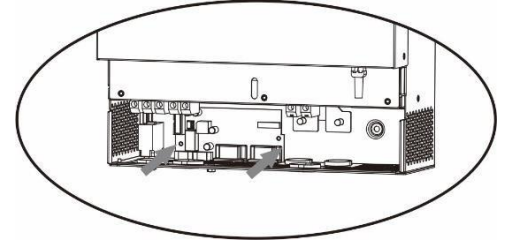

**Крок 6:** Підключіть 2-контактний роз'єм у вихідне положення.

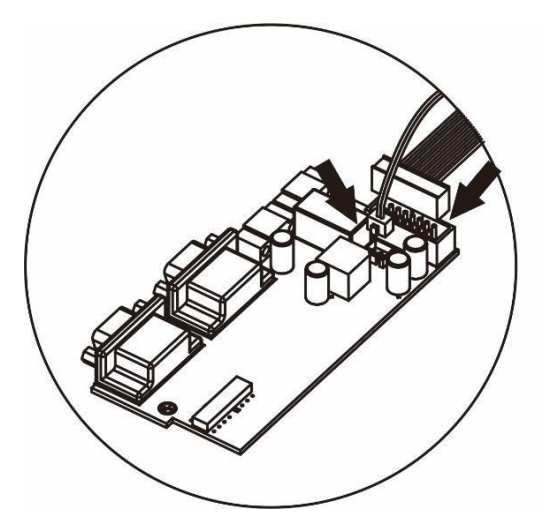

**Крок 7:** Встановіть плату зв'язку назад у пристрій.

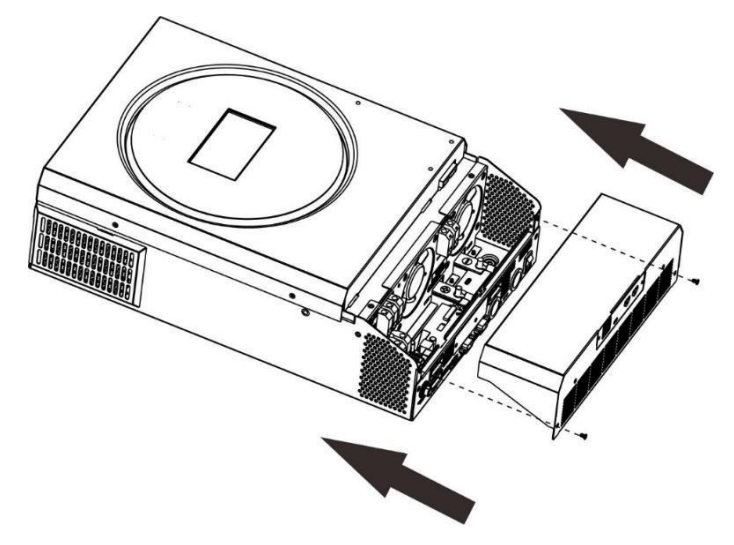

**Крок 8:** Поверніть кабельну кришку на пристрій. Тепер інвертор забезпечує функцію паралельної роботи.

## **4. Монтаж блоку**

У разі встановлення кількох блоків дотримуйтеся наведеної нижче схеми.

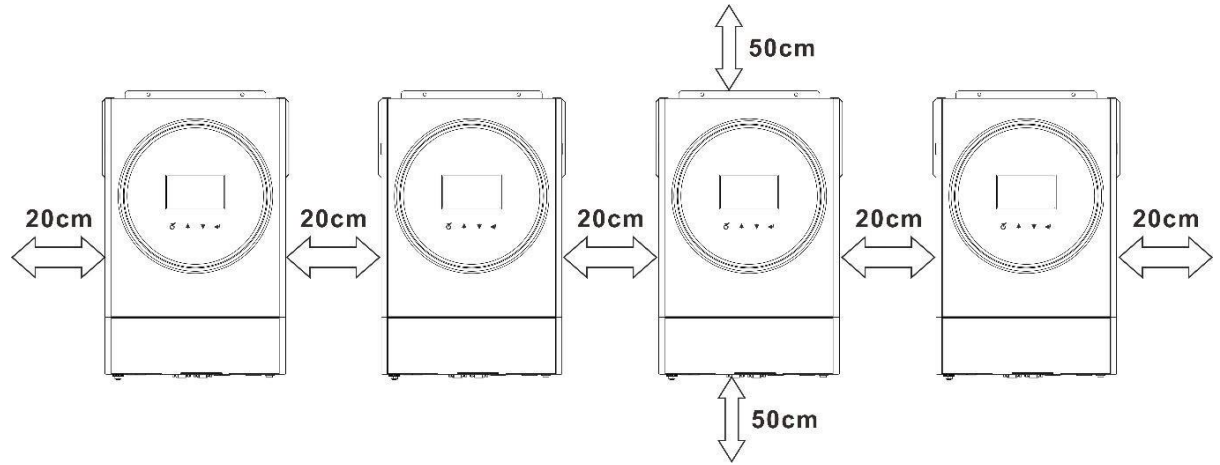

**ПРИМІТКА:** Для належної циркуляції повітря, для розсіювання тепла залиште відстань прибл. 20 см убік і прибл. 50 см над і під блоком. Обов'язково встановлюйте кожен блок на одному рівні.

#### **5. Підключення проводів**

**ПРИМІТКА:** для паралельної роботи потрібне підключення до

акумулятора.Розмір кабелю кожного інвертора показано нижче:

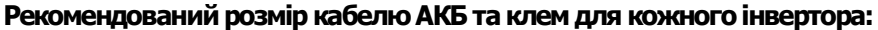

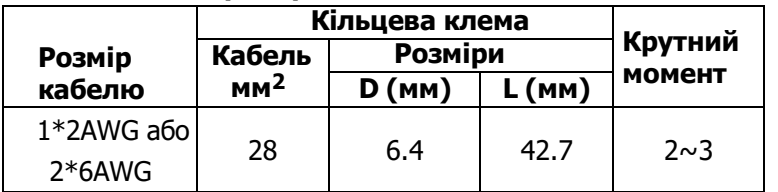

#### **Кільцева клема:**

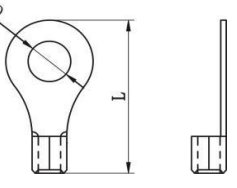

**ПОПЕРЕДЖЕННЯ:** Переконайтесь, що довжина всіх кабелів АКБ однакова. Інакше буде різниця напруг між інвертором і АКБ, що призведе до того, що паралельні інвертори не працюватимуть.

**Рекомендований розмір вхідного та вихідного кабелю змінного струму для кожного інвертора:**

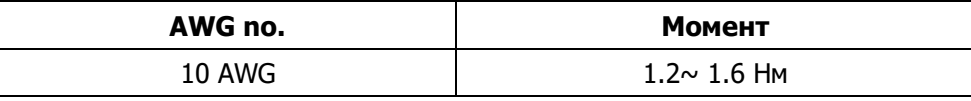

Потрібно з'єднати кабелі кожного інвертора. Візьмемо, наприклад, кабелі акумулятора: вам потрібно використовувати роз'єм або шину як з'єднання, щоб з'єднати кабелі акумулятора разом, а потім під'єднатися до клеми акумулятора. Розмір кабелю, що використовується від з'єднання до акумулятора, має бути в X разів більше розміру кабелю, указаного в таблицях вище. «X» вказує кількість інверторів, підключених паралельно. Щодо входу та виходу змінного струму, дотримуйтеся того ж принципу.

**УВАГА!!** Будь ласка, встановіть вимикач на стороні батареї та входу змінного струму. Це забезпечить надійне від'єднання інвертора під час технічного обслуговування та повний захист від перевантаження акумулятора або джерела змінного струму. Рекомендоване розташування вимикачів показано на малюнках у п.5-1 і 5-2.

#### **Рекомендована характеристика вимикача акумулятора для кожного інвертора:**

## 1 блок\* 140 A/70 В

\*Якщо ви хочете використовувати лише один вимикач на стороні акумулятора для всієї системи, номінальний

показник вимикача має бути в X разів > струму 1 одиниці. «X» - це кількість інверторів, підключених паралельно.

## **Рекомендована специфікація вимикача для входу змінного струму з однією фазою:**

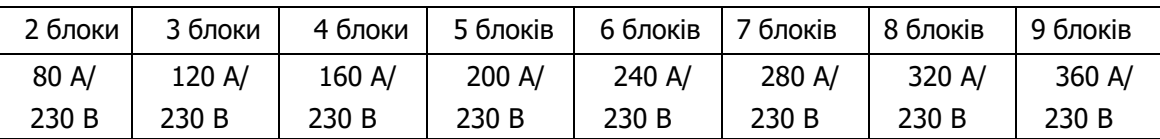

**Примітка 1**. Крім того, ви можете використовувати вимикач на 50 А лише з 1 блоком і встановити один вимикач на вході змінного струму в кожному інверторі.

**Примітка 2:** Що стосується 3-фазної системи, можна використовувати 4-полюсний автоматичний вимикач безпосередньо, і номінал автоматичного вимикача повинен бути сумісний з обмеженням фазного струму від фази з максимальним значенням.

#### **Рекомендована ємність акумулятора**

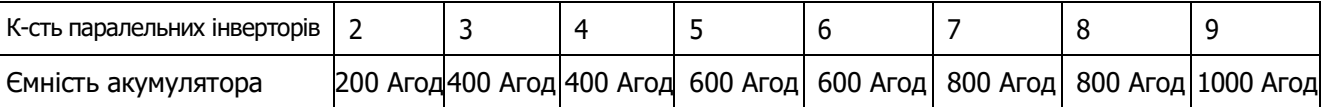

**УВАГА!** Потрібно впевнитись, що всі інвертори використовують один і той самий акумулятор. В іншому

випадку інвертори перейдуть в режим несправності.

## **5-1. Паралельна робота в одній фазі**

Два інвертори паралельно:

#### **Підключення живлення**

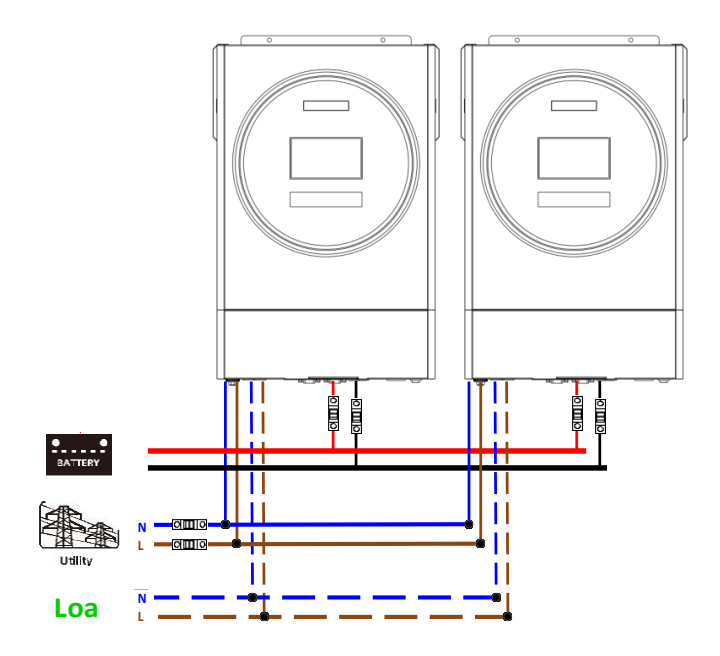

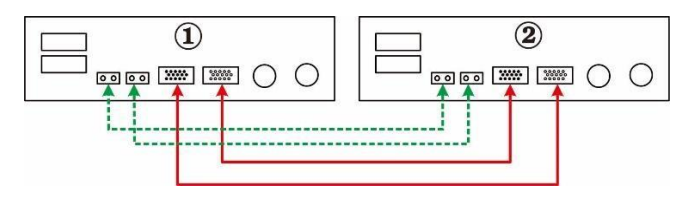

#### Три інвертори паралельно:

#### **Підключення живлення**

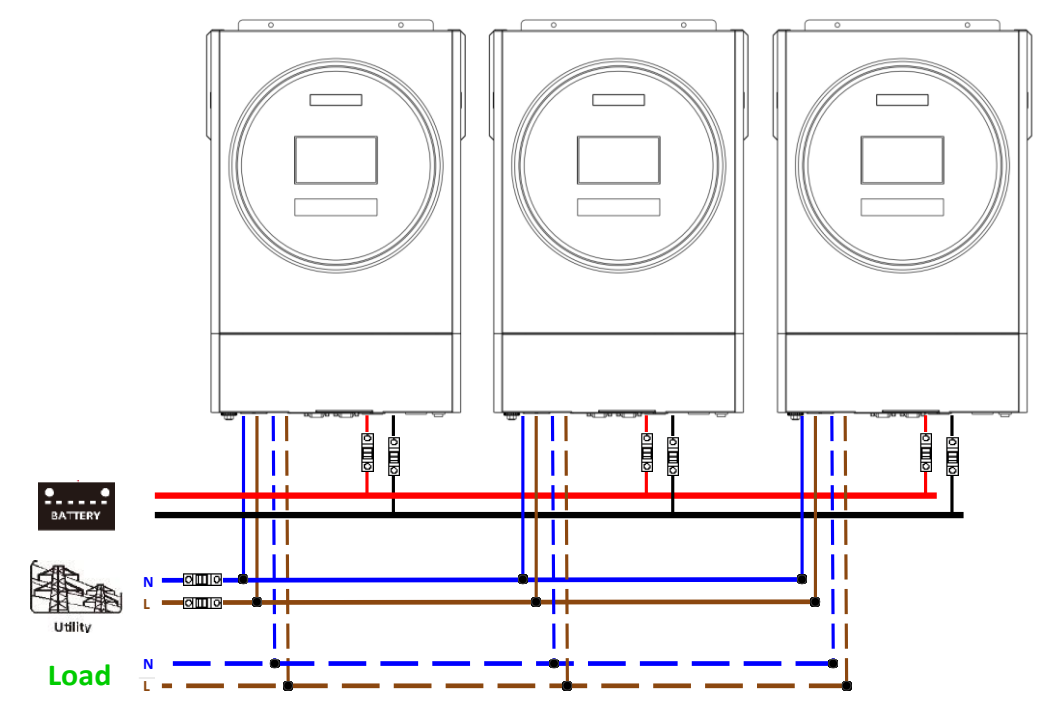

## **Підключення зв'язку**

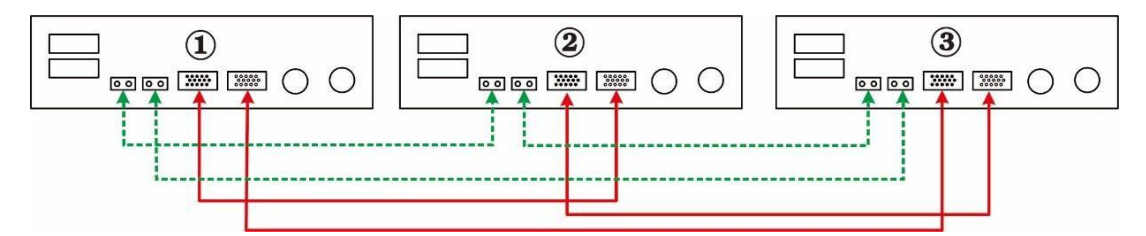

#### Чотири інвертори паралельно:

#### **Підключення живлення**

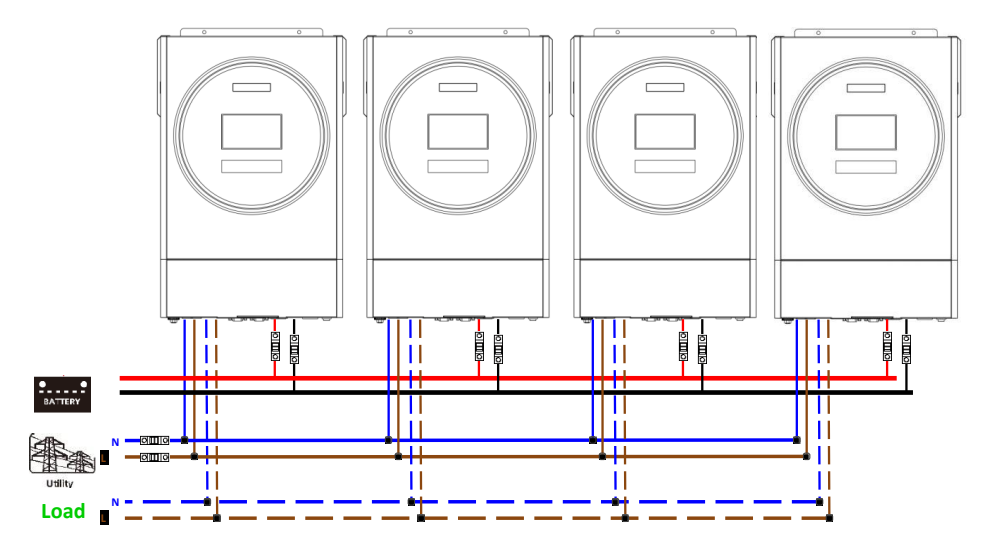

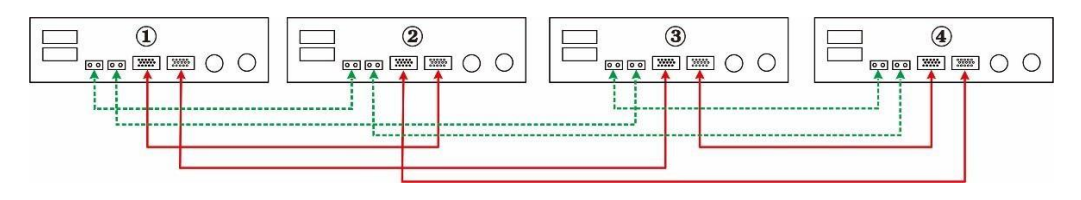

#### П'ять інверторів паралельно:

## **Підключення живлення**

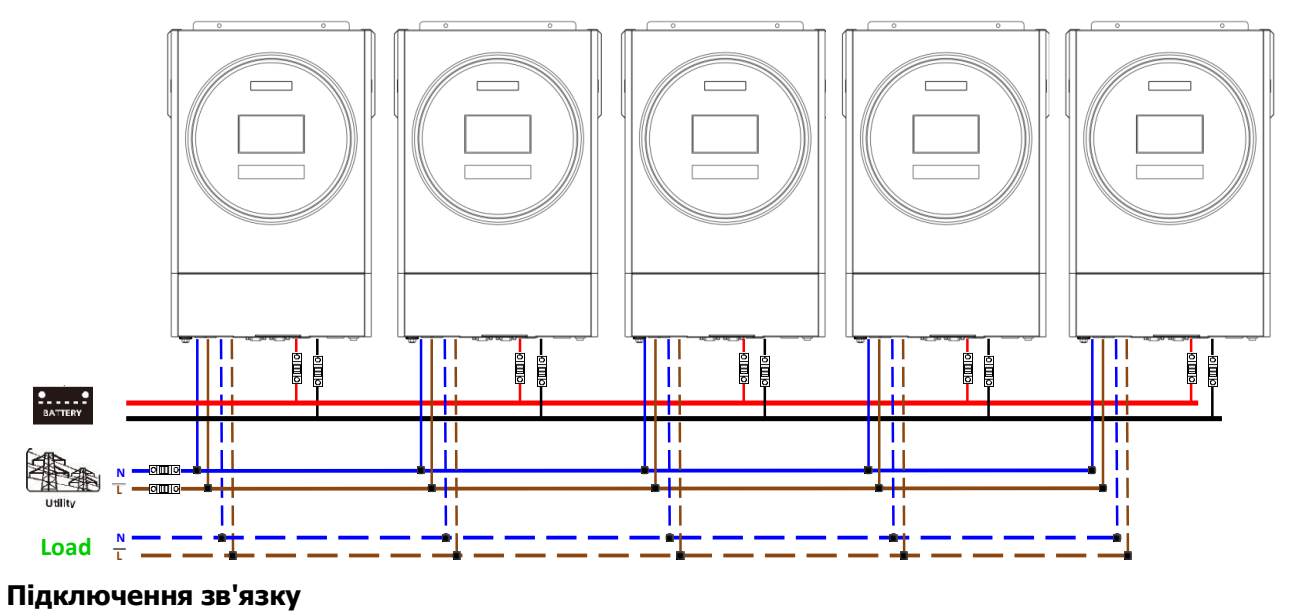

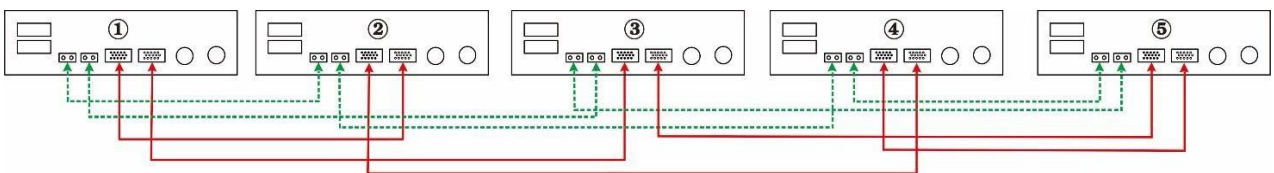

Шість інверторів паралельно:

### **Підключення живлення**

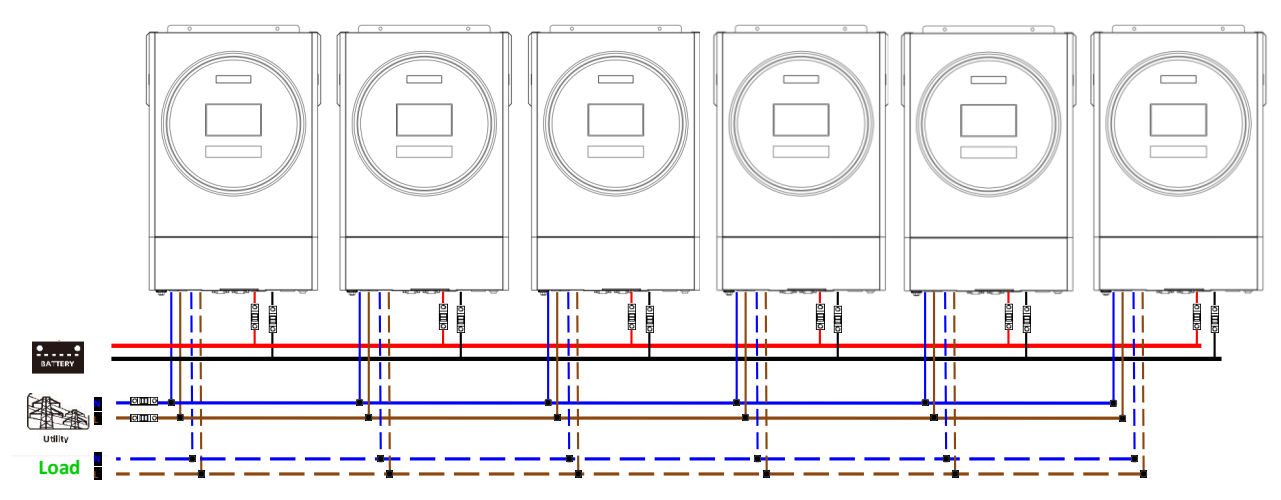

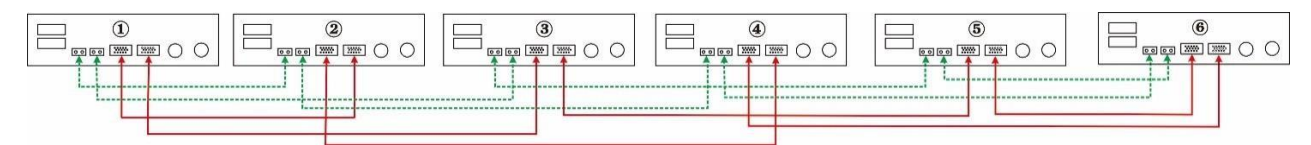

#### Сім інверторів паралельно:

## **Підключення живлення**

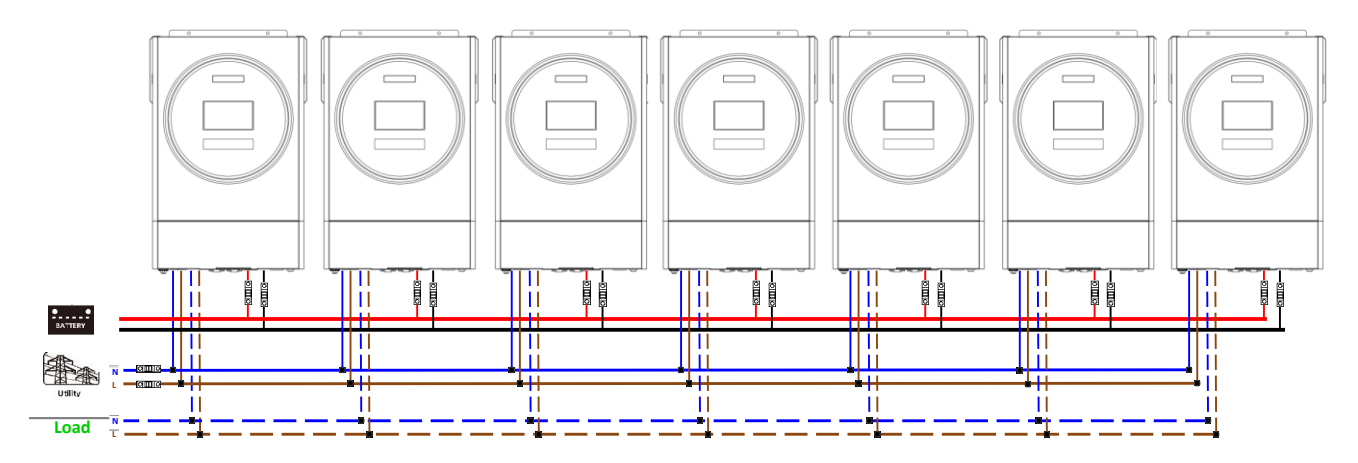

#### **Підключення зв'язку**

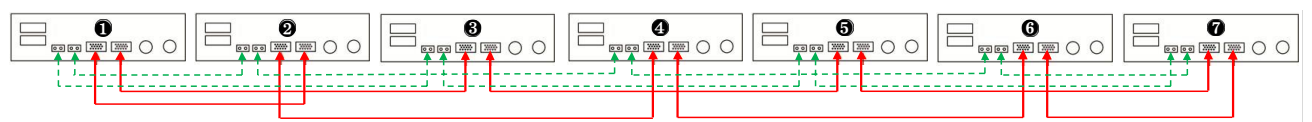

## Вісім інверторів паралельно:

#### **Підключення живлення**

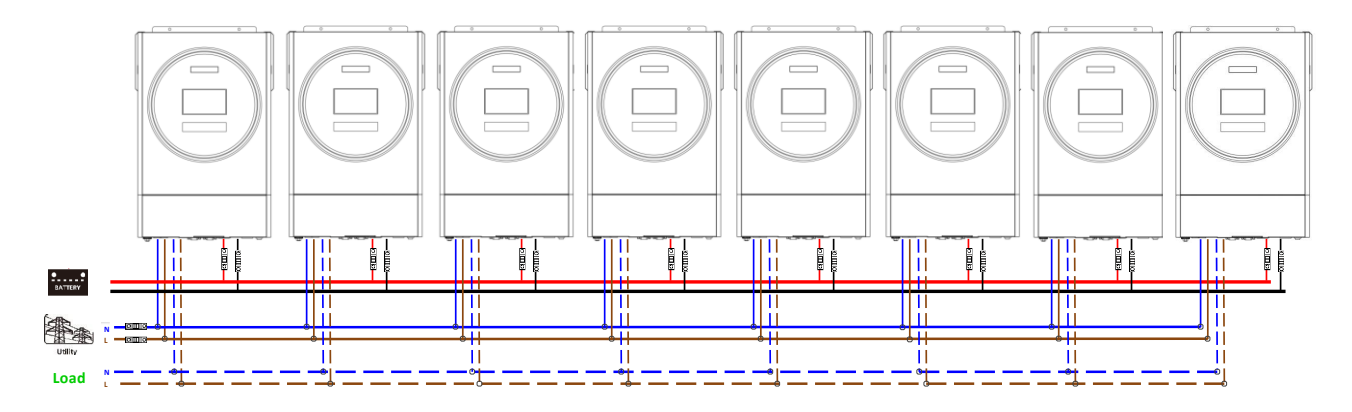

### **Підключення зв'язку**

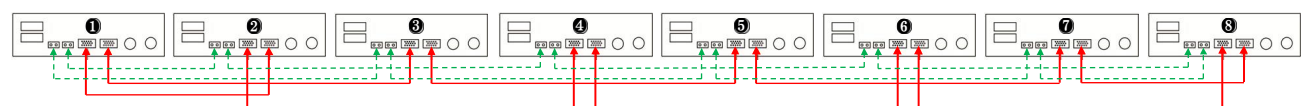

#### Дев'ять інверторів паралельно:

#### **Підключення живлення**

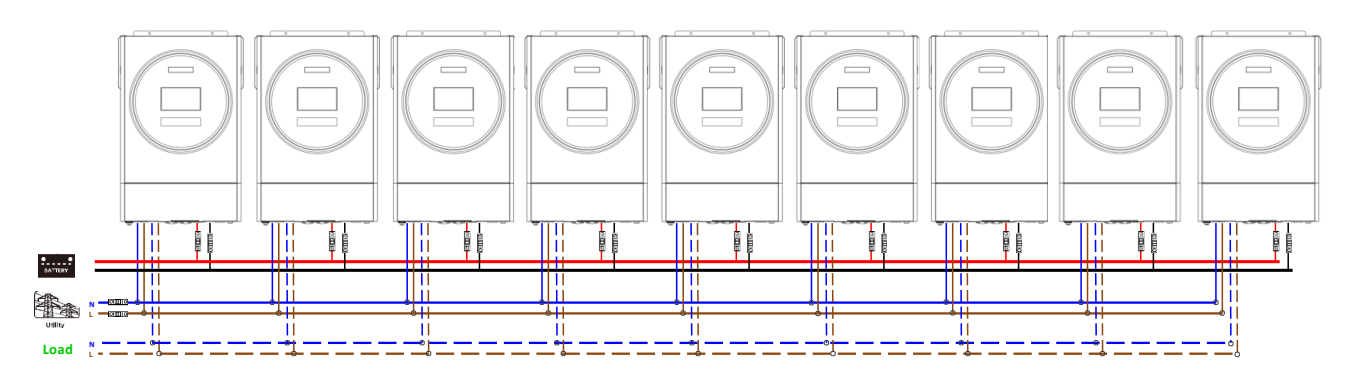

#### **Підключення зв'язку**

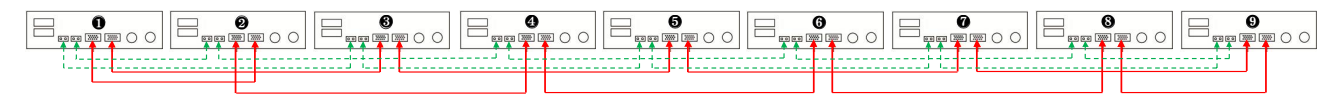

## **5-2. Підтримка 3-фазного обладнання**

Три інвертори в кожній фазі:

#### **Підключення живлення**

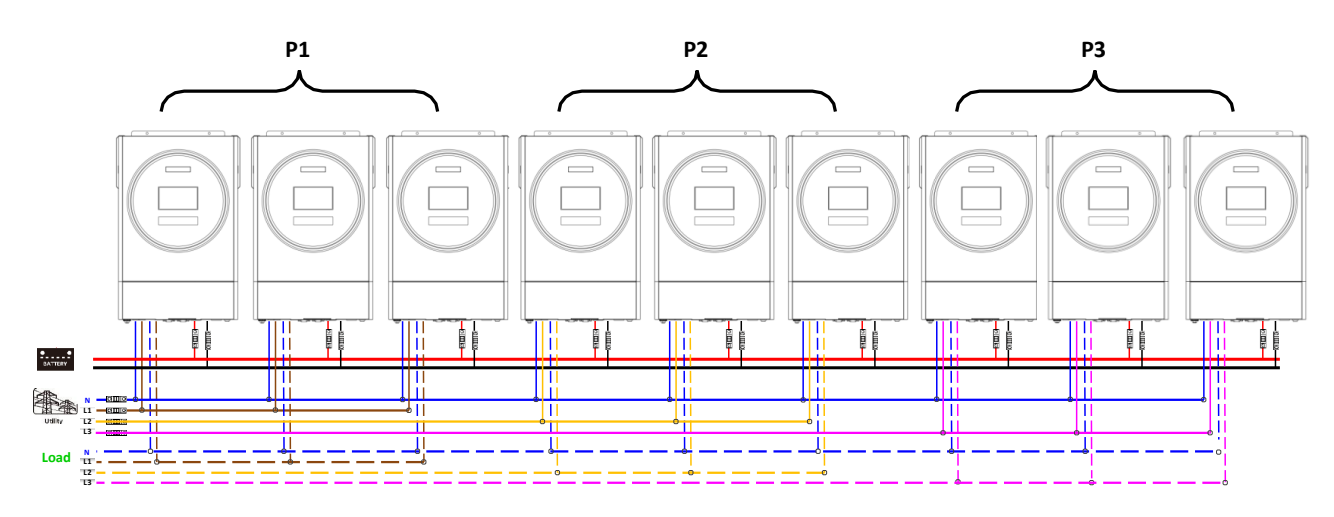

#### **Підключення зв'язку**

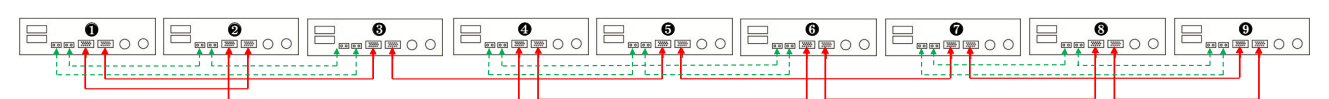

Три інвертори на одну фазу, три інвертори на другу фазу та два інвертори на третю фазу: **Підключення живлення**

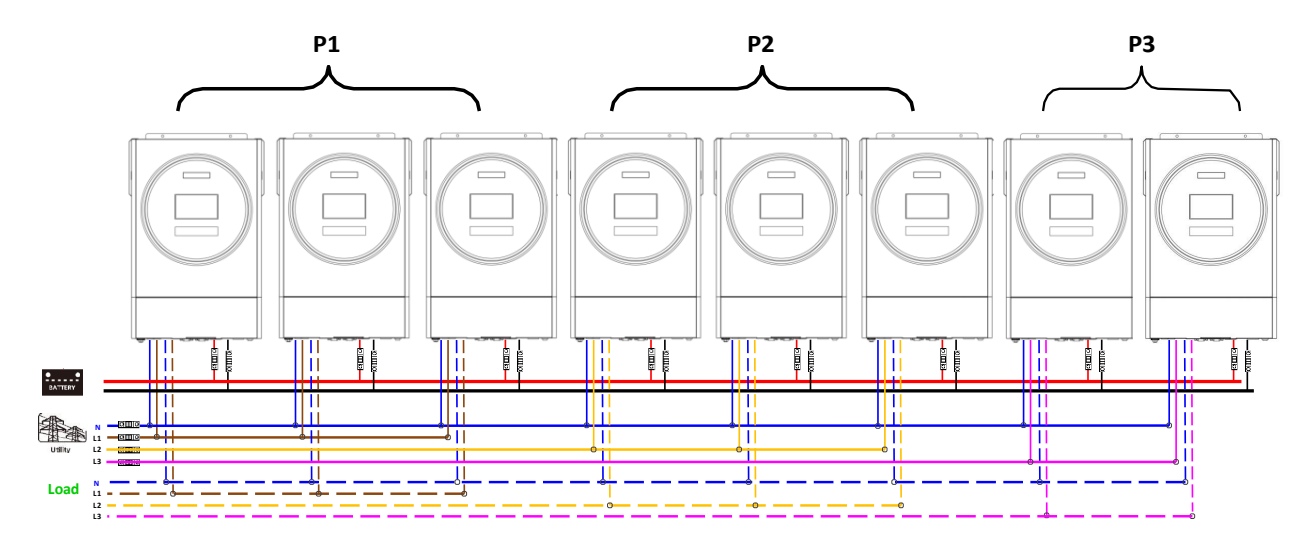

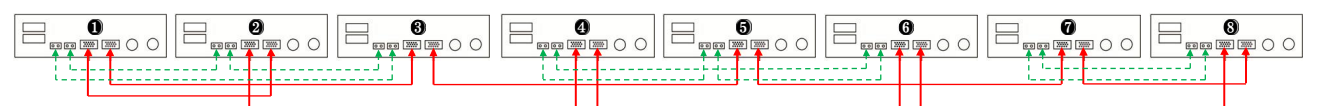

Три інвертори на одну фазу, два інвертори на другу фазу та два інвертори на третю фазу:

## **Підключення живлення**

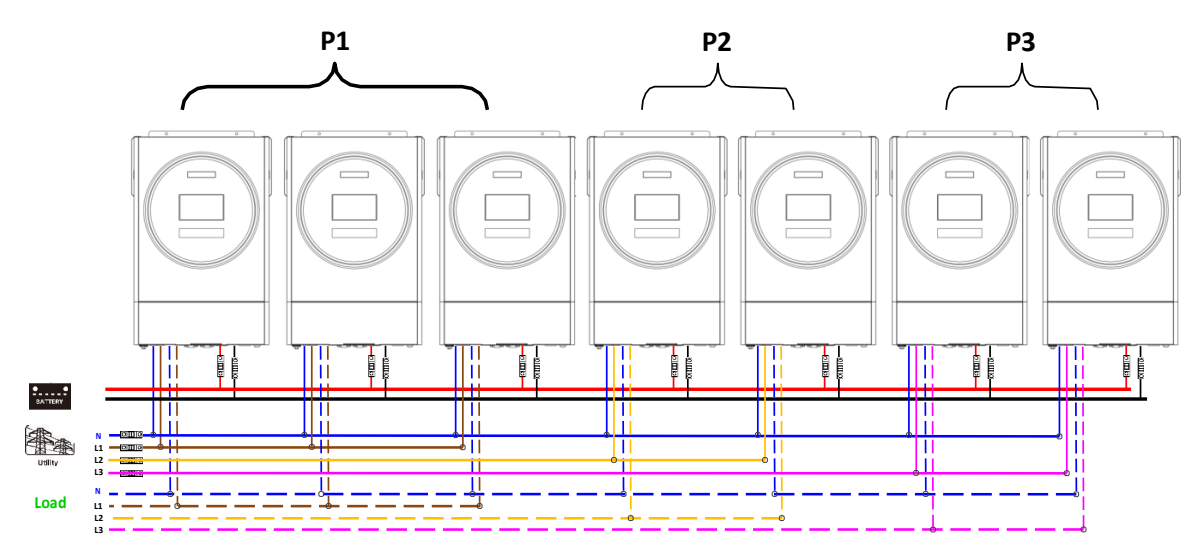

## **Підключення зв'язку**

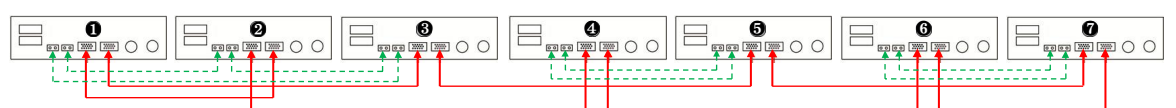

## Два інвертори на кожну фазу:

#### **Підключення живлення**

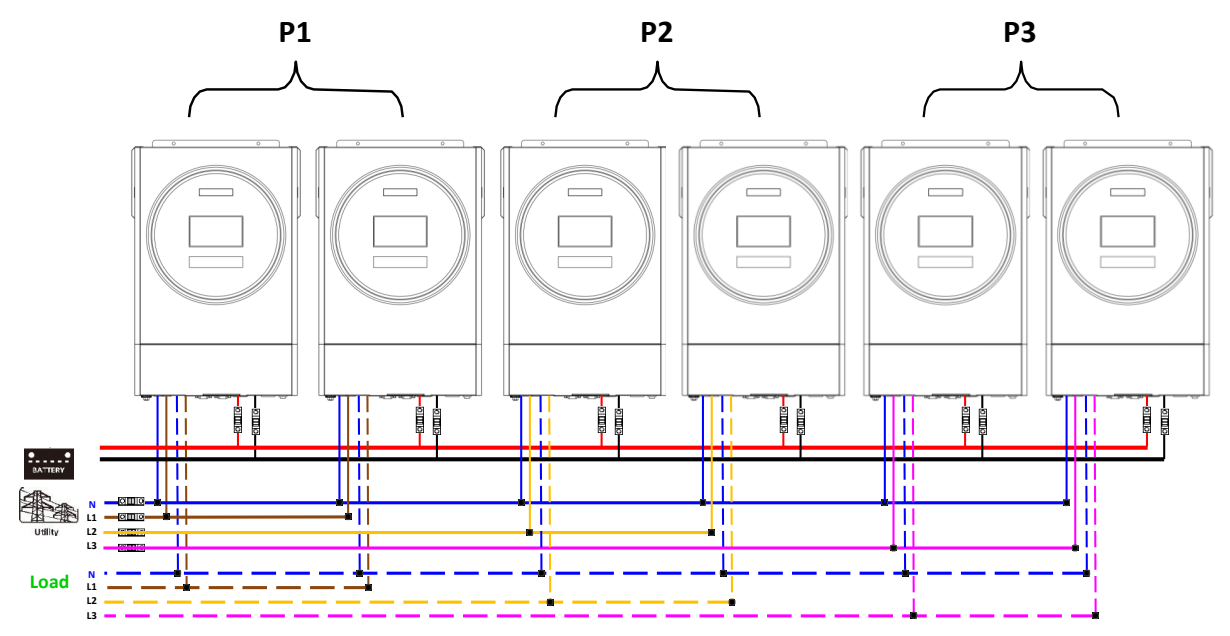

**Підключення зв'язку**

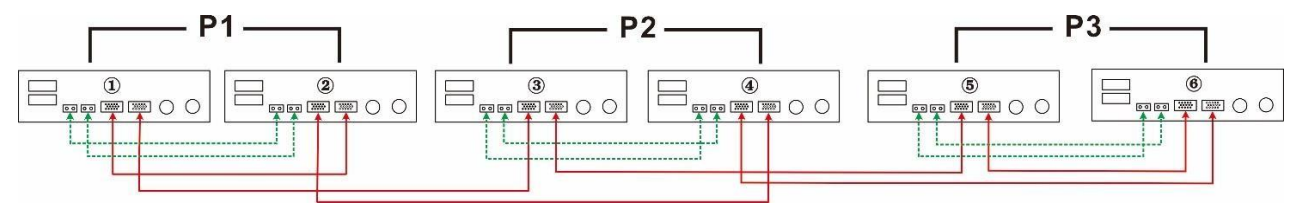

#### Сім інверторів на одну фазу та один інвертор на дві інші фази:

#### **Підключення живлення**

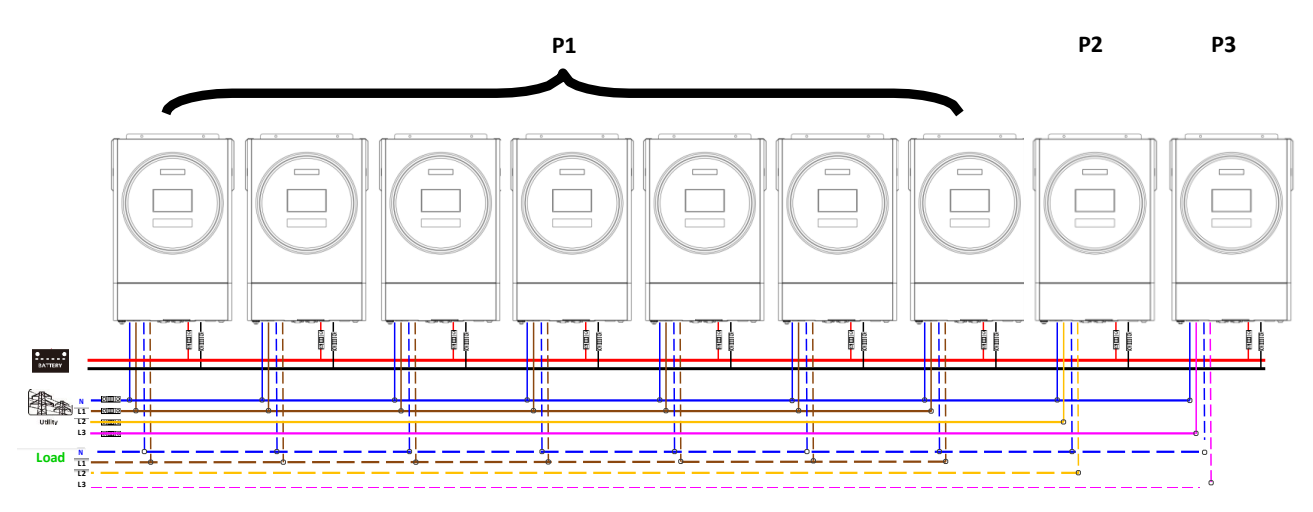

**Примітка**: За бажанням замовника можна вибрати 7 інверторів на будь-якій фазі.

P1: L1-фаза, P2: L2-фаза, P3: L3-фаза.

#### **Підключення зв'язку**

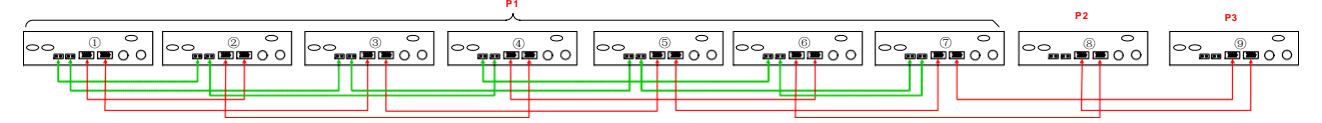

**Примітка**: Якщо в одній фазі є лише один блок, до цього блоку не потрібно підключати кабель розподілу струму. Або підключаєте його, як показано нижче:

#### Чотири інвертори на одну фазу та один інвертор на дві інші фази:

#### **Підключення живлення**

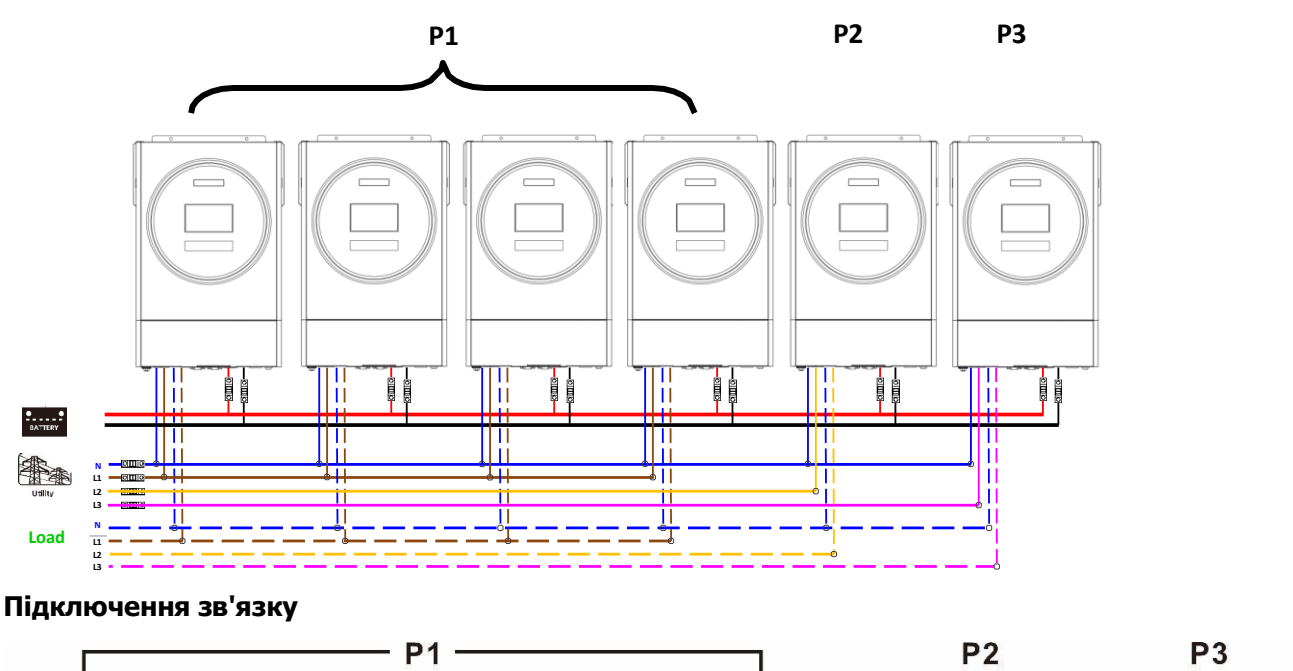

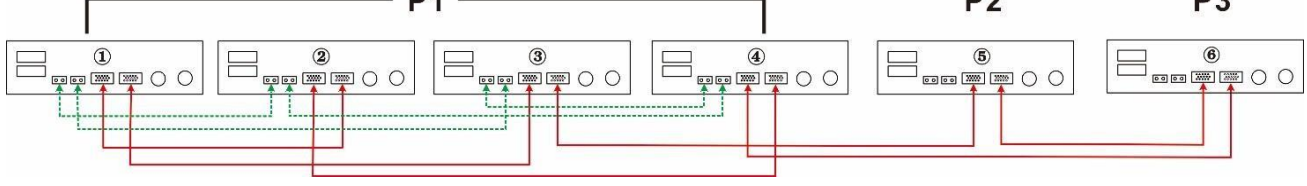

Три інвертори на одну фазу, два інвертори на другу фазу та один інвертор на третю фазу:

#### **Підключення живлення**

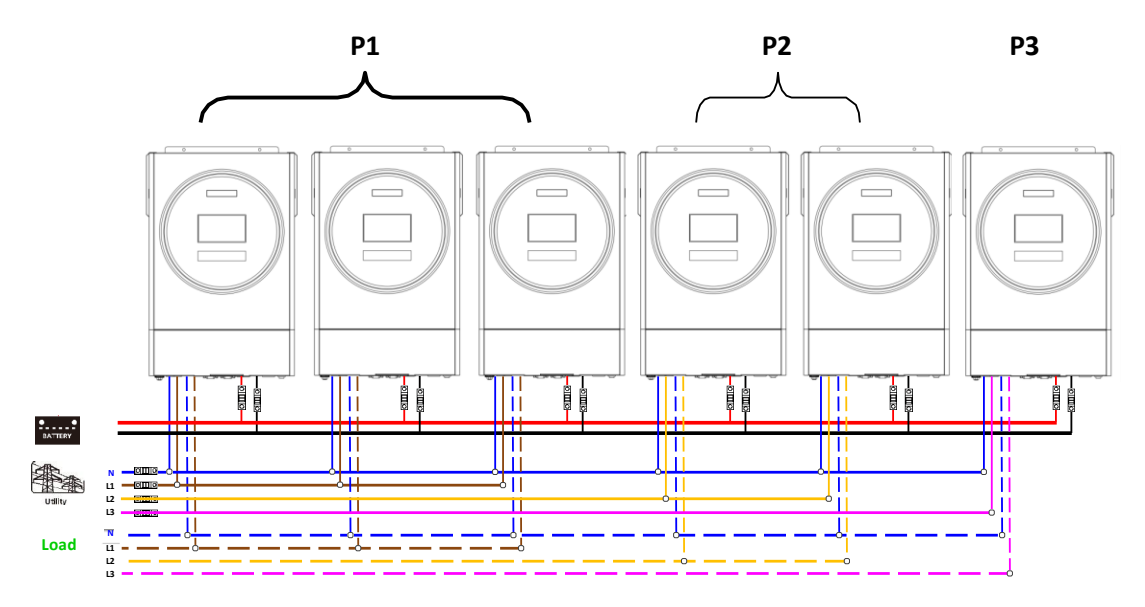

#### **Підключення зв'язку**

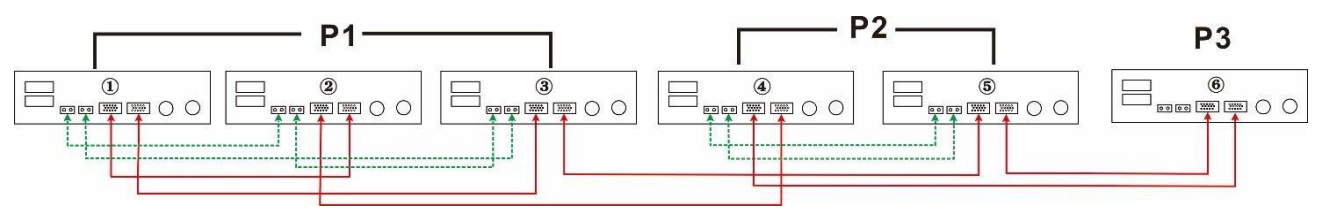

Три інвертори на одну фазу і тільки один інвертор на дві інші фази:

#### **Підключення живлення**

![](_page_60_Figure_6.jpeg)

Два інвертори на дві фази і тільки один інвертор на фазу, що залишилася:

#### **Підключення живлення**

![](_page_61_Figure_1.jpeg)

## **Підключення зв'язку**

![](_page_61_Figure_3.jpeg)

Два інвертори на одну фазу і лише один інвертор на інші фази:

## **Підключення живлення**

![](_page_61_Figure_6.jpeg)

**Підключення зв'язку**

![](_page_62_Figure_1.jpeg)

Один інвертор на кожну фазу:

**Підключення живлення**

![](_page_62_Figure_4.jpeg)

![](_page_62_Figure_5.jpeg)

![](_page_62_Figure_6.jpeg)

**ПОПЕРЕДЖЕННЯ:** Не підключайте кабель розподілу струму між інверторами, які знаходяться в різних фазах. Інакше це може пошкодити інвертори.

## **6. Підключення PV**

Будь ласка, зверніться до посібника користувача окремого блоку для підключення PV.

**УВАГА:** Кожен інвертор слід підключати до фотоелектричних модулів окремо.

## **6. Налаштування та відображення РК-дисплея**

## **Програма налаштування:**

![](_page_63_Picture_194.jpeg)

#### **Відображення коду несправності:**

![](_page_64_Picture_209.jpeg)

#### **Довідник коду:**

![](_page_64_Picture_210.jpeg)

## **7. Введення в експлуатацію**

#### **Паралельно в одній фазі**

Крок 1: Перевірте наступні вимоги перед введенням в експлуатацію:

- Правильне підключення проводів
- Переконайтеся, що всі вимикачі в лінійних проводах на стороні навантаження розімкнуті, а кожен нейтральний дріт кожного блоку з'єднаний разом.

Крок 2: Увімкніть кожен пристрій і встановіть «PAL» у програмі налаштування РК-дисплея 28 кожного пристрою. Потім вимкніть усі блоки.

**Примітка:** Необхідно вимкнути перемикач під час налаштування програми LCD. В іншому випадку налаштування не можна запрограмувати.

![](_page_64_Figure_12.jpeg)

**ПРИМІТКА:** головний і підпорядкований пристрої визначаються випадковим чином.

Крок 4: Увімкніть усі вимикачі змінного струму лінійних проводів на вході змінного струму. Краще, щоб усі інвертори підключалися до мережі одночасно. Якщо ні, то в інверторах наступного порядку відобразиться помилка 82. Однак ці інвертори автоматично перезапустяться. Якщо виявлено підключення змінного струму, вони працюватимуть нормально.

![](_page_65_Figure_1.jpeg)

Крок 5: Якщо сигналізації про несправність більше немає, паралельну систему встановлено повністю.

Крок 6: Будь ласка, увімкніть усі вимикачі лінійних проводів на стороні навантаження. Ця система почне подавати електроенергію на навантаження.

#### **Підтримка трифазного обладнання**

Крок 1: перевірте наступні вимоги перед введенням в експлуатацію:

- Правильне підключення проводів
- Переконайтеся, що всі вимикачі в лінійних проводах на стороні навантаження розімкнуті, а кожен нейтральний дріт кожного блоку з'єднаний разом.

Крок 2: Увімкніть усі пристрої та налаштуйте програму 28 РК-дисплея як P1, P2 і P3 послідовно. А потім вимкніть усі блоки.

**Примітка:** Необхідно вимкнути перемикач під час налаштування програми LCD. В іншому випадку налаштування не можна запрограмувати.

Крок 3: Увімкніть усі блоки послідовно.

![](_page_65_Figure_11.jpeg)

Крок 4: Увімкніть усі вимикачі змінного струму лінійних проводів на вході змінного струму. Якщо виявлено підключення змінного струму та три фази узгоджені з налаштуваннями пристрою, вони працюватимуть

нормально. Інакше значок змінного струму  $\bigcirc$  блиматиме, і вони не працюватимуть у мережевому режимі. **РК-дисплей у блоці з фазою L1 РК-дисплей у блоці з фазою L2 РК-дисплей у блоці з фазою L3**

![](_page_65_Figure_14.jpeg)

Крок 5: Якщо сигналізації про несправність більше немає, система для підтримки 3-фазного обладнання повністю встановлена.

Крок 6: Будь ласка, увімкніть усі вимикачі лінійних проводів на стороні навантаження. Ця система почне подавати електроенергію на навантаження.

**Примітка 1**: щоб уникнути перевантаження, перш ніж увімкнути вимикачі на стороні навантаження, краще спочатку запустити всю систему.

**Примітка 2**. Існує час переключення для цієї операції. Вимкнення живлення може статися з критично важливими пристроями, які не можуть витримати час переключення.

## **8. Пошук несправностей**

![](_page_66_Picture_358.jpeg)

## **Додаток II: Встановлення зв'язку BMS**

## **1. Вступ**

У разі підключення до літієвої АКБ рекомендується придбати виготовлений на замовлення кабель зв'язку RJ45. Будь ласка, зверніться до свого дилера або інтегратора для отримання деталей.

Цей спеціально виготовлений комунікаційний кабель RJ45 передає інформацію та сигнал між літієвою АКБ та інвертором. Ця інформація наведена нижче:

- Переконфігуруйте зарядну напругу, зарядний струм і напругу відсічення розряду батареї відповідно до параметрів літієвої АКБ.
- Запустіть або зупиніть заряджання інвертора залежно від стану літієвої АКБ.

## **2. Призначення контактів для комунікаційного порту BMS**

![](_page_67_Picture_188.jpeg)

![](_page_67_Figure_8.jpeg)

# **3. Конфігурація зв'язку літієвої АКБ**

![](_page_67_Figure_10.jpeg)

Перемикач ID вказує унікальний ідентифікаційний код для кожного акумуляторного модуля. Для нормальної роботи кожному акумуляторному модулю необхідно призначити унікальний ідентифікатор. Ми можемо встановити ідентифікаційний код для кожного акумуляторного модуля, обертаючи PIN-код на перемикачі ID. Число від 0 до 9 може бути випадковим; немає особливого порядку. Максимально 10 батарейних модулів можуть працювати паралельно.

#### **PYLONTECH** ON 4 1234 Lithium Battery  $\begin{bmatrix} 1 \\ 0 \end{bmatrix}$ 回  $\begin{bmatrix} 1 \\ 1 \end{bmatrix}$  $\circledcirc$ 8 ۸ 僵  $\blacksquare$  $\bigcirc$  $O<sup>55</sup> 200000$ 0

①DIP-перемикач: є 4 DIP-перемикачі, які встановлюють різну швидкість передачі даних і групову адресу акумулятора. Якщо положення перемикача повернуто в положення «ВИМК.», це означає «0». Якщо положення перемикача повернуто в положення «ON», це означає «1».

Dip 1 увімкнено, що означає швидкість передачі даних 9600 бод.

Dip 2, 3 і 4 зарезервовані для адреси групи АКБ.

DIP-перемикачі 2, 3 і 4 на головній АКБ (першій АКБ) призначені для налаштування або зміни адреси групи.

| Dip <sub>1</sub>                                                                                       | Dip 2 | Dip 3       | Dip 4 | Адреса групи                                                                                                    |
|----------------------------------------------------------------------------------------------------|-------|-------------|-------|----------------------------------------------------------------------------------------------------|
| 1: RS485<br>ШВИДКІСТЬ<br>передачі<br>даних<br>$= 9600$<br>Перезапуст<br>іть, щоб<br>набуло<br>чинності | 0     | 0           | 0     | Тільки одиночна група. Необхідно налаштувати головну АКБ з цим<br>налаштуванням, а для підпорядкованих АКБ обмеження не потрібні.   |
|                                                                                                    |       | $\Omega$    | 0     | Умова кількох груп. Необхідно налаштувати основну АКБ для<br>першої групи з цим параметром, а підпорядковані АКБ не обмежені.       |
|                                                                                                    | 0     | 1           | 0     | Умова кількох груп. Необхідно налаштувати основну АКБ для другої<br>групи з цим параметром, а підпорядковані АКБ не обмежені.       |
|                                                                                                    |       | 1           | 0     | Умова кількох груп. Необхідно налаштувати основну АКБ на третій<br>групі з цим параметром, а підпорядковані АКБ не обмежені.        |
|                                                                                                    | 0     | $\Omega$    |       | Умова кількох груп. Необхідно налаштувати основну АКБ на четвертій<br>групі з цим параметром, а підпорядковані батареї не обмежені. |
|                                                                                                    |       | $\mathbf 0$ |       | Умова кількох груп. Необхідно налаштувати основну АКБ на п'яту<br>групу з цим параметром, а підпорядковані АКБ не обмежені.         |

**ПРИМІТКА:** «1» — це верхнє положення, а «0» — нижнє.

**ПРИМІТКА:** Максимальна кількість груп літієвих АКБ становить 5, а максимальну кількість для кожної групи дізнайтеся у виробника АКБ.

## **4. Встановлення та експлуатація**

## **LIO-4805/LIO-4810-150A/ESS LIO-I 4810**

Після призначення ідентифікаційного номера для кожного модуля батареї, будь ласка, налаштуйте РКпанель в інверторі та встановіть підключення проводів, як описано нижче.

Крок 1. Використовуйте сигнальний кабель RJ11 (є в комплекті) для підключення до порту розширення (P1 або P2).

![](_page_68_Figure_12.jpeg)

Крок 2: Використовуйте кабель RJ45 (з комплекту акумуляторного модуля), щоб підключити інвертор і літієву АКБ.

![](_page_69_Figure_1.jpeg)

### **\* Для підключення кількох акумуляторів дивіться інструкцію до АКБ для отримання деталей. Примітка для паралельної системи:**

- 1. Підтримка лише стандартного встановлення батареї.
- 2. Використовуйте виготовлений на замовлення кабель RJ45 для підключення будь-якого інвертора (не потрібно підключатися до конкретного інвертора) та літієвої батареї. Просто встановіть цей тип батареї інвертора на «LIB» у програмі 5 РК-дисплея. Інші мають бути «USE».

Крок 3: Увімкніть вимикач. Тепер модуль акумулятора готовий до виходу постійного струму.

![](_page_69_Figure_6.jpeg)

Крок 4: Натисніть кнопку ввімкнення/вимкнення живлення на акумуляторному модулі протягом 5 секунд, акумуляторний модуль запуститься.

\*Якщо неможливо підійти до ручної кнопки, просто увімкніть інверторний модуль. Акумуляторний модуль увімкнеться автоматично.

Крок 5: Увімкніть інвертор.

![](_page_69_Picture_10.jpeg)

Крок 6. Обов'язково виберіть тип батареї «LIB» у програмі LCD 5.

![](_page_69_Figure_12.jpeg)

Якщо зв'язок між інвертором і акумулятором успішний, значок акумулятора на РК-дисплеї

![](_page_70_Picture_1.jpeg)

блимає. Загалом встановлення зв'язку займе більше 1 хвилини.

#### **PYLONTECH**

Після налаштування встановіть РК-панель з інвертором і літієвою АКБ, виконавши наступні кроки. Крок 1. Використовуйте виготовлений на замовлення кабель RJ45 для підключення інвертора та літієвої

![](_page_70_Figure_5.jpeg)

#### **Примітка для паралельної системи:**

- 3. Підтримується лише звичайне встановлення акумулятора.
- 4. Використовуйте виготовлений на замовлення кабель RJ45 для підключення будь-якого інвертора (не потрібно підключатися до конкретного інвертора) та літієвої батареї. Просто встановіть цей інверторний тип батареї на «PYL» у РК-програмі 5. Інші мають бути "USE".

![](_page_70_Figure_9.jpeg)

![](_page_70_Figure_10.jpeg)

Крок 3. Натисніть більше трьох секунд, щоб запустити літієву АКБ, вихідна потужність готова.

![](_page_71_Figure_0.jpeg)

Крок 4. Увімкніть інвертор.

![](_page_71_Picture_2.jpeg)

Крок 5. Обов'язково виберіть тип батареї як «PYL» у програмі LCD 5.

![](_page_71_Figure_4.jpeg)

![](_page_71_Picture_5.jpeg)

Якщо зв'язок між інвертором і акумулятором успішний, значок акумулятора У на РК-дисплеї блимає. Загалом встановлення зв'язку займе більше 1 хвилини.

## **WECO**

Крок 1. Використовуйте виготовлений на замовлення кабель RJ45 для підключення інвертора та літієвої АКБ.

![](_page_71_Figure_9.jpeg)

#### **Зверніть увагу на паралельну систему:**

- 1. Підтримка лише стандартного встановлення АКБ.
- 2. Використовуйте один спеціальний кабель RJ45 для підключення будь-якого інвертора (не потрібно підключатися до конкретного інвертора) та літієвої АКБ. Просто встановіть тип АКБ цього інвертора на «WEC» у РК-програмі 5. Решта інверторів встановлюється як «USE».

![](_page_71_Figure_13.jpeg)

![](_page_71_Picture_14.jpeg)
Крок 3. Увімкніть інвертор.

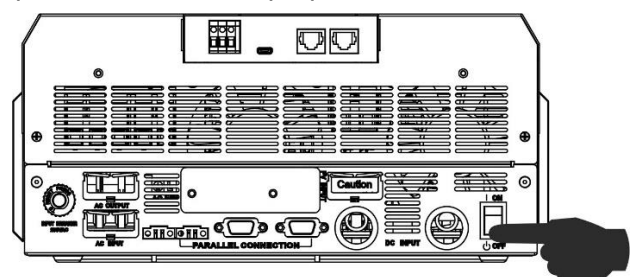

Крок 4. Обов'язково виберіть тип АКБ як «WEC» у РК-програмі 5.

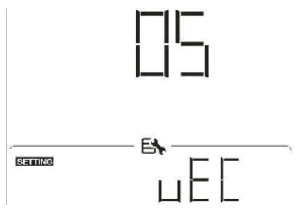

Якщо зв'язок між інвертором і АКБ успішний, піктограма батареї  $\overline{\smile}$  на РК-дисплеї блимає. Загалом встановлення зв'язку займе більше 1 хвилини.

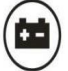

## **SOLTARO**

Крок 1. Використовуйте виготовлений на замовлення кабель RJ45 для підключення інвертора та літієвої АКБ.

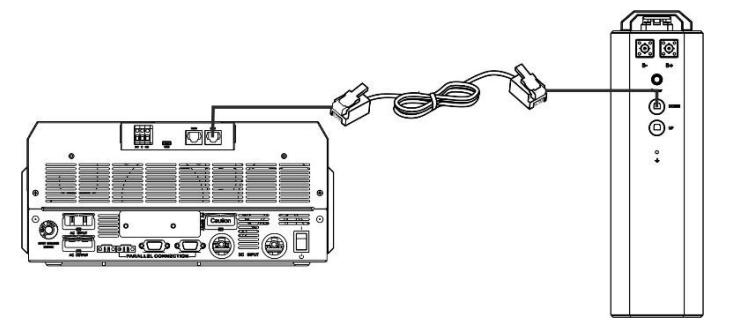

## **Зверніть увагу на паралельну систему:**

- 1. Підтримка лише стандартного встановлення АКБ.
- 2. Використовуйте один спеціальний кабель RJ45 для підключення будь-якого інвертора (не потрібно підключатися до конкретного інвертора) та літієвої АКБ. Просто встановіть тип АКБ цього інвертора на «SOL» у РК-програмі 5. Решта інверторів встановлюється як «USE».

Крок 2. Відкрийте ізолятор постійного струму та ввімкніть літієвий акумулятор.

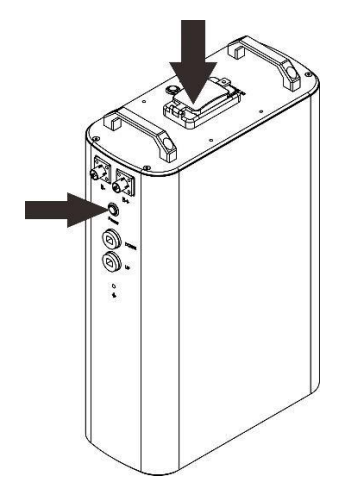

Крок 3. Увімкніть інвертор.

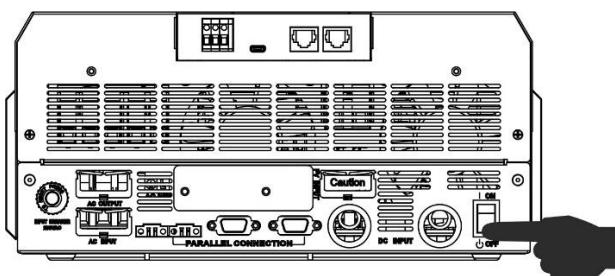

Крок 4. Обов'язково виберіть тип АКБ як «SOL» у програмі LCD 5.

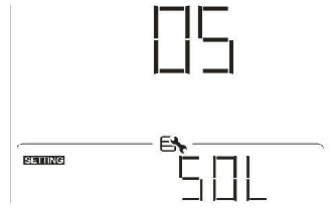

Якщо зв'язок між інвертором і АКБ успішний, піктограма АКБ V на РК-дисплеї буде «блимати». Загалом встановлення зв'язку займе більше 1 хвилини.

œ

## **Активна функція**

Ця функція призначена для автоматичної активації літієвої АКБ під час введення в експлуатацію. Після успішного підключення акумулятора та введення в експлуатацію, якщо акумулятор не виявлено, інвертор автоматично активує акумулятор, якщо інвертор увімкнено.

## **4. Інформація РК-дисплея**

Натисніть " <sup>\*</sup>або "  $\blacktriangledown$  "щоб переключити інформацію на РК-дисплеї. Перед «Перевіркою версії основного процесора» буде показано номер акумулятора та групи акумуляторів, як показано нижче.

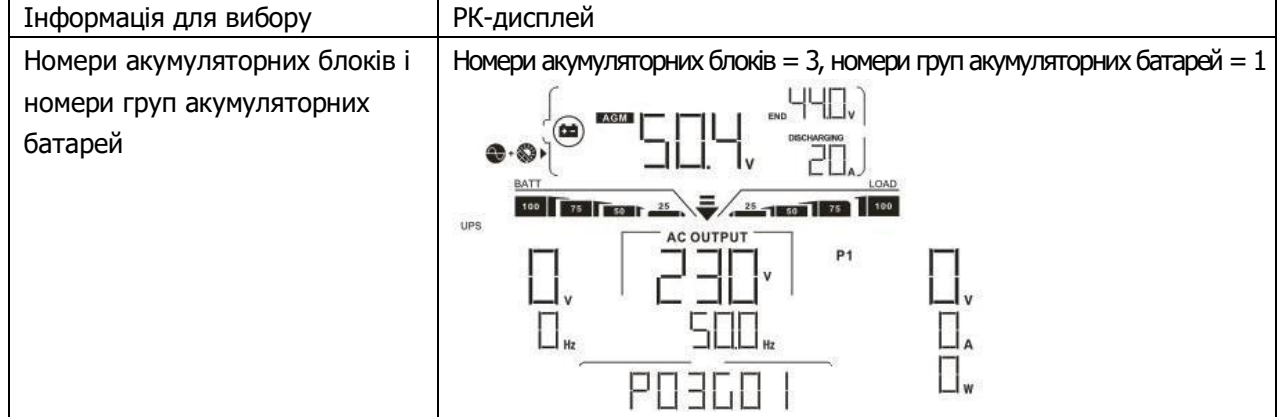

## **5. Посилання на код**

Відповідний інформаційний код буде відображено на РК-екрані. Перевірте РК-екран інвертора для роботи.

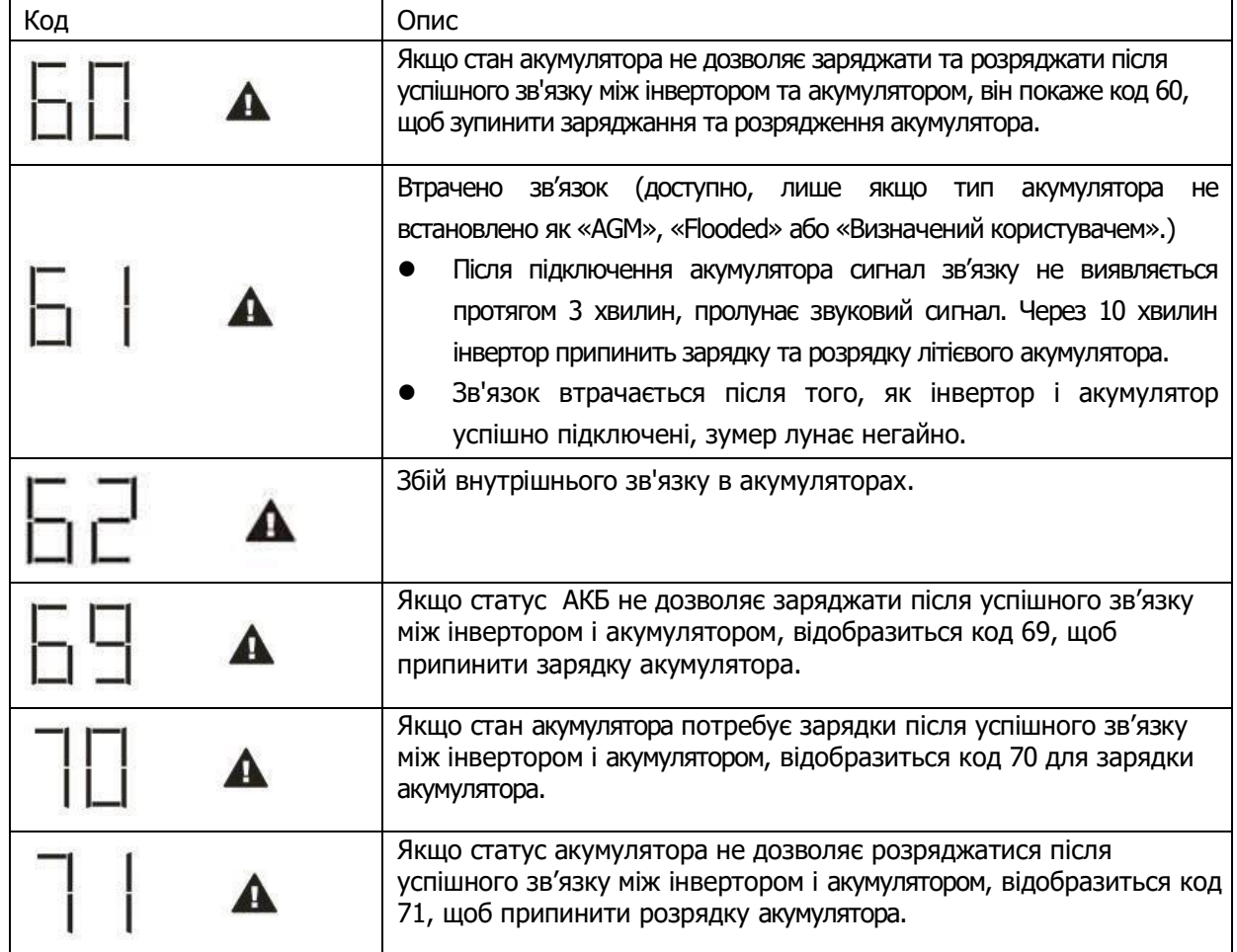

# **Додаток III: Посібник з експлуатації Wi-Fi**

## **1. Вступ**

Модуль Wi-Fi може забезпечити бездротовий зв'язок між автономними інверторами та платформою моніторингу. Користувачі отримують повний віддалений моніторинг і керування інверторами при поєднанні модуля Wi-Fi з додатком WatchPower APP, доступним для пристроїв на базі iOS і Android. Усі реєстратори даних і параметри зберігаються в iCloud.

Основні функції цього APP:

- Передає статус пристрою під час нормальної роботи.
- Дозволяє налаштувати параметри пристрою після встановлення.
- Повідомляє користувачів про попередження або тривогу.
- Дозволяє користувачам запитувати дані історії інвертора.

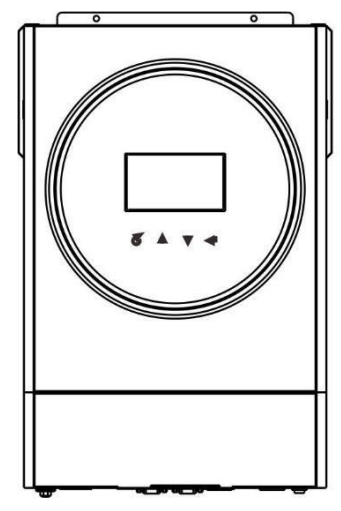

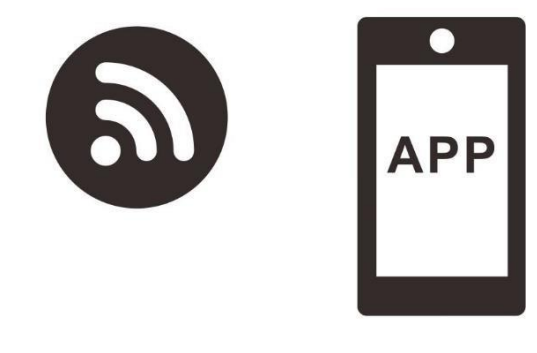

**2. Додаток WatchPower**

## **2-1. Завантажте та встановіть APP**

## **Вимоги до ОС для вашого смартфону:**

 $\bullet$  Система iOS підтримує iOS 9.0 і вище

Система Android підтримує Android 5.0 і вище

xхп

Відскануйте наведений нижче QR-код своїм смартфоном і завантажте додаток WatchPower.

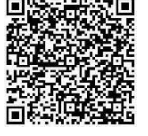

iOS system

Android

system

Або ви можете знайти програму «WatchPower» у Apple® Store або «WatchPower Wi-Fi» у Google® Play Store.

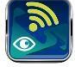

## **2-2. Початкове налаштування**

Крок 1: Перша реєстрація

Після встановлення торкніться ярлика щоб отримати доступ до цієї ПРОГРАМИ на екрані мобільного. На екрані натисніть «Реєстрація», щоб перейти на сторінку «Реєстрація користувача».

Заповніть всю необхідну інформацію та проскануйте PN модуля Wi-Fi, торкнувшись значка  $\overline{1\overline{1}}$ . Або ви можете просто ввести PN безпосередньо. Потім натисніть кнопку «Зареєструватися».

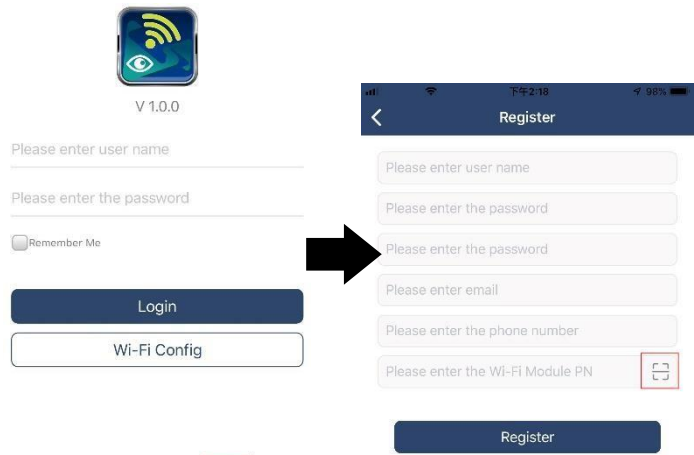

Don't have an account?Please Register

Потім з'явиться вікно «Реєстрація успішна». Натисніть «Перейти зараз», щоб продовжити налаштування підключення до локальної мережі Wi-Fi.

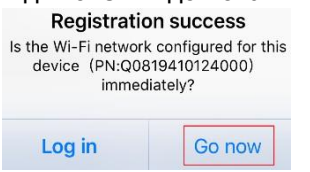

#### Крок 2: Конфігурація локального модуля Wi-Fi

Тепер ви перебуваєте на сторінці «Wi-Fi Config». Детальна процедура налаштування описана в розділі «Як підключитися?» і ви можете перейти за ним, щоб підключитися до Wi-Fi.

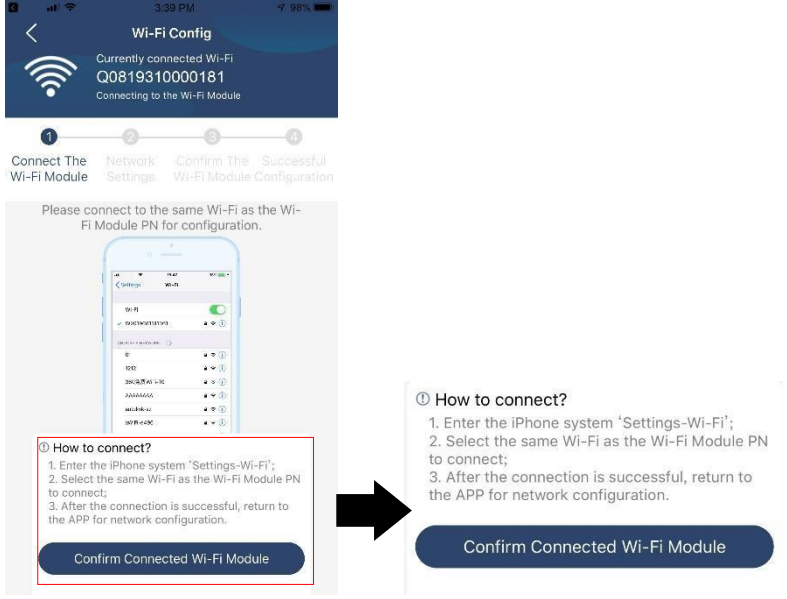

Увійдіть у «Налаштування > та виберіть назву підключеної мережі Wi-Fi. Ім'я підключеної мережі Wi-Fi збігається з вашим номером Wi-Fi PN, і введіть пароль за замовчуванням «12345678».  $\ddot{\mathbf{u}}$ 

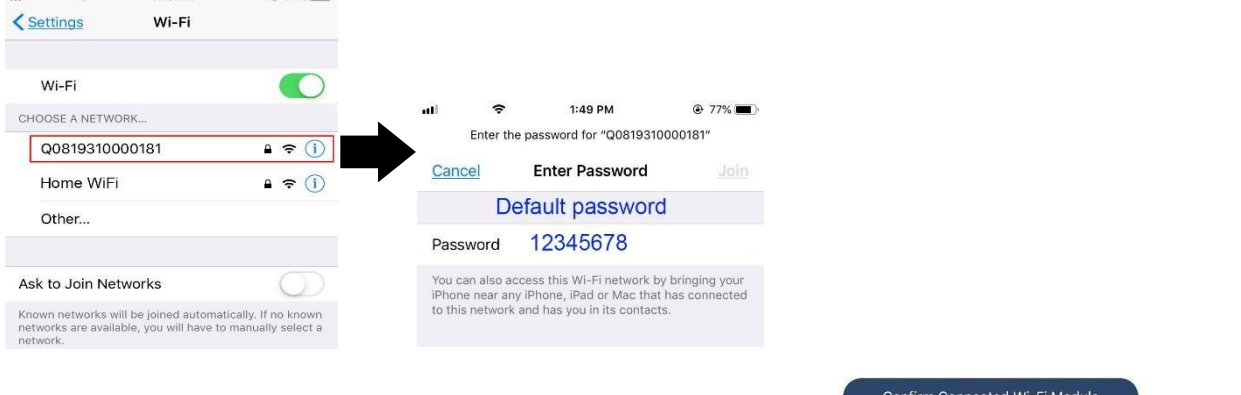

Потім поверніться до програми WatchPower APP і натисніть кнопку " Confirm Connected Wi-Fi Module )" коли модуль Wi-Fi буде успішно підключено.

Крок 3: Налаштування мережі Wi-Fi. Торкніться піктограми

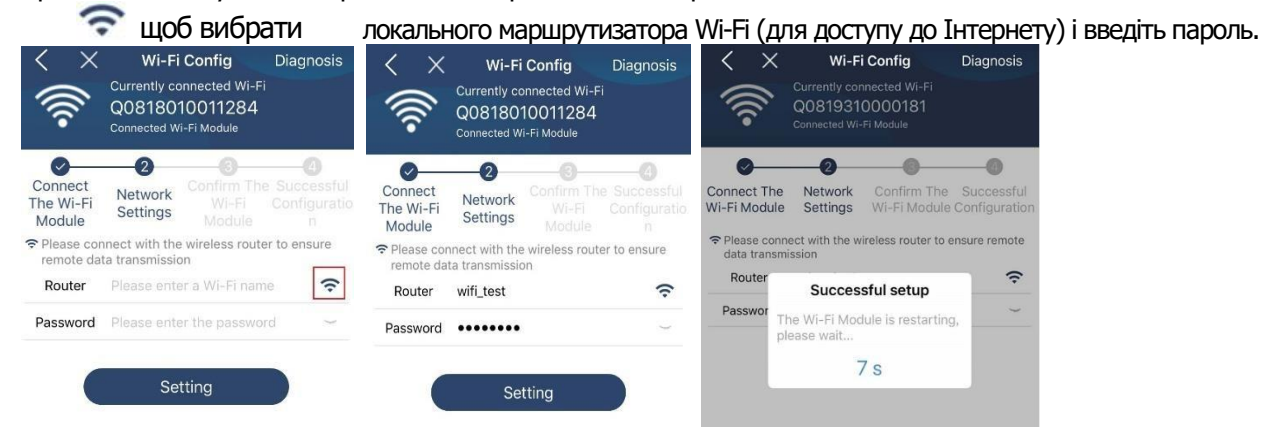

Крок 4: Натисніть «Підтвердити», щоб завершити налаштування Wi-Fi між модулем Wi-Fi та Інтернетом.

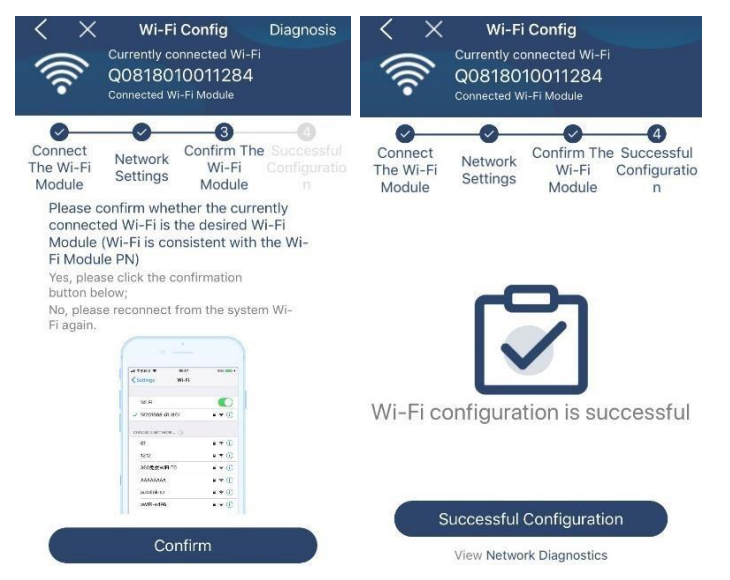

Якщо підключення не встановлюється, повторіть кроки 2 і 3.

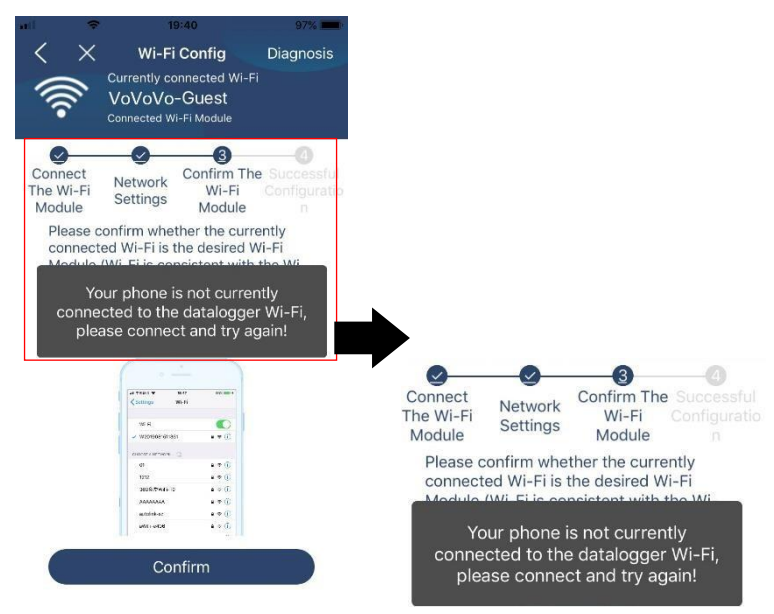

#### Функція діагностики

Якщо модуль не контролює належним чином, торкніться <sup>у Diagnosis</sup> " у верхньому правому куті екрана, щоб отримати додаткові відомості. Він покаже пропозицію ремонту. Дотримуйтесь його, щоб вирішити проблему. Потім повторіть кроки в розділі 4.2, щоб скинути налаштування мережі. Після всіх налаштувань натисніть «Повторна діагностика», щоб повторно підключитися.

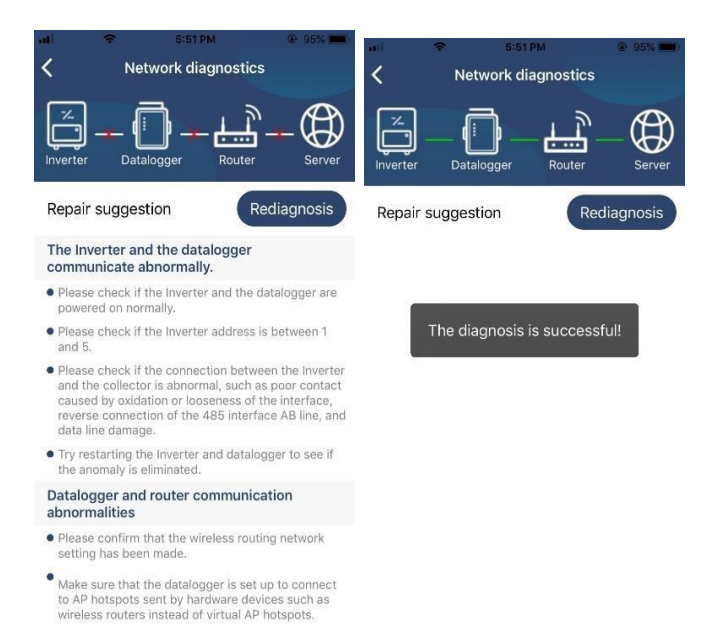

#### **2-3. Логін і основна функція APP**

#### Після завершення реєстрації та налаштування локальної мережі Wi-Fi введіть зареєстроване ім'я та пароль для входу

Примітка: поставте прапорець «Запам'ятати мене», щоб вам було зручно входити в систему після цього.

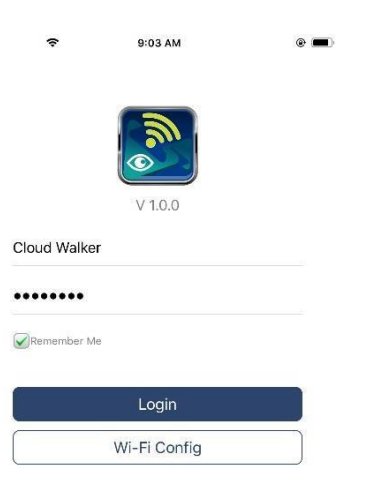

#### Огляд

Після успішного входу ви зможете отримати доступ до сторінки «Огляд», щоб отримати огляд своїх пристроїв моніторингу, включаючи загальну робочу ситуацію та інформацію про енергію для поточної потужності та сьогоднішньої потужності, як показано на діаграмі нижче.

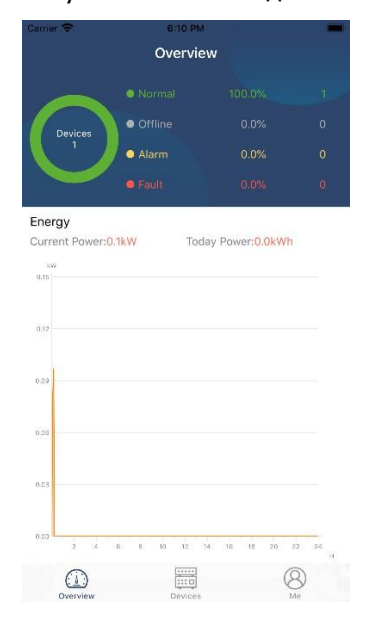

## Пристрої

Торкніться значка (розташованого внизу), щоб відкрити сторінку списку пристроїв. Ви можете переглянути всі пристрої тут, додавши або видаливши модуль Wi-Fi на цій сторінці. **Додати пристрій Видалити пристрій (проведіть пальцем ліворуч)**

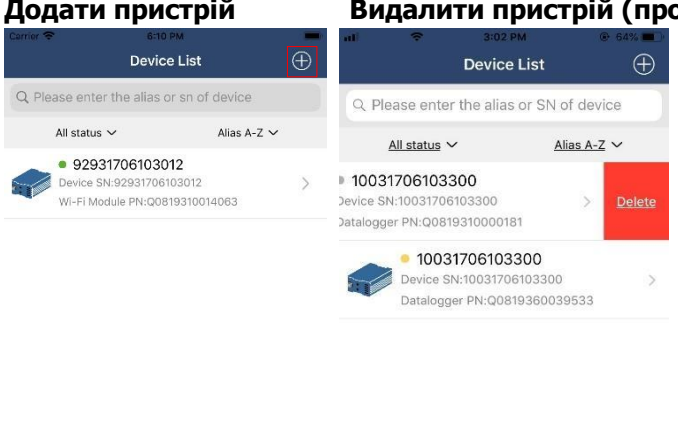

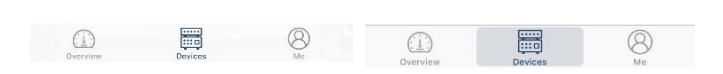

Торкніться значка у верхньому правому куті <sup>(ф.</sup>) та вручну введіть номер деталі, щоб додати пристрій. Ця табличка з номером деталі наклеєна на дно інвертора. Після введення номера деталі натисніть «Підтвердити», щоб додати цей пристрій у список пристроїв.

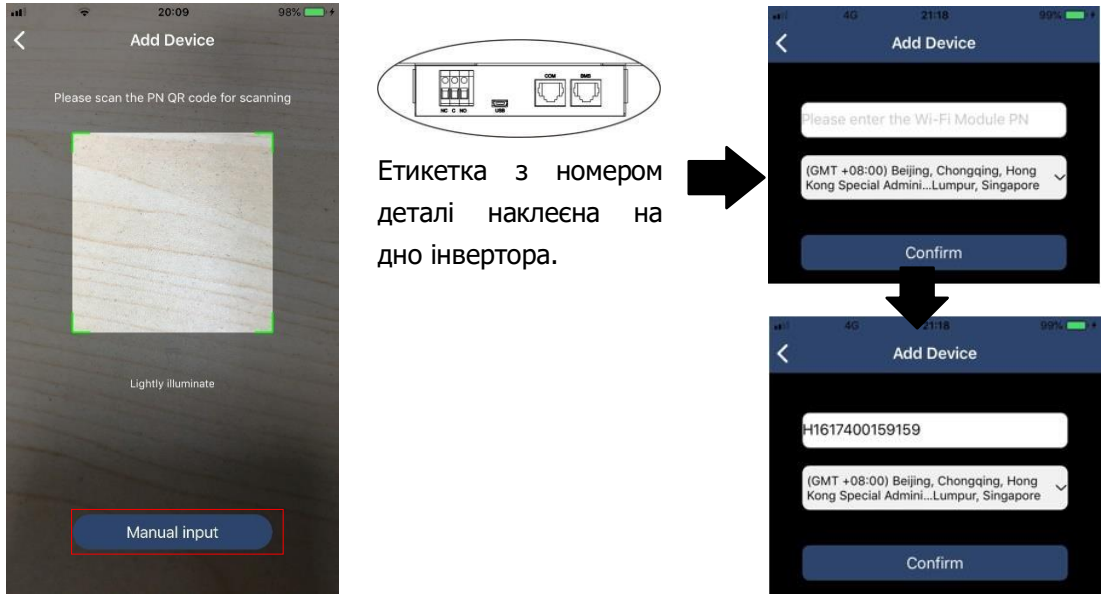

Додаткову інформацію про список пристроїв див. у розділі 2.4.

#### **ME**

На сторінці ME користувачі можуть змінювати «Мою інформацію», зокрема【Фото користувача】, 【Безпека облікового запису】, 【Змінити пароль】,【Очистити кеш】, та【Вийти】, як показано нижче.

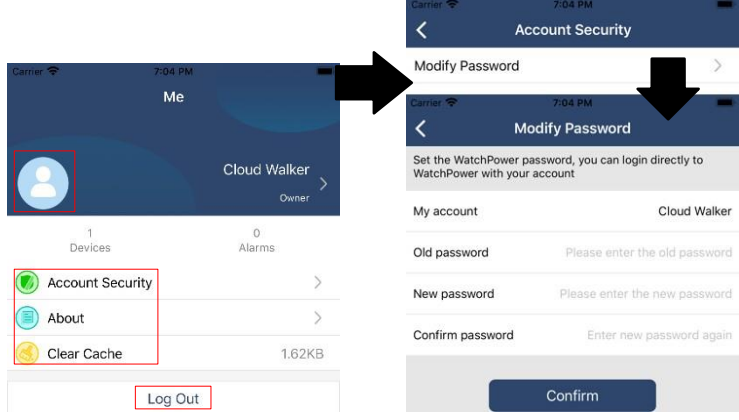

## **2-4. Список пристроїв**

На сторінці «Список пристроїв» ви можете потягнути вниз, щоб оновити інформацію про пристрій, а потім торкнутися будь-якого пристрою, стан якого ви хочете перевірити в реальному часі та пов'язану інформацію, а також змінити налаштування параметрів. Зверніться до списку налаштувань параметрів.

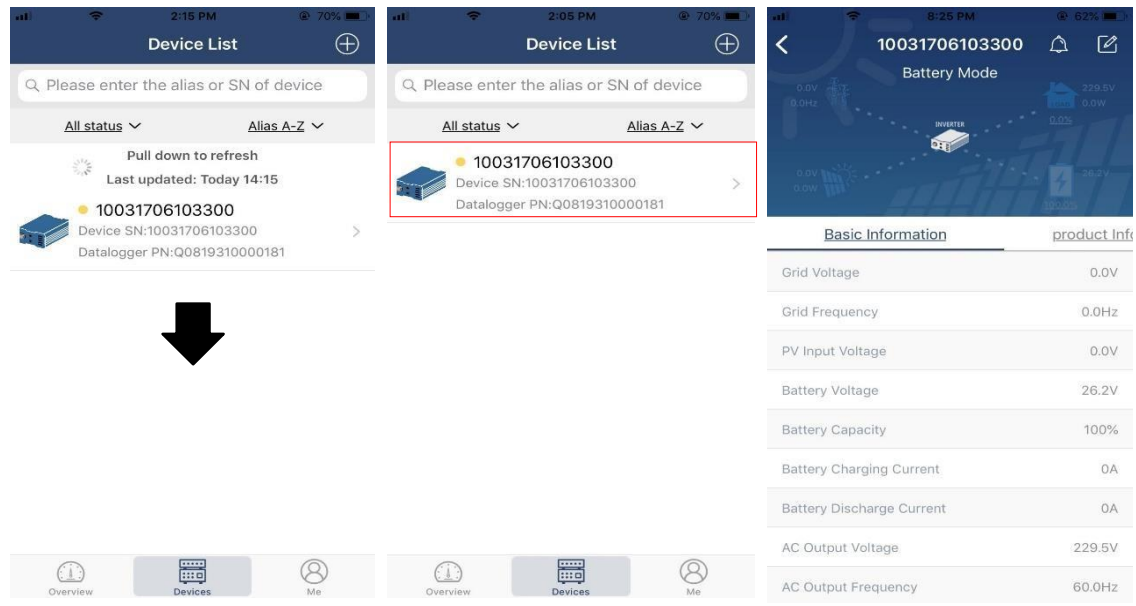

#### Режим пристрою

У верхній частині екрана є динамічна діаграма потоку живлення, яка демонструє роботу в реальному часі. Вона містить п'ять піктограм для представлення фотоелектричної потужності, інвертора, навантаження, мережі та акумулятора. Залежно від стану моделі вашого інвертора, буде 【Режим очікування】, 【Лінійний режим】, 【Режим акумулятора】.

【**Режим очікування**】Інвертор не живитиме навантаження, доки не буде натиснуто перемикач «ON». Кваліфікована мережа або фотоелектричне джерело може зарядити аккумулятор в режимі очікування.

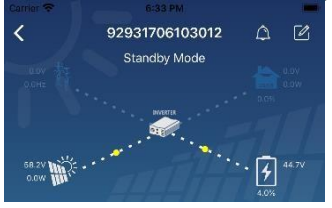

**【Лінійний режим】**Інвертор живитиме навантаження від електромережі з або без фотоелектричної зарядки. Акумулятор може заряджати кваліфікована мережа або фотоелектричне джерело.

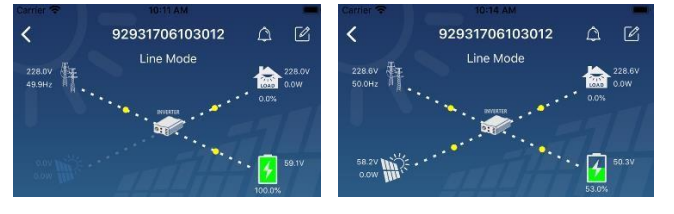

**【Режим акумулятора】**Інвертор буде живити навантаження від акумулятора з або без зарядки PV. Лише фотоелектричне джерело може заряджати акумулятор.

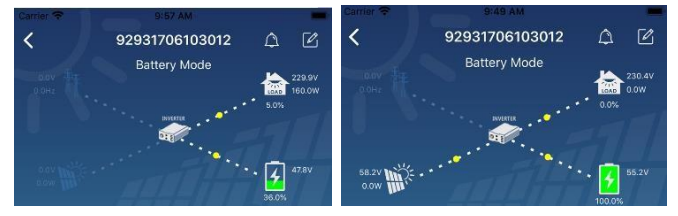

Сигналізація пристрою та зміна імені

На цій сторінці торкніться піктограми у верхньому правому куті  $\Box$ , щоб перейти на сторінку сигналізації пристрою. Потім ви можете переглянути історію тривог і детальну інформацію. Торкніться піктограми у верхньому правому куті , з'явиться порожнє поле введення. Потім ви можете змінити назву свого пристрою та

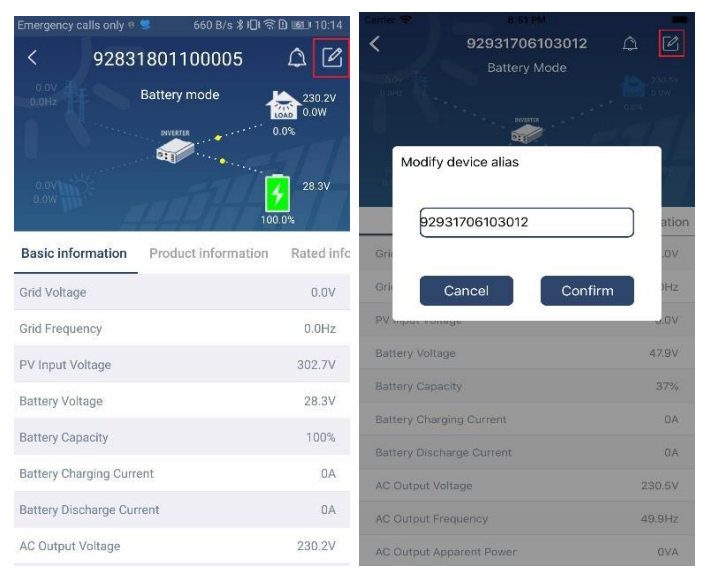

натиснути «Підтвердити», щоб завершити зміну назви.

#### Інформація про пристрій

Користувачі можуть перевірити 【Основну інформацію】,【Інформацію про продукт】,【Номінальну інформацію】,【Історію】, та 【Інформацію про модуль Wi-Fi】, провівши пальцем ліворуч.

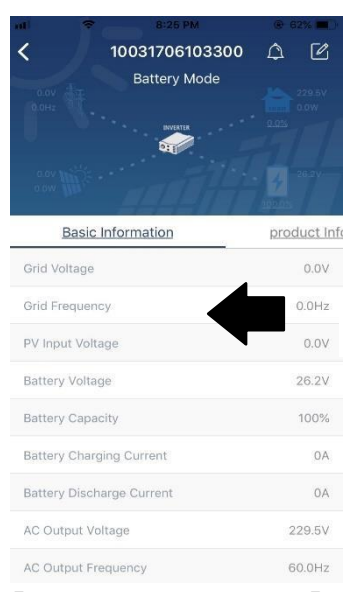

**【Основна інформація】**відображає основну інформацію про інвертор, включаючи напругу змінного струму, частоту змінного струму, вхідну напругу PV, напругу акумулятора, ємність акумулятора, зарядний струм, вихідну напругу, вихідну частоту, вихідну повну потужність, вихідну активну потужність і відсоток навантаження. Проведіть пальцем вгору, щоб переглянути більше основної інформації.

**【Інформація про продукт】**відображає тип моделі (тип інвертора), версію основного ЦП, версію ЦП Bluetooth і версію додаткового ЦП.

**【Номінальна інформація】**відображає інформацію про номінальну напругу змінного струму, номінальний струм змінного струму, номінальну напругу акумулятора, номінальну вихідну напругу, номінальну вихідну частоту, номінальний вихідний струм, номінальну повну вихідну потужність і номінальну вихідну активну потужність. Будь ласка, проведіть пальцем угору, щоб переглянути більше номінальних даних.

**【Історія】**відображає запис інформації про пристрій і своєчасне налаштування.

**【Інформація про модуль Wi-Fi】**відображає PN модуля Wi-Fi, стан і версію прошивки.

#### Налаштування параметрів

Ця сторінка призначена для активації деяких функцій і налаштування параметрів для інверторів. Зверніть увагу, що перелік на сторінці «Налаштування параметрів» на схемі нижче може відрізнятися від моделей інвертора, що потрібно контролювати. Тут коротко висвітлено деякі з них【Налаштування виходу】, 【Налаштування параметрів акумулятора】, 【Увімкнення/вимкнення елементів】,【Відновлення значень за замовчуванням】для ілюстрації.

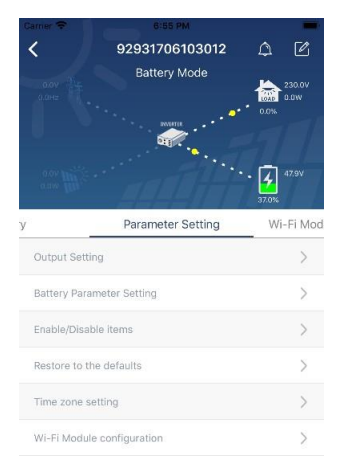

- Є три способи змінити налаштування, і вони відрізняються залежно від кожного параметра. a) Список параметрів для зміни значень, торкнутись одного з них.
	- b) Увімкніть/вимкніть функції, натиснувши кнопку «Увімкнути» або «Вимкнути»
- a) Зміна значень клацанням стрілок або введенням чисел безпосередньо в стовпець.
	- c) Налаштування кожної функції зберігається натисканням кнопки «Встановити».

Будь ласка, зверніться до наведеного нижче списку налаштувань параметрів для загального опису та зауважте, що доступні параметри можуть відрізнятися залежно від різних моделей. Будь ласка, завжди дивіться оригінальну інструкцію до виробу, щоб отримати детальні інструкції з налаштування.

#### **Перелік налаштувань параметрів:**

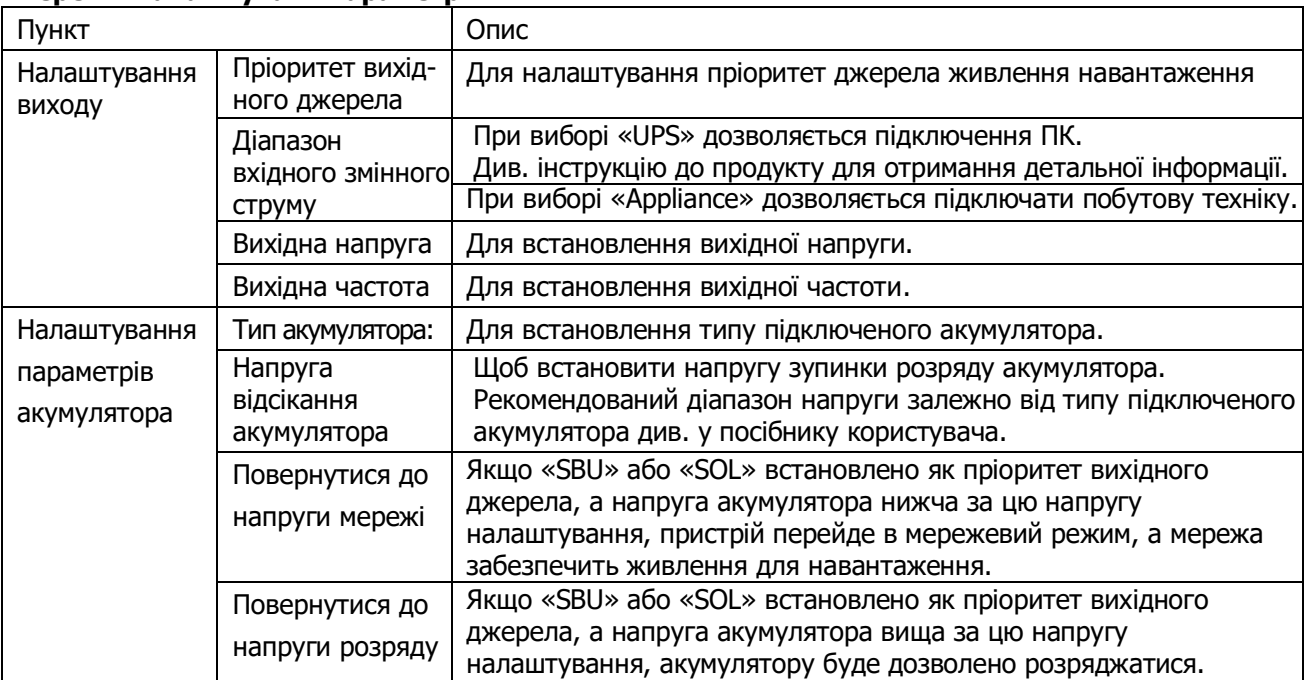

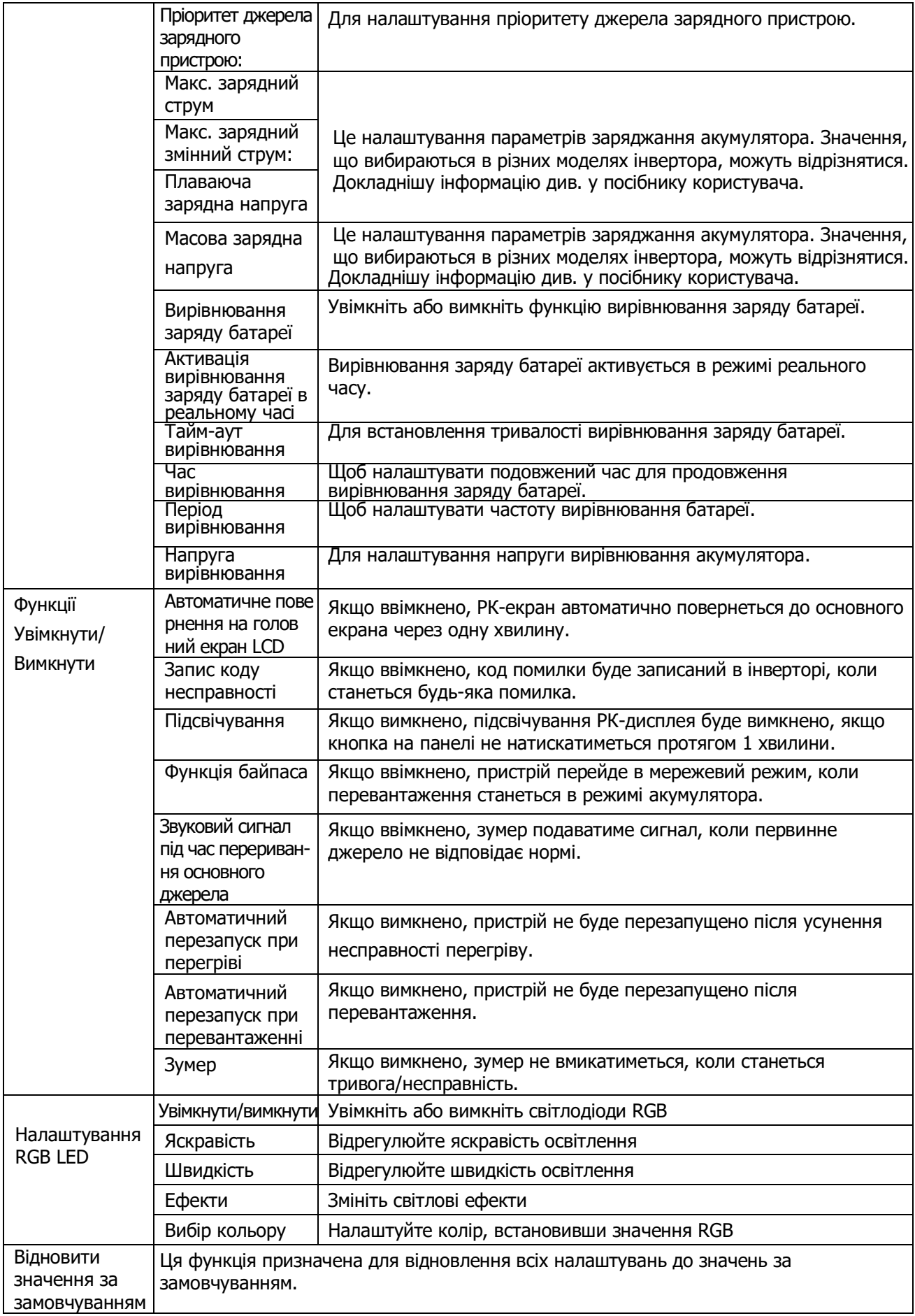